PODER EXECUTIVO MINISTÉRIO DA EDUCAÇÃO<br>UNIVERSIDADE FEDERAL DO AMAZONAS - UFAM INSTITUTO DE COMPUTAÇÃO - ICOMP PROGRAMA DE PÓS-GRADUAÇÃO EM INFORMÁTICA - PPGI

## USO DE LEARNING ANALYTICS SOBRE DADOS DE QUESTIONÁRIOS PARA APOIO À AVALIAÇÃO DA APRENDIZAGEM POR PROFESSORES E **GESTORES**

ADELSON MENEZES PORTELA

Manaus - Amazonas Março de 2021

#### PODER EXECUTIVO MINISTÉRIO DA EDUCAÇÃO UNIVERSIDADE FEDERAL DO AMAZONAS - UFAM INSTITUTO DE COMPUTAÇÃO - ICOMP PROGRAMA DE PÓS-GRADUAÇÃO EM INFORMÁTICA - PPGI

## **USO DE LEARNING ANALYTICS SOBRE DADOS DE QUESTIONÁRIOS PARA APOIO À AVALIAÇÃO DA APRENDIZAGEM POR PROFESSORES E GESTORES**

## ADELSON MENEZES PORTELA

Dissertação apresentada ao Programa de Pós-Graduação em Informática do Instituto de Computação da Universidade Federal do Amazonas como requisito parcial para obtenção do título de Mestre em Informática.

Orientadora: Profa. Dra. Elaine Harada Teixeira de Oliveira

Manaus – Amazonas Março de 2021

## Ficha Catalográfica

Ficha catalográfica elaborada automaticamente de acordo com os dados fornecidos pelo(a) autor(a).

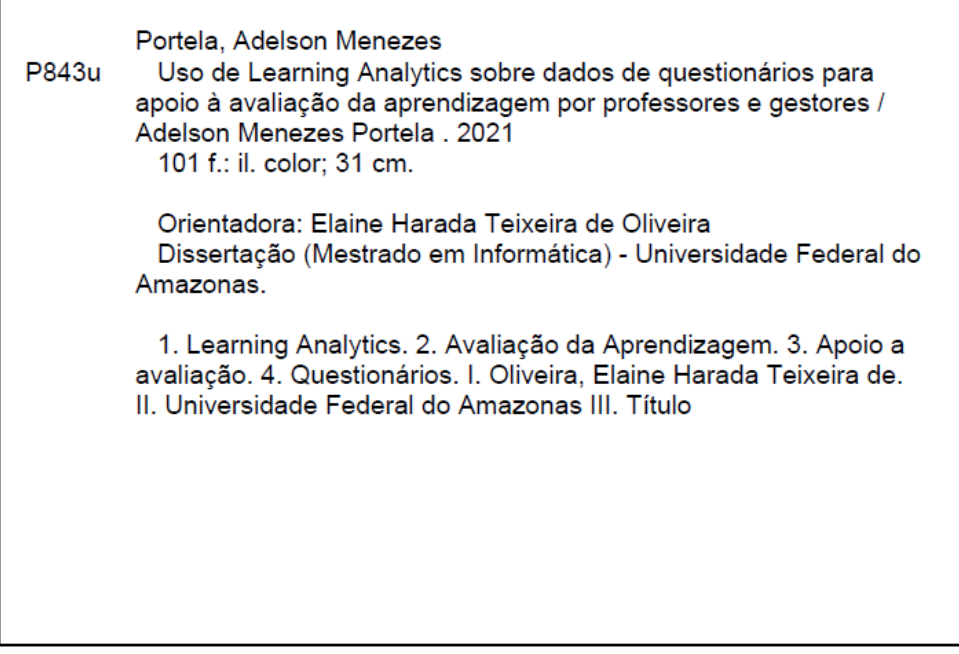

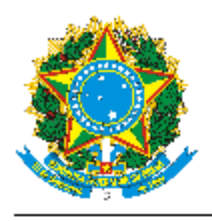

**PODER EXECUTIVO** MINISTÉRIO DA EDUCAÇÃO **INSTITUTO DE COMPUTAÇÃO** 

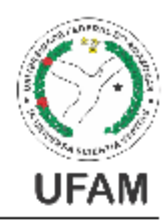

PROGRAMA DE PÓS-GRADUAÇÃO EM INFORMÁTICA

# FOLHA DE APROVAÇÃO

## "Uso de Learning Analytics sobre dados de questionários para apoio à avaliação da aprendizagem por professores e gestores"

## **ADELSON MENEZES PORTELA**

Dissertação de Mestrado defendida e aprovada pela banca examinadora constituída pelos Professores:

Ulber-

Profa. Elaine Harada Teixeira de Oliveira - PRESIDENTE

Prof. David Braga Fernandes de Oliveira - MEMBRO INTERNO

Prof. Tiago Thompsen Primo - MEMBRO EXTERNO

Manaus, 11 de Março de 2021

Av. Rodrigo Otávio, 6.200 - Campus Universitário Senador Arthur Virgilio Filho - CEP 69080-900 - Manaus, AM, Brasil 12 Tel. (092) 3305 1193 E- E-mail: secretariappgl@icomp.ulam.edu.br 12 www.ppgi.ulam.edu.br

### **AGRADECIMENTOS**

Agradeço primeiramente a Deus por conceder saúde e força para superar os obstáculos encontrados, principalmente em um ano tão desafiador como foi 2020.

À minha esposa, Adriângela Portela, por todo o apoio despendido, não apenas com incentivos e palavras de encorajamento, mas pelo pilar que se tornou para mim e às horas que passou revisando meu trabalho e colaborando para que ele pudesse ser concluído.

Ao meu pai Antônio Eduardo Portela, minha mãe Maria Eliete Menezes Portela e meus irmãos por sempre me apoiarem e contribuírem para o meu desenvolvimento pessoal e profissional.

À minha orientadora, professora Elaine Harada Teixeira de Oliveira, por aceitar o desafio de me orientar neste projeto, dispondo de seu tempo e esforço sempre com paciência e total dedicação, tornando-se o alicerce que precisei.

Aos professores do PPGI que se dispuseram a ir a Parintins ministrar as disciplinas, em especial ao professor Eduardo Souto que deu um "empurrãozinho" no andamento do projeto de dissertação, mesmo não sendo sua obrigação.

Aos colegas professores da Coordenação de Informática do IFAM Parintins, Hudson, Rodrigo, Lia, Ilmara e David, pelo incentivo e todo o apoio despendido em diferentes momentos durante o desenvolvimento deste projeto.

Ao professor Eduardo Feitosa que sempre atendeu as solicitações feitas e respondeu em tempo hábil, sempre solícito a dirimir qualquer dúvida e ajudar em qualquer problema. Aos servidores da secretaria do PPGI.

Aos professores e ao pedagogo que se dispuseram a avaliar a ferramenta, contribuindo assim para melhorias futuras da mesma, e também ao Walter Nakamura pela contribuição na definição da metodologia de avaliação.

#### **RESUMO**

A avaliação é uma etapa importante dentro do processo de ensino e aprendizagem, pois através dela é possível mensurar a aprendizagem dos estudantes sobre o conteúdo abordado. A avaliação dos estudantes através da aplicação de questionários de múltipla escolha em ambientes virtuais é uma das tarefas dos professores, entretanto, o processo de avaliação da aprendizagem fica restrito as informações que são comumente fornecidas pela plataforma, sendo que no geral essas informações se restringem a pontuação obtida pelos alunos de acordo com a quantidade de questões marcadas corretamente. A grande quantidade de dados gerados pelos alunos a partir do uso desses sistemas pode fornecer um conjunto muito maior de informações úteis para os professores e gestores, entretanto, buscar e analisar essas informações se torna uma tarefa inviável de ser realizada manualmente, tendo em vista o volume de dados disponíveis. Nesse aspecto, este projeto usou técnicas de *Learning Analytics* para a geração de análises e estruturas visuais que facilitem a compreensão de professores e gestores sobre os dados de interação dos alunos ao responderem questionários de múltipla escolha em um ambiente virtual, usando diferentes métricas de avaliação da aprendizagem como base para ir além da nota tradicional. Para automatização e apresentação das análises e visualizações foi desenvolvido um módulo que utiliza *Learning Analytics* e fornece informações de aprendizagem dos alunos por turma, disciplina, tópicos e questão. A avaliação da ferramenta pelos professores e pedagogo trouxe resultados positivos sobre a utilidade da mesma e intenção de uso, apesar de haver alguma deficiência em relação a interface.

Palavras-chave**:** *Learning Analytics***, Avaliação da aprendizagem, Apoio à Avaliação.**

### **ABSTRACT**

Assessment is an important step in the teaching and learning process, as it is possible to measure students learning about the content covered. The evaluation of students through the application of multiple-choice questionnaires in virtual environments is one of the teacher's tasks, however, the learning evaluation process is restricted to information that is commonly provided by the platform, and in general this information is restricted to score obtained by students according to the number of questions correctly marked. The large amount of data generated by students from the use of these systems can provide a much larger set of useful information for teachers and managers, however, searching and analyzing that information becomes an unviable task to be performed manually, in view of the volume of data available. In this regard, this project used Learning Analytics techniques to generate analysis and visual structures that facilitate the understanding of teachers and managers about student interaction data when answering multiple choice questionnaires in a virtual environment, using different metrics for assessing learning as a basis to go beyond the traditional note. For automation and presentation of analyzes and visualizations, a module was developed that uses Learning Analytics and provides students learning information by class, discipline, topics and question. The evaluation of the tool by the teachers and pedagogue brought positive results on its usefulness and intention to use, although there is some deficiency in relation to the interface.

Keywords**: Learning Analytics, Learning assessment, Evaluation Support.**

## **LISTA DE FIGURAS**

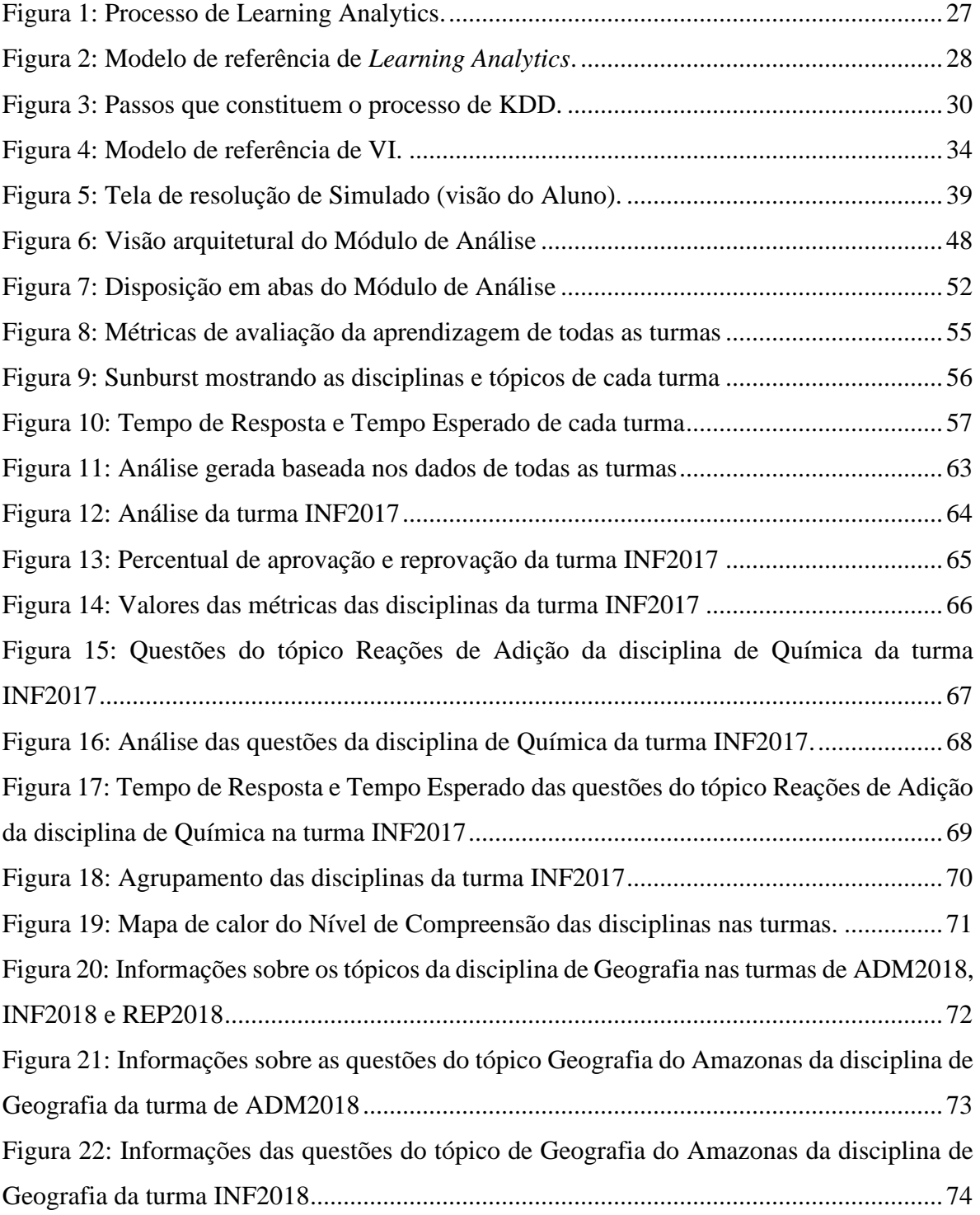

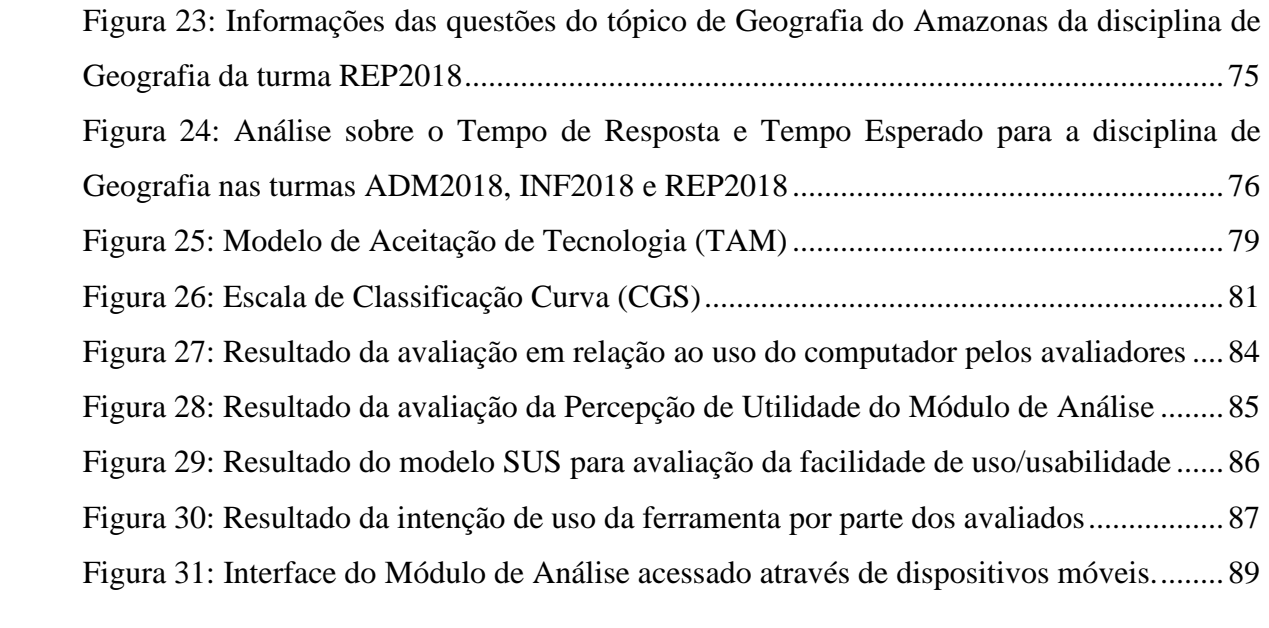

## **LISTA DE TABELAS**

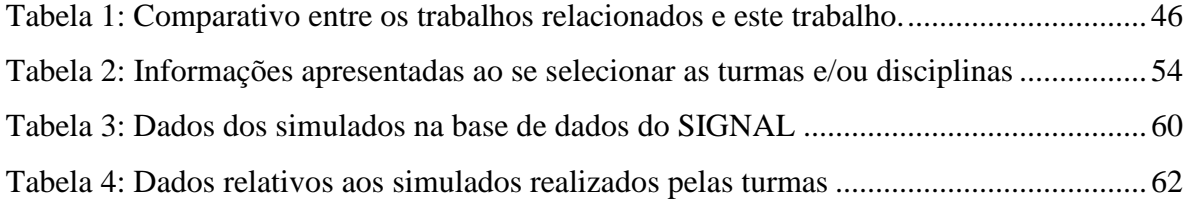

## **LISTA DE QUADROS**

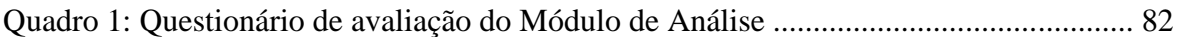

## **LISTA DE ABREVIATURAS E SIGLAS**

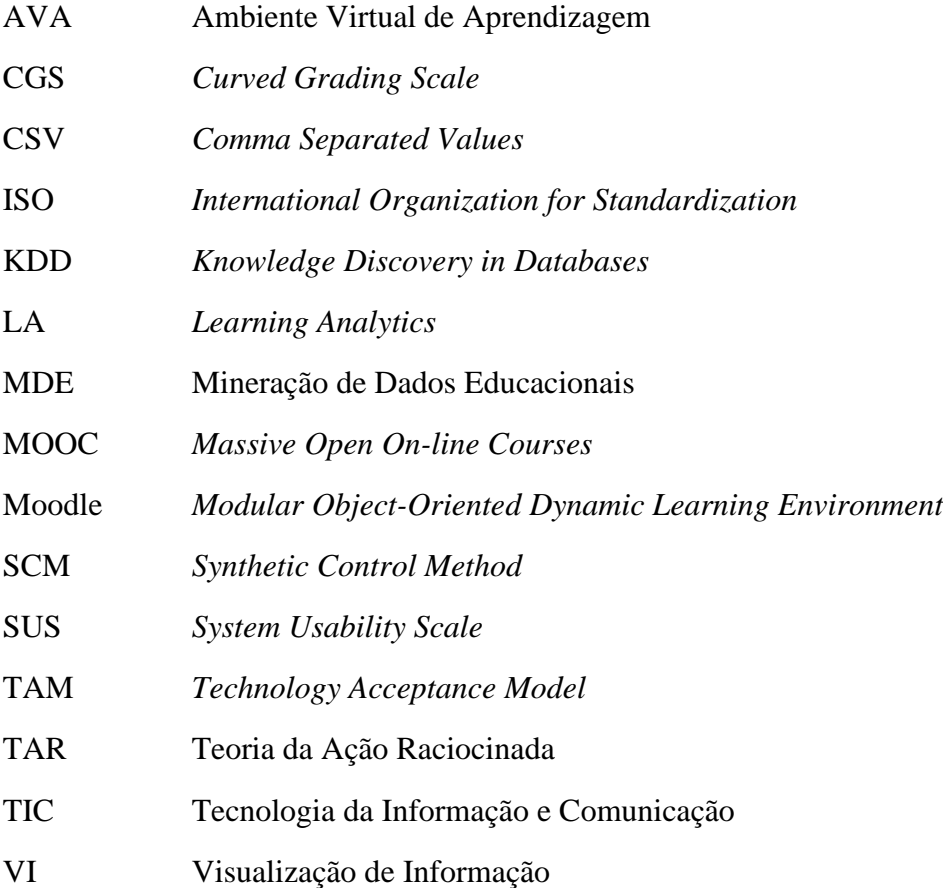

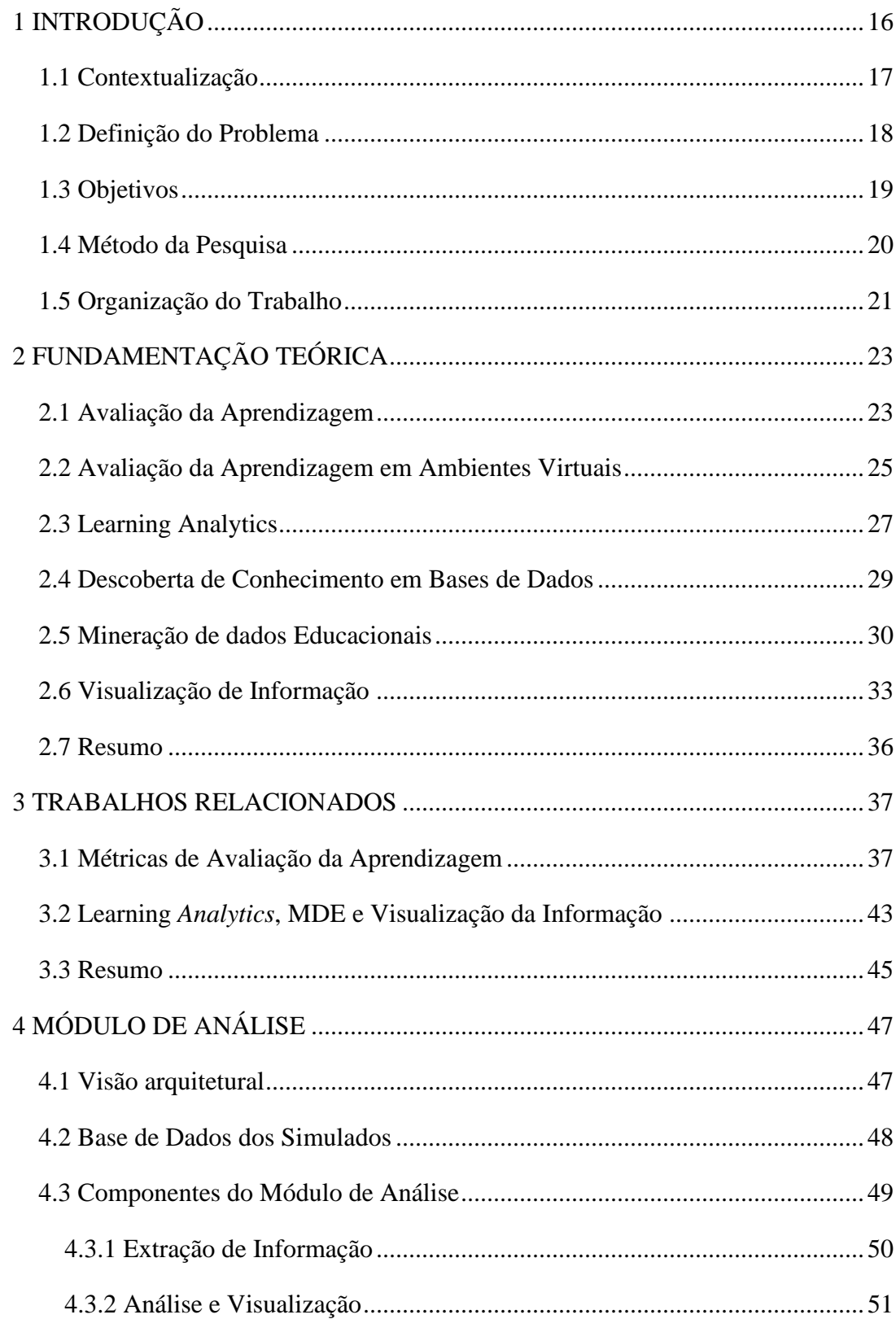

## Sumário

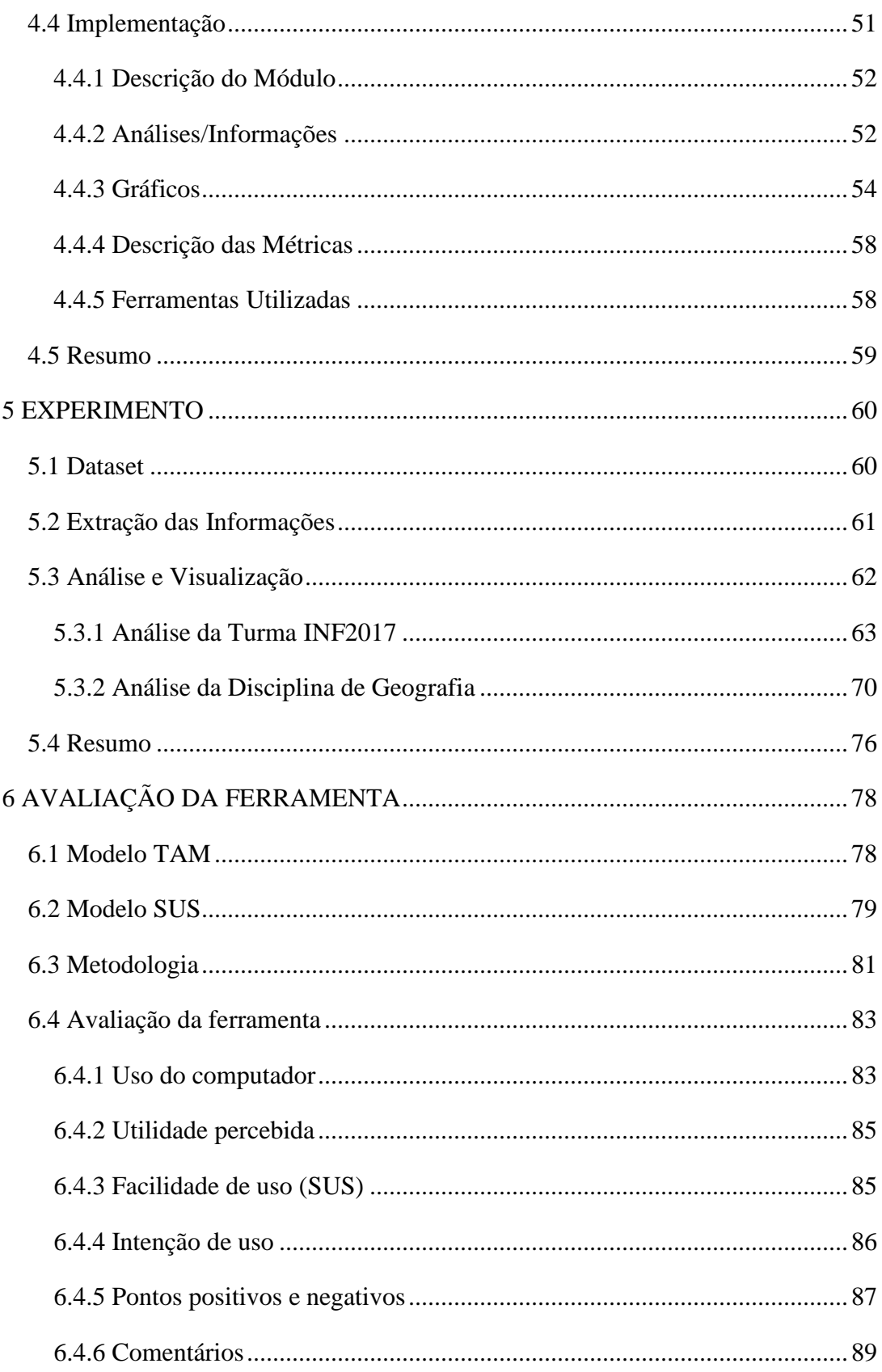

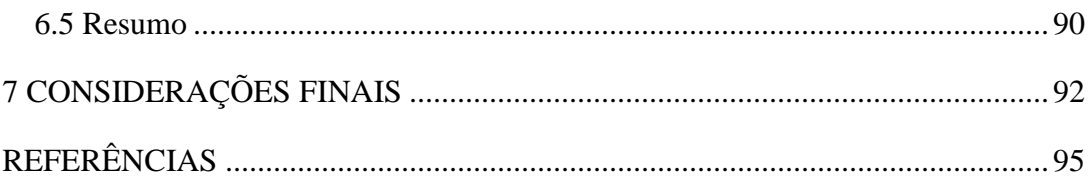

## <span id="page-15-0"></span>**1 INTRODUÇÃO**

A avaliação permeia todo o processo de ensino e aprendizagem, e pode ser considerada o "processo de identificação, coleta e interpretação de informações sobre os resultados do aprendizado" (FARRELL; RUSHBY, 2016, p. 107). Os professores se utilizam das avaliações para entender e estimar a compreensão dos alunos em relação aos assuntos avaliados, de maneira que possam analisar a necessidade de intervenções e possíveis melhorias no processo de ensino e aprendizagem. Existem diversas maneiras de avaliar a aprendizagem dos alunos, como através de palestras, debates, trabalhos, projetos em grupo e questionários, tanto na avaliação formativa quanto somativa, ou, como afirmam Martin e Ndoye (2016), avaliação para a aprendizagem e avaliação da aprendizagem.

Nesse contexto, com o avanço da Tecnologia da Informação e Comunicação (TIC), tem-se uma sociedade marcada pela tecnologia e ferramentas tecnológicas como parte da vida cotidiana (LEITÃO, 2017). Nesse aspecto, a própria transformação do ambiente de sala de aula, que atualmente pode ser auxiliado ou até substituído por Ambientes Virtuais de Aprendizagem (AVA), apresenta novas oportunidades e ferramentas que transformam a maneira como os alunos aprendem e também a maneira como eles são avaliados.

No ambiente de ensino presencial a avaliação da aprendizagem é baseada nas notas obtidas pelos alunos e também nas observações que o professor consegue fazer sobre os comportamentos e interações desses alunos em sala de aula, pois, nesse caso, o professor está face a face com os alunos (ANTUNES, 2016). Já nos ambientes virtuais esses dados de interação e notas dos alunos são registrados pelo ambiente e ficam disponíveis a partir dos logs gerados.

Nesse aspecto, os Ambientes Virtuais de Aprendizagem trazem mudanças no processo de análise e interpretação da aprendizagem dos alunos e dos resultados destes nas avaliações, pois, considerando o grande volume de dados coletados por esses ambientes, torna-se inviável para professores e gestores realizar as análises manuais dos dados de interação dos alunos. Por esse motivo, houve nos últimos anos, maior interesse em pesquisas relacionadas a área de *Learning Analytics* (LA) (CHATTI *et al.*, 2012).

A partir do uso de técnicas de LA, os pesquisadores utilizam os dados acadêmicos e/ou socioeconômicos dos estudantes para gerar análises sobre estímulo, engajamento, interesse e aprendizagem dos alunos nos cursos, permitindo assim que professores e gestores realizem as intervenções necessárias, e melhorem o processo de ensino e aprendizagem (BARBOSA *et al.*, 2017; ELIAS, 2011; MARTIN; NDOYE, 2016; SHI; CRISTEA, 2018; ZHANG; LI, 2018).

Entretanto, como afirmam Paiva, Bittencourt e Lemos (2019), ensinar os professores de diferentes áreas de conhecimento para utilizar essas técnicas de LA demanda tempo e esforço, sendo que a efetividade não é garantida. Além disso, *Learning Analytics* não é uma área de pesquisa isolada, mas está relacionada a diferentes campos de pesquisa, como a Mineração de Dados Educacionais (MDE), sistemas de recomendação, *Web Analytics*, *Business Intelligence* e sistemas de aprendizagem adaptativa, dentre outras (CHATTI *et al.*, 2012; PINEDA; CADAVID, 2018).

Portanto, este trabalho buscou aplicar técnicas de *Learning Analytics* sobre os dados de interação dos alunos ao responderem a simulados, com questões de múltipla escolha, em um ambiente virtual, para gerar informações, análises e estruturas visuais que sejam úteis e de fácil compreensão, com o intuito de auxiliar professores e gestores na tomada de decisão e na melhoria do ensino. Para facilitar o acesso dos professores e gestores às informações, uma ferramenta web foi desenvolvida.

Os resultados mostraram que a partir da utilização das técnicas de *Learning Analytics* foi possível gerar novas informações a respeito da aprendizagem dos alunos e quais as disciplinas, tópicos e questões que influenciaram esses resultados. A avaliação da ferramenta, feita por professores e um pedagogo, trouxe um retorno positivo sobre a facilidade de uso e utilidade da mesma, apesar de destacarem a necessidade de melhor explicação quanto aos critérios de avaliação e de tornar a ferramenta um pouco mais intuitiva.

### <span id="page-16-0"></span>**1.1 Contextualização**

A evolução está presente na educação, trazendo também novas oportunidades e desafios, exigindo que professores e gestores se adaptem e se apropriem das novas soluções desenvolvidas (AZEVEDO; OLIVEIRA; BEITES, 2019). Nesse contexto, dentre as ferramentas pensadas para apoiar os alunos, professores e gestores estão os Ambientes Virtuais de Aprendizagem, que fornecem um conjunto de funcionalidades e informações para auxiliar no processo de ensino e aprendizagem.

Dentre as soluções existentes, a SIGNAL<sup>1</sup>, desenvolvida por Leitão (2017), consiste em uma plataforma para auxiliar os professores em sala de aula. Essa plataforma é composta por diferentes módulos que apoiam o professor em todo o processo de ensino e aprendizagem, desde a composição das aulas até a aplicação de avaliações. A partir dos dados coletados pela plataforma, ao serem aplicados simulados de múltipla escolha para alunos do ensino médio, este trabalho buscou aplicar técnicas de *Learning Analytics* (LA) para geração de análises para professores e gestores.

A base de dados da plataforma contém os logs de interação de alunos do primeiro, segundo e terceiro ano do Ensino Médio Técnico do Instituto Federal do Amazonas, campus Manacapuru, que foi alimentada a partir da resolução de exames simulando provas de vestibular. Cada simulado é composto por um conjunto de questionários, e cada questionário está relacionado a uma disciplina específica, possuindo um conjunto de questões. Os questionários são referentes às seguintes disciplinas: Língua Portuguesa e Literatura, Língua Inglesa, Língua Espanhola, Educação Física, Química, Física, Matemática, História, Sociologia, Geografia e Biologia.

Para a utilização de *Learning Analytics* na plataforma foi desenvolvido um novo módulo, que utiliza diferentes métricas de avaliação da aprendizagem, Mineração de Dados, estatística e também técnicas de visualização de informação, sobre a base de dados de simulados do sistema, para automatizar análises e visualizações de informações para professores e gestores.

#### <span id="page-17-0"></span>**1.2 Definição do Problema**

Apenas implementar recursos tecnológicos em salas de aula não garante a melhoria do ensino (LEITÃO, 2017), pois, como em qualquer organização, os gestores das instituições de ensino e professores precisam tomar decisões que objetivam melhorar o processo de ensino e aprendizagem, e para que isso ocorra é necessário que eles tenham acesso a informações e análises relevantes, que auxiliem nesse processo. Nesse aspecto, apenas fornecer ambientes virtuais e outros recursos tecnológicos pode não ser efetivo se não estiver associado com a geração de relatórios e análises.

Por esse motivo, não basta que o professor tenha acesso à ferramenta que lhe permita criar, aplicar e avaliar as suas aulas através de questionários, mas é necessário que esse professor tenha

<sup>1</sup> <http://digitaleducation.icomp.ufam.edu.br/composer-front-end/dist/#/signin>

informações relevantes quanto à efetividade de suas ações e quais aspectos necessitam de melhorias ou de maior atenção. Porém, a interação dos alunos com o ambiente virtual gera uma quantidade grande de dados, o que torna inviável para o professor realizar uma análise manual desses dados, dificultando o acesso a informações de aprendizagem dos alunos que estejam além da nota tradicional.

Esse problema leva à seguinte questão de pesquisa: a partir do conjunto de dados encontrado em logs de simulados aplicados em uma plataforma virtual, é possível utilizar *Learning Analytics* para gerar análises que transformem esses dados em informações relevantes para professores e gestores, de maneira que os auxilie na compreensão da aprendizagem das turmas e no processo de ensino e aprendizagem?

Nesse contexto, para que o processo de análise dos resultados das avaliações dos alunos seja relevante, foi necessário utilizar diferentes métricas de avaliação da aprendizagem que fornecessem novas dimensões de avaliação que estivessem além da nota tradicional, normalmente utilizada para avaliar o conhecimento dos estudantes.

### <span id="page-18-0"></span>**1.3 Objetivos**

O objetivo principal deste trabalho é propor um módulo de extração, análise e visualização de dados através de técnicas de *Learning Analytics* para fornecer informações relevantes sobre a aprendizagem dos alunos para professores e gestores a fim de auxiliar a compreensão e a otimização do processo de ensino aprendizagem.

Os objetivos específicos são:

- 1. Propor um novo módulo para a plataforma SIGNAL, identificando e implementando técnicas de *Learning Analytics* que possam auxiliar na geração de análises sobre os dados dos simulados respondidos pelos alunos na plataforma.
- 2. Fornecer para professores e gestores informações referentes à aprendizagem dos estudantes, através da aplicação de diferentes métricas de avaliação da aprendizagem sobre os dados de interação desses estudantes ao responderem os simulados.
- 3. Auxiliar professores e gestores na compreensão dos resultados da aprendizagem e notas dos alunos, utilizando técnicas de Visualização de Informações e relatórios de análises.

### <span id="page-19-0"></span>**1.4 Método da Pesquisa**

A proposta de trabalho foi iniciada com a definição do tema e problemática. A partir desse ponto foram levantados os principais pontos de investigação, e que auxiliaram em uma pesquisa exploratória melhor delimitada e que fornecesse informações sobre as principais técnicas de *Learning Analytics* utilizadas pelos pesquisadores, assim como quais tipos de dados usados nas análises, público alvo e ambientes virtuais mais comuns.

Inicialmente, buscou-se trabalhos que utilizassem técnicas de *Learning Analytics* em conjunto com dados de aprendizagem e/ou performance dos alunos. A partir dos resultados encontrados, foram descartados os trabalhos que citavam LA mas que não especificavam as técnicas, métodos ou conjunto de dados utilizados, ou que não fossem trabalhos primários. Os trabalhos de revisões sistemáticas voltados para *Learning Analytics* foram utilizados apenas para se chegar aos estudos primários.

Com os resultados da pesquisa exploratória foram levantados os principais conceitos utilizados neste trabalho, e que estão descritos na fundamentação teórica (Capítulo [0\)](#page-22-0), e os trabalhos relacionados ao tema proposto (Capítulo [0\)](#page-36-0). Essa fase da pesquisa trouxe respostas ao conjunto de questionamentos definidos na definição do tema e problemática, permitindo entender que as técnicas e ferramentas de visualização de informação são as mais comuns em trabalhos de LA, em conjunto, algumas vezes, com técnicas de Mineração de Dados, principalmente, sobre os dados de interação dos alunos em ambientes virtuais como a ferramenta Moodle ou cursos MOOC (Massive Open On-line Course).

A partir da análise da base de dados, da estrutura da plataforma SIGNAL e das tecnologias e ferramentas disponíveis, foi elaborado o modelo arquitetural do Módulo de Análise. A visão arquitetural apresenta todos os componentes do módulo desenvolvido e a interação do mesmo com professores e gestores. Além disso, também foram estudadas as ferramentas e bibliotecas que melhor se encaixavam no desenvolvimento da ferramenta.

Com o intuito de analisar os resultados alcançados pelo Módulo de Análise, foi realizado um experimento de uso da ferramenta junto aos dados disponíveis na plataforma SIGNAL, buscando assim avaliar as análises e estruturas visuais geradas. Essa fase da pesquisa busca mostrar o potencial da ferramenta em gerar as análises e visualizações que podem auxiliar professores e gestores.

Por fim, a ferramenta desenvolvida foi avaliada pelos professores e pedagogo que participaram da aplicação dos simulados através da plataforma SIGNAL. Com o objetivo de avaliar a percepção de utilidade foi adaptada a extensão do Technology Acceptance Model (TAM3), e para calcular a usabilidade (facilidade de uso) foi utilizado o modelo System Usability Scale (SUS), além de buscar entender a intenção de uso da ferramenta e quais aspectos precisam ser melhorados.

### <span id="page-20-0"></span>**1.5 Organização do Trabalho**

A introdução deste trabalho buscou apresentar o contexto da pesquisa, o problema e o objetivo. Os demais capítulos estão organizados da seguinte forma:

O Capítulo 2 apresenta os principais conceitos e a base teórica utilizada no desenvolvimento do projeto, tanto em relação a avaliação da aprendizagem quanto em relação as técnicas de *Learning Analytics* aplicadas neste projeto.

O Capítulo 3 apresenta os trabalhos que estão relacionados a essa pesquisa e que também serviram de base para o desenvolvimento da mesma, com destaque para o trabalho de Leitão *et al*. (2020) que forneceu as métricas de avaliação da aprendizagem utilizadas neste trabalho. Ao final do capítulo são apresentadas as características que diferenciam este trabalho dos demais trabalhos disponíveis na literatura.

O Capítulo 4 apresenta a arquitetura do módulo desenvolvido, explicando as suas principais características e componentes, e fornecendo subsídio para futuros trabalhos que queiram seguir o modelo aqui proposto. O modelo é composto principalmente pelo módulo de Extração da Informação e pelo Módulo de Análise e Visualização. Além disso, o capítulo apresenta os detalhes da implementação da ferramenta e os principais aspectos e informações fornecidas pela mesma.

O Capítulo 5 apresenta os resultados referentes ao experimento do Módulo de Análise junto aos dados já registrados na base de dados da plataforma SIGNAL. O experimento segue as indicações de análise das turmas e disciplinas conforme destacadas pelo próprio módulo. A partir do experimento realizado são discutidas possíveis interpretações para as análises e visualizações fornecidas na ferramenta.

Já o Capítulo 6, fornece os dados da avaliação do módulo desenvolvido junto aos professores que aplicaram os simulados para os alunos através da plataforma SIGNAL. Para avaliação da ferramenta foi utilizado um questionário adaptado do Technology Acceptance Model 3 (TAM3) e o System Usability Scale (SUS) para avaliação da percepção de utilidade e facilidade

de uso da ferramenta da ferramenta, respectivamente. A partir da avaliação foi possível avaliar os pontos positivos e negativos da ferramenta.

Por fim, são apresentadas as conclusões em relação ao trabalho desenvolvido, os resultados alcançados e possibilidades de trabalhos futuros.

## <span id="page-22-0"></span>**2 FUNDAMENTAÇÃO TEÓRICA**

Este capítulo apresenta o levantamento bibliográfico utilizado como alicerce no desenvolvimento do projeto, onde é fornecida a base conceitual para o trabalho desenvolvido, e a base da solução proposta para o problema apresentado, a partir de uma análise do processo de avaliação da aprendizagem, avaliação da aprendizagem em ambientes virtuais, *Learning Analytics*, Mineração de Dados e Visualização de Informação.

### <span id="page-22-1"></span>**2.1 Avaliação da Aprendizagem**

O processo de avaliação é aplicado em diferentes situações no cotidiano, como para selecionar um novo funcionário ou fornecer promoção para um já existente, definir quais alunos poderão progredir à próxima etapa ou ingressarão na faculdade, dentre outras situações. Para Farrell e Rushby (2016, p. 107) a "avaliação é o processo de identificação, coleta e interpretação de informações sobre os resultados do aprendizado", e os autores também destacam que esse processo de avaliação é parte do ciclo de ensino, treinamento e aprendizagem.

A avaliação pode ser aplicada em diferentes situações, porém dentro do processo de ensino e aprendizagem pode-se destacar os objetivos do processo de avaliação conforme sumarizam Biswas e Gosh (2007), sendo:

- a) reunir informações sobre as características dos alunos, tais como feedback para decisões sobre a aprendizagem;
- b) juntar informações que permitam definir o progresso (ou a falta dele) e ações corretivas a serem tomadas, se necessário;
- c) fornecer informações a um professor, o que o ajudará a julgar a eficácia de seus métodos de ensino em relação a alunos individuais ou grupos;
- d) informar outros professores que possam ter que tomar decisões sobre os alunos;
- e) comparar o progresso dos alunos sob diferentes professores;
- f) comparar novos materiais de ensino com os antigos e auxiliar no desenvolvimento de uma política de ensino eficaz;
- g) agrupar os alunos em conjuntos, com base em sua competência, em diferentes áreas do curso;

h) informar os empregadores ou instituições de Ensino Superior sobre o que está sendo realizado.

Como se pode observar, os objetivos da avaliação estão integrados em todas as fases do processo de ensino e aprendizagem. Considerando o processo de avaliação dentro de um ciclo, pode-se observar os tipos de avaliação conforme observados por Farrel e Rushby (2016), onde, inicialmente, o aluno realiza a avaliação como um diagnóstico, para que se possa entender o que ele sabe ou pode fazer e, a partir da comparação dos resultados obtidos com os resultados desejados, é possível perceber as lacunas existentes no conhecimento daquele aluno, comparando os resultados obtidos à médias já definidas.

A partir da avaliação diagnóstica, é realizada a intervenção com o objetivo de preencher as lacunas existentes, sendo que o progresso desse processo de intervenção e ensino pode ser analisado através de avaliações formativas, que visam julgar esse progresso e realizar possíveis intervenções de melhoria durante o processo de ensino e aprendizagem. Por fim, é realizada uma avaliação somativa, que irá julgar o que o aluno, ao final, sabe e quais habilidades possui, sendo que essa avaliação somativa pode também ser encarada como o reinício do ciclo para uma próxima fase, pois também apresentará novas lacunas a partir de comparações com novas métricas (FARRELL; RUSHBY, 2016).

Dentro desse contexto, pode-se destacar as avaliações formativas e somativas, chamadas também por Martin e Ndoye (2016) como avaliação para aprendizagem e avaliação da aprendizagem, respectivamente. McManus (2008, p. 3) define a avaliação formativa como "um processo usado por professores e alunos durante o ensino, que fornece *feedback* para ajustar o ensino e a aprendizagem continuamente, a fim de ajudar o aluno na obtenção dos resultados instrucionais pretendidos". Na avaliação formativa, é necessário coletar dados e evidências de como está o progresso de aprendizagem do aluno durante o curso para que sejam realizadas as devidas intervenções, dando destaque para o processo de ensino, e utilizando evidências da aprendizagem atual para melhoria da aprendizagem futura (MARTIN; NDOYE, 2016). O *feedback* da avaliação formativa pode permitir avaliar a qualidade do material de ensino, além de poder identificar os pontos fortes e fracos dos alunos.

A avaliação somativa busca mensurar a aprendizagem ao final do processo de ensino, verificando se os resultados alcançados estão de acordo com os objetivos e medidas definidos. A avaliação somativa está voltada para a medição final do processo de ensino e sua efetividade, além de analisar o desempenho do aluno (MARTIN; NDOYE, 2016). Pode-se entender esse tipo de avaliação como a soma das notas de todas as avaliações dentro de um determinado período, nota final, como um bimestre ou semestre letivo, por exemplo, e a partir desse resultado se pode avaliar se o aluno alcançou o objetivo desejado. Vale destacar que as duas formas de avaliação não são mutuamente excludentes.

Independente do contexto de avaliação, esse processo exige uma análise dos dados para que possam ser realizadas as medições necessárias. Com os avanços na tecnologia da informação e comunicação surge a oportunidade de realizar as avaliações a partir de ambientes virtuais, o que possibilita coletar e analisar mais dados do que é possível quando se utiliza métodos baseados apenas em papel e caneta. Essa mudança também traz maior objetividade e menores custos nesse processo de avaliação (FARRELL; RUSHBY, 2016). Nesse aspecto, cabe também analisar como ocorre o processo de avaliação em ambientes virtuais.

## <span id="page-24-0"></span>**2.2 Avaliação da Aprendizagem em Ambientes Virtuais**

A tecnologia trouxe mudanças para diferentes aspectos do cotidiano, incluindo a maneira como ocorre o processo de ensino e aprendizagem, que atualmente não está restrito a livros, papel e caneta, mas também está disponível através de dispositivos móveis e fontes digitais (FILVÁ *et al.*, 2016). A partir de dados de interação, socioeconômicos e de notas em avaliações coletados nos ambientes virtuais e sistemas computacionais os pesquisadores buscam fornecer análises e predições que sejam relevantes para professores, alunos e gestores. Dessa maneira, os tutores podem intervir com os alunos que poderiam apresentar menor desempenho na nota final do módulo.

Os ambientes virtuais fornecem diversas fontes de dados que podem ser utilizados para a geração de análises que auxiliem no processo de avaliação e intervenção. Além disso, esses ambientes também permitem a execução de diferentes tipos de técnicas de avaliação. Conforme Martin e Ndoye (2016) há quatro técnicas que são comumente usadas na avaliação online, que são:

a) Tipo de compreensão – esse tipo de avaliação, geralmente, engloba as questões de múltipla escolha, onde o aluno tem a possibilidade de selecionar a alternativa correta a partir das opções fornecidas. Esse tipo de avaliação busca compreender o que o aluno aprendeu e/ou memorizou, tendo como vantagem os resultados rápidos, podendo ser trabalhadas dentro da avaliação formativa, por exemplo, permitindo que os professores

analisem os resultados e façam os ajustes necessários e também de forma somativa, através de uma avaliação final;

- b) Quadro de discussão o quadro de discussão visa promover a colaboração e a interação entre os alunos no ambiente online, permitindo maior proximidade entre os participantes, principalmente no ensino a distância. Esse tipo de atividade pode avaliar habilidades voltadas para raciocínio, colaboração, negociação, argumentação e debate;
- c) Focadas na Reflexão essa técnica é voltada para atividades como trabalhos de pesquisa, artigos reflexivos, respostas curtas entre outros, sendo que o objetivo não é avaliar apenas se a resposta está correta ou não, mas analisar o processo de pensamento envolvido, se foram aplicados os conhecimentos e habilidades desenvolvidos no curso através dos eventos teóricos e práticos;
- d) Baseadas em projetos nessa técnica, o processo de avaliação gira em torno de determinado projeto que deve ser desenvolvido pelos alunos, que inclui apresentações, trabalhos orais, e desenvolvimento de produtos, como elaboração de planos de negócio e outros documentos. Dependendo do projeto a ser desenvolvido e dos critérios definidos, é possível avaliar diferentes habilidades e aspectos dos alunos.

Independentemente do tipo de técnica utilizada, a aplicação de avaliações a partir de ambientes virtuais permite que professores tenham acesso a novos dados de avaliação, além dos tradicionais. Isto ocorre devido as características e funcionalidades dos ambientes virtuais, que possibilitam a captura de diferentes dados dos alunos, enquanto esses interagem com o sistema.

Como observou-se, o uso de ambientes e ferramentas educacionais permite armazenar traços das atividades dos alunos em forma de logs, criando um grande volume de dados educacionais que possuem informações úteis, mas que não estão organizadas de maneira que facilite a compreensão. Então, como gerar análises relevantes, a partir desses dados registrados nos logs dos alunos? Para Martic (2017), a resposta está no campo de *Learning Analytics*.

Aplicação de técnicas e ferramentas de *Learning Analytics* que permitam identificar o desempenho do aluno e acompanhar o seu comportamento em ambientes virtuais, pode ajudar os educadores e equipes pedagógicas no processo de compreensão das informações e dos resultados alcançados pelos alunos, a partir das análises geradas (SILVA, 2015).

### <span id="page-26-1"></span>**2.3 Learning Analytics**

A definição comumente utilizada na literatura para *Learning Analytics* é apresentada por Siemens (2011), onde afirma que "*Learning Analytics* é a medição, coleta, análise e relatório dos dados dos alunos e seus contextos, com o objetivo de entender e otimizar a aprendizagem e o ambiente em que ela ocorre". Para Elias (2011), LA é um campo de pesquisa que vem ganhando destaque, em que são utilizadas ferramentas analíticas sofisticadas para melhorar o processo de aprendizagem e educação.

Chatti *et al.* (2012) apresentam um modelo de processo de *Learning Analytics* como um ciclo, que segue 3 fases distintas, conforme pode ser visto na [Figura 1,](#page-26-0) sendo:

- a) coleta e pré-processamento dos dados que consiste na coleta dos dados dos ambientes educacionais e a realização de um pré-processamento para manter apenas os dados considerados relevantes para a análise;
- b) análise e ação executada após os dados serem pré-processados, essa fase consiste em aplicar técnicas e ferramentas de LA para tentar descobrir padrões e informações relevantes;
- c) pós-processamento que pode ser utilizada para realimentar o processo de análise, podendo ser compilados novos dados e novas fontes de dados, acrescentando novos atributos e etc.

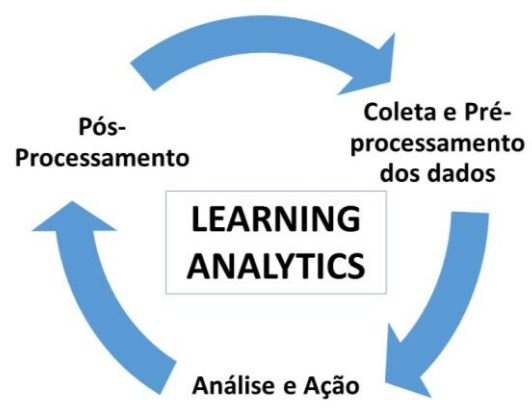

<span id="page-26-0"></span>Figura 1: Processo de Learning Analytics.

De acordo com Hui e Farvolden (2017, p. 76), "*Learning Analytics* é um campo de pesquisa orientado a problema, onde o domínio do problema - as pessoas envolvidas, os assuntos e o

Fonte: adaptado de Chatti et al. (2012).

ambiente de aprendizagem – direciona as técnicas e soluções utilizadas". Por esse motivo, é importante definir quais ferramentas e técnicas serão utilizadas, conforme as análises a serem geradas, além do ambiente que será utilizado, as partes interessadas e porque a análise está sendo realizada. Nesse aspecto Chatti *et al.* (2012) apresenta um modelo de referência de *Learning Analytics* em quatro dimensões, conforme demonstrado na [Figura 2.](#page-27-0) O modelo é definido em quatro perguntas, sendo:

- a) o quê? Especifica quais os tipos de dados o sistema vai coletar, gerenciar e utilizar para a análise.
- b) quem? Quem deverá receber as análises (*stakeholders*).
- c) por quê? Por que se está realizando a análise dos dados.
- d) como? Como será realizada a análise, ou seja, quais as técnicas e ferramentas serão utilizadas.

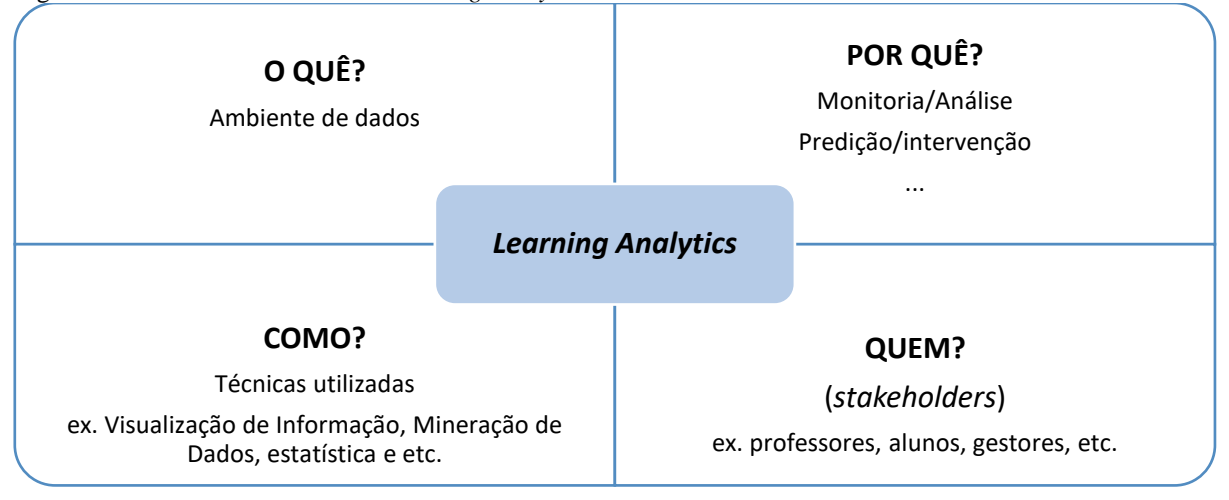

<span id="page-27-0"></span>Figura 2: Modelo de referência de *Learning Analytics*.

Fonte: Tradução de Chatti *et al.* (2012).

As respostas às perguntas definidas no modelo de referência da [Figura 2](#page-27-0) serão delimitadas pelo domínio do problema, o que gerará um modelo de LA de acordo com o problema e as análises a serem geradas, e também do objetivo pretendido. Quanto aos objetivos de LA, Chatti *et al.* (2012) os agrupa em: monitoramento e análise; predição e intervenção; tutoria e orientação; avaliação e *feedback*; adaptação; personalização e recomendação; e reflexão. Em sua revisão sistemática Pineda e Cadavid (2018) mostram que em grande parte dos trabalhos de LA o foco é monitoramento e análise, seguido de predição e intervenção.

É importante salientar que *Learning Analytics* não é uma área de pesquisa isolada, mas está relacionada a diferentes campos de pesquisa, como a Mineração de Dados Educacionais (MDE), sistemas de recomendação, *Web Analytics*, *Business Intelligence* e sistemas de aprendizagem adaptativa, podendo utilizar, principalmente na fase de análise e ação, ferramentas e técnicas desses campos de pesquisa para fornecer informações úteis (CHATTI *et al.*, 2012; PINEDA; CADAVID, 2018).

É importante destacar que, a proposta de entender e otimizar a aprendizagem e o ambiente em que ela ocorre está ligada às informações e análises geradas para os envolvidos, de modo que esse *feedback* (análise) gerado auxilie as tomadas de decisão de maneira eficaz (MARTIN; NDOYE, 2016). Considerando que a avaliação da aprendizagem, independentemente de ser ela formativa ou somativa, é parte integrada do processo de aprendizagem e, por esse motivo, está dentro do contexto de aplicação de LA (AZEVEDO; OLIVEIRA; BEITES, 2019), é válido o uso de técnicas desse campo de pesquisa para análise dos dados de avaliações realizadas em ambientes virtuais. Dentre as principais técnicas de LA se pode destacar as de Mineração de Dados Educacionais (MDE), e técnicas de Visualização de Informação como técnicas importante para que sejam geradas análises relevantes para professores e gestores.

## <span id="page-28-0"></span>**2.4 Descoberta de Conhecimento em Bases de Dados**

Para Fayyad, Piatetsky-Shapiro e Smyth (1996), bancos de dados são inativos, servem apenas para armazenamento, porém possuem um grande potencial que pode ser explorado, pois esses dados podem ser transformados em informações úteis. Por esse motivo, diferentes áreas utilizam técnicas de análise de dados para gerar informações uteis e análises relevantes para compreensão dos dados e tomada de decisão. Nesse contexto, surge um campo de pesquisa emergente que busca encontrar padrões úteis em base de dados chamado de Descoberta de Conhecimento em Bases de Dados (do inglês *Knowledge Discovery in Databases* - KDD).

Fayyad, Piatetsky-Shapiro e Smith (1996, p. 30) definem KDD como "o processo não trivial de identificação de padrões, a partir de dados, que sejam válidos, novos, potencialmente úteis e compreensíveis", em resumo, o objetivo desse campo de pesquisa é encontrar conhecimentos e informações válidas e até então desconhecidas, a partir da identificação de padrões. Os autores também utilizam o termo Mineração de Dados como sendo uma etapa dentro do processo de KDD, que engloba também as fases de pré-processamento, e pós-processamento dos dados, apresentados mais detalhadamente na [Figura 3.](#page-29-0)

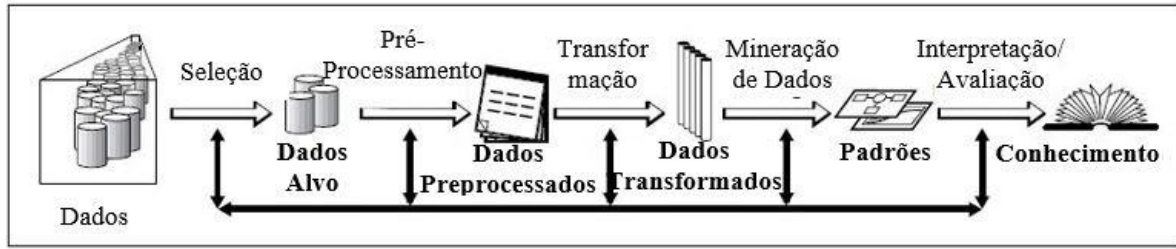

<span id="page-29-0"></span>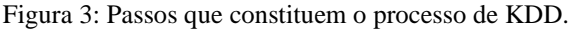

Fonte: Tradução de Fayyad, Piatetsky-Shapiro e Smyth (1996).

Considerando as fases do processo de *Learning Analytics* apresentado por Chatti *et al.* (2012)[, Figura 1,](#page-26-0) pode-se observar uma similaridade entre KDD e LA, no que diz respeito as etapas para a descoberta de conhecimento e geração de análises, e que o processo de Mineração de Dados pode ser considerado parte da fase de Análise e Ação, em LA, assim como é considerado por Fayyad, Piatetsky-Shapiro e Smith (1996) como uma etapa de KDD. Apesar de Costa *et al.* (2012) afirmarem que alguns autores consideram o termo Mineração de Dados (do inglês, Data Mining) como sendo um sinônimo de KDD, ele também declara que não há consenso quanto a utilização dos termos, e por esse motivo, este trabalho entende o processo de Mineração de Dados, suas técnicas e ferramentas, como parte integrante da etapa de Análise e Ação do processo de *Learning Analytics.*

### <span id="page-29-1"></span>**2.5 Mineração de dados Educacionais**

Conforme Kasem, Shahrin e Wan (2018, p. 1), "Mineração de Dados busca encontrar conhecimentos e padrões úteis ocultos nos conjuntos de dados analisados para capacitar e melhorar as operações ou a geração de valor na área sobre a qual esses dados são coletados". Para descoberta desses padrões, a área de Mineração de Dados envolve conhecimentos de análise estatística, reconhecimento de padrões, aprendizado de máquina e visualização de dados (COSTA *et al.*, 2012), e já é utilizada há bastante tempo em diferentes áreas como engenharia, medicina, propaganda, marketing, entre outros.

Em educação, o processo de descoberta de conhecimento em banco de dados é denominado de Mineração de Dados Educacionais (MDE), e consiste em adaptar técnicas, ferramentas e

algoritmos de Mineração de Dados para geração de conhecimento, a partir de dados oriundos de sistemas com contextos educacionais, como AVAs e Sistemas Tutores Inteligentes, analisando e descobrindo padrões nos dados de interação dos estudantes com o sistema (SILVA; SILVA, 2014). Nesse contexto, muitas instituições de ensino ao redor do mundo utilizam MDE em conjunto com outras técnicas de *Learning Analytics* para tentar prever as notas dos estudantes e encontrar possíveis desistentes, além de tentar entender seus comportamentos, os motivos que os levam a falhar e outros aspectos (KASEM; SHAHRIN; WAN, 2018).

O conhecimento gerado no processo de MDE, além das técnicas, ferramentas e algoritmos utilizados, dependem da informação desejada, por esse motivo os autores trabalham com algoritmos diferentes conforme os objetivos a serem alcançados. Chatti *et al.* (2012), por exemplo, apresentam os métodos de Mineração de Dados a partir dos tipos de aprendizagem, sendo a supervisionada, com objetivo de classificação e predição, aprendizagem não supervisionada, com algoritmos de agrupamento, e também a mineração de regras de associação.

Quanto a mineração de regras de associação, Chatti *et al.* (2012) definem que essa técnica leva à descoberta de associações e correlações entre os dados, permitindo inferir quais as chances de um evento X acontecer considerando que um evento Y aconteceu, conforme a correlação e associação entre eles. Pode-se usar essa técnica para entender se há uma correlação entre os alunos que reprovam nas disciplinas de matemática e que também reprovam na disciplina de física, representando em forma de regra de associação.

Na aprendizagem supervisionada, usam-se conjuntos de dados previamente rotulados para treinar o modelo que, posteriormente, deverá classificar os objetos analisados e que ainda não estão rotulados (classificados), ou seja, os rótulos são conhecidos previamente, por esse motivo é chamado de supervisionada.

Voltados principalmente para o objetivo de predição e intervenção, na aprendizagem supervisionada o uso de Mineração de Dados está voltada para criação de modelos preditivos, onde os autores buscam rotular determinado objeto, classificação, ou estimar o valor de um atributo do objeto, regressão (CASTRO; FERRARI, 2016). No trabalho de Kasem, Shahrin e Wan (2018), os autores usam algoritmos de classificação para prever em qual classe (rótulo), das adotadas pela universidade, o aluno se encaixa, através de dados demográficos e notas dos alunos. Já o trabalho de Gkontzis *et al.* (2018) utiliza algoritmos de regressão para tentar predizer (estimar) as notas dos alunos ao longo do ano.

Na aprendizagem não supervisionada, os rótulos dos objetos do conjunto de treinamento não são conhecidos, nessa situação o objetivo principal é agrupar os objetos em *clusters* (grupos) de maneira que os objetos que estão no mesmo grupo sejam os mais semelhantes possíveis entre si e o mais distantes possíveis dos objetos de outros grupos (BAKER, ISOTANI; CARVALHO, 2011; CHATTI *et al.*, 2012).

Na aprendizagem não supervisionada, mais especificamente no treinamento de um modelo de agrupamento, Baker, Isotani e Carvalho (2011, p. 3) destacam que "o objetivo principal é achar dados que se agrupem naturalmente, classificando os dados em diferentes grupos e/ou categorias". Como os grupos a serem formados não são previamente conhecidos, as técnicas e algoritmos serão usados para achar esses grupos a partir dos dados dos objetos. Nesse aspecto pode-se agrupar os alunos a partir da similaridade no desempenho deles, verificando quais os grupos de alunos com maior risco de reprovação, permitindo atender o objetivo de monitoramento e análise.

Dentre os algoritmos de agrupamento disponíveis, Frey e Dueck (2007) apresentam o algoritmo Affinity Propagation, que enxerga os dados como uma rede e trabalha medidas de similaridade em pares de dados (denominados de pontos) escolhendo aleatoriamente os grupos, e refinando-os a cada iteração (MASIERO, 2013). Inicialmente, o algoritmo proposto considera todos os pontos de dados (objetos) como potenciais centroides, a partir de então são transmitidas mensagens entre esses pontos através de arestas dessa rede.

A partir da função definida pelo algoritmo, as mensagens passam a representar a afinidade que determinado ponto de dados tem com outro, escolhendo assim o ponto de dados que será seu centroide, conforme o nível de afinidade (FREY; DUECK, 2007). Diferente de algoritmos como o K-means, o Affinity Propagation não exige uma definição prévia do número de grupos a serem formados, trazendo uma vantagem desse algoritmo para este trabalho, pois o número de grupos a serem formados não está previamente definido.

Nesse aspecto, este trabalho tem como foco algoritmos de agrupamento, pois busca identificar padrões novos, válidos e potencialmente úteis nos dados de interação dos alunos. Como na aprendizagem não supervisionada os grupos a serem formados são desconhecidos, foi escolhido o algoritmo Affinity Propagation pois o mesmo não exige uma definição prévia da quantidade de grupos que se deseja formar, ficando essa tarefa a cargo do próprio algoritmo.

Como se pode observar, os diferentes métodos de Mineração de Dados, em especial os de agrupamento e seus algoritmos podem ser utilizados no campo de *Learning Analytics* para a descoberta de conhecimentos e possível tomada de decisão, porém como mencionam Chatti *et al.* (2012), o campo de pesquisa de LA vai além dos métodos de Mineração de Dados educacionais, englobando outras técnicas, como a de Visualização de Informação. De acordo com Filvá *et al.* (2016) o mais comum é realizar a análise e extração dos dados em um ambiente online, e posteriormente apresentar um relatório e visualização. Por isso, para que sejam apresentadas visualizações úteis, é possível utilizar técnicas de Visualização de Informação.

## <span id="page-32-0"></span>**2.6 Visualização de Informação**

Muitos dos dados analisados em *Learning Analytics* podem ser representados em forma de tabelas de dados e relatórios, porém esse tipo de representação, algumas vezes, pode apresentar um certo grau de dificuldade na hora de interpretar as informações. A quantidade de dados disponíveis também pode dificultar o processo de análise, por esse motivo, muitos pesquisadores utilizam representação dos dados de maneira visual, pois, por meio dessas representações se consegue condensar grandes quantidades de informações, devido a capacidade de percepção visual das pessoas, tornando esse tipo de representação mais eficaz que dados simples e em forma de tabela (CHATTI *et al.*, 2012; NASCIMENTO; FERREIRA, 2011).

A área de Visualização de Informação (VI), como uma ferramenta do campo de pesquisa de *Learning Analytics,* busca auxiliar no processo de análise dos dados pois visa fornecer informações de maneira "amigável" para os usuários. Essa área busca representar de maneira visual os dados de um determinado domínio de aplicação, permitindo que, a partir da percepção visual das pessoas que o utilizam, os dados possam ser interpretados e compreendidos, levando essas pessoas a extraírem as informações que se deseja repassar. Para que isso ocorra, as estruturas visuais utilizadas devem ser apresentadas de maneira que facilitem a interpretação das informações, sendo que ao mesmo tempo em que limitem a quantidade de informações, para que não haja excessos, não deixem de exibir as que forem relevantes (FREITAS *et al.*, 2001)

Em seu trabalho, Freitas *et al.* (2001) apresenta um estudo sobre Visualização de Informação, destacando, entre outras coisas, alguns modelos de referência dessa área. A [Figura 4](#page-33-0) apresenta o modelo proposto por Card, Mackinlay e Shneiderman (1999) e utilizado por Moissa e Gasparini (2014).

Conforme pode ser observado no modelo proposto na [Figura 4,](#page-33-0) os dados são primeiramente transformados em tabelas antes de serem geradas estruturas visuais, o que para Freitas *et al.* (2001) pode ser considerado um passo desnecessário tendo em vista que esses dados podem ser representados como outras estruturas de dados, e não necessariamente em forma de tabelas. As estruturas visuais geradas podem disponibilizar funcionalidades de controle sobre a apresentação das informações, permitindo que além de visualizarem os usuários também interajam com elas.

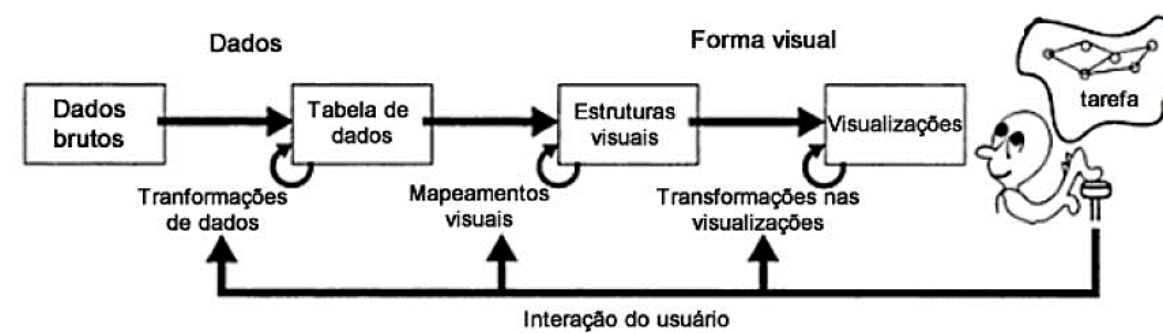

<span id="page-33-0"></span>Figura 4: Modelo de referência de VI.

Fonte: Card; Mackinlay e Shneiderman (1999, *apud* MOISSA; GASPARINI (2014)).

A área de VI combina aspectos de computação gráfica, interface homem-computador e Mineração de Dados, sendo que existem diferentes técnicas de visualização que podem ser utilizadas, e que a decisão de qual utilizar depende das tarefas que precisam ser realizadas pelo usuário e do tipo de informação que será tratada (FREITAS *et al.*, 2001). As tarefas realizadas em ferramentas de VI em geral estão associadas a ações de manipulação por parte do usuário, como ampliação ou redução dos detalhes apresentados no gráfico, possibilidade de zoom, rotação, filtragem e etc. Quanto ao tipo de informação, alguns autores definem categorias que auxiliam na escolha da técnica, por exemplo, Silva (2015) destaca que elas podem ser classificadas em quatro categorias, sendo:

- a) Ortogonais Essa categoria é utilizada quando o número de variáveis é de no máximo 3, e compreendem gráficos de barras, linhas, áreas, dispersões e etc.;
- b) Multidimensionais para os casos em que o número de variáveis é superior a 3, podese utilizar técnicas gráficas multidimensionais, como é o caso do gráfico de coordenadas paralelas;
- c) Árvores essa categoria engloba técnicas gráficas como *treemap*, árvores hiperbólicas e etc. Esses gráficos são utilizados quando há uma relação hierárquica entre os dados representados;

d) Redes – essa categoria é representada principalmente pelos grafos, direcionados ou não, e representa dados que possuem relacionamento entre si, mas que não seja, necessariamente, hierárquico.

O projeto de representação gráfica, como se pode observar, engloba diferentes aspectos, relacionados a características de usabilidade e de tratamento dos dados, dentro do contexto da área de interação homem-computador, tornando-o muitas vezes complexos. Além disso, como afirma Freitas *et al.* (2001), é cada vez mais necessária a integração dessa área de pesquisa com a área de Mineração de Dados.

Para auxiliar os pesquisadores com a definição de quais estruturas visuais utilizar na apresentação de dados educacionais, Macedo (2020) elaborou um guia com recomendações sobre a criação de visualizações sobre dados educacionais intitulado Vis2Learning, onde o autor apresenta um estudo sobre diferentes estruturas visuais e quais as situações que elas são melhor aplicadas em relação a apresentação de dados educacionais.

Conforme Macedo (2020), as ferramentas de VI no contexto educacional tem como objetivo fornecer aos tomadores de decisão, através de visualizações de dados educacionais, informações relevantes que os auxiliem no acompanhamento dos alunos, melhoramento do processo de avaliação e de ensino e aprendizagem. Pois, como destaca Portela *et al.* (2020), LA está relacionada a diferentes áreas de pesquisa e utiliza diferentes técnicas e por esse motivo torna-se inviável ensinar os tomadores de decisão, que são de diferentes áreas de conhecimento, a utilizar essas técnicas, pois demanda muito tempo e esforço, tornando necessário que as informações sejam apresentadas de maneira que facilite a compreensão.

Paiva *et al.* (2019) declaram que as pessoas reagem de maneira diferentes aos diferentes tipos de visualização, e caracterizam essas visualizações em dois tipos gerais, sendo as visualizações tradicionais (gráficos de barra, pizza, etc.) e as não tradicionais (gráficos de dispersão, rede e outros). Em seu estudo, os autores buscaram analisar a percepção dos professores em relação aos gráficos tradicionais e não tradicionais, e os gráficos tradicionais obtiveram uma pontuação maior. Os autores declaram que os professores preferem os gráficos tradicionais por estarem mais familiarizados com esse tipo de gráficos e por se sentirem mais seguros. Nesse aspecto, este trabalho busca utilizar gráficos tradicionais, como gráficos de barra, para facilitar a aceitação e compreensão dos professores em relação as informações apresentadas.

Vale ressaltar, que no aspecto de análise de dados educacionais, a área de Visualização de Informação não objetiva substituir o ser humano no processo de tomada de decisão, mas sim reduzir, através da ampliação da percepção do ser humano, o esforço necessário para que se interprete as informações (MACEDO, 2020).

## <span id="page-35-0"></span>**2.7 Resumo**

O processo de avaliação da aprendizagem é de extrema importância para que os professores e gestores possam entender e acompanhar a aprendizagem dos alunos, permitindo também avaliar as suas próprias metodologias de ensino baseado no aprendizado da turma, por exemplo.

Apesar de o processo de avaliação ser uma tarefa rotineira nas instituições de ensino, não é fácil analisar os dados de todos os alunos e entender a aprendizagem e desempenho de cada um individualmente. Essa tarefa se torna mais difícil a medida que a quantidade de dados a serem analisados se torna maior, como é o caso dos dados educacionais coletados a partir de ambientes virtuais.

Nesse contexto, *Learning Analytics* fornece diversas ferramentas para geração de análises que auxiliem a avaliação da aprendizagem em ambientes virtuais, sendo necessário que o pesquisador compreenda os dados e quais informações deseja encontrar para que possa determinar quais as ferramentas e algoritmos podem ser aplicados.

A área de Visualização da Informação se mostra uma forte aliada no objetivo de facilitar a compreensão e interpretação dos dados por parte dos tomadores de decisão, pois, quando bem utilizada, consegue expressar as informações de maneira clara e objetiva, reduzindo o esforço necessário por parte do ser humano.
### **3 TRABALHOS RELACIONADOS**

Diversos pesquisadores buscam fornecer soluções e melhorias para problemas existentes no processo de ensino aprendizagem, e com o avanço das tecnologias da informação e comunicação, diferentes soluções tecnologias são apresentadas para contornar esses problemas. Esta seção apresenta trabalhos desenvolvidos por alguns desses autores, e que tratam do processo de avaliação da aprendizagem através dos ambientes virtuais, e/ou usam *Learning Analytics* como forma de fornecer informações para melhorar o processo de ensino aprendizagem. Estes trabalhos serviram de base para o projeto aqui proposto.

Dentre os trabalhos levantados na busca exploratória, são destacados neste capítulo os autores que apresentam novas métricas de avaliação da aprendizagem ou aqueles que trazem enfoque à avaliação da aprendizagem em ambientes virtuais com uso de técnicas de *Learning Analytics*, com destaque para visualização de informações. Nesse aspecto, foram selecionados apenas os trabalhos publicados a partir do ano de 2016, com exceção daqueles voltados para métricas de avaliação da aprendizagem, pois foi encontrado um conjunto menor de trabalhos.

## **3.1 Métricas de Avaliação da Aprendizagem**

Biswas e Ghosh (2007) propõem um sistema de avaliação tanto para alunos como professores em uma instituição educacional. O sistema é projetado para receber dados por um longo período, como um ano letivo por exemplo, onde os dados são coletados e armazenados em uma base de dados para que posteriormente ocorram as avaliações a partir de um *Data Warehouse*. Os dados armazenados compreendem informações relativas aos detalhes do curso e das disciplinas, dados demográficos e os resultados das avaliações online dos alunos.

O sistema proposto pelos autores compreende três fases, que seguem o calendário regular do curso, sendo:

- Fase de inicialização é executada antes do início do curso e objetiva preencher a base de dados com informações referentes ao currículo do curso e informações demográficas;
- Fase de execução durante a fase de execução os professores podem realizar avaliações periódicas, exames online, obtendo notas de pontuação (conforme a equação 1). Os dados das avaliações periódicas também alimentarão a base de dados para que possa ser realizada a avaliação final;

• Fase de avaliação final – essa fase considerará as pontuações dos alunos em todas as avaliações periódicas assim como os dados históricos e demográficos dos alunos, professores e curso, para que possa ser gerada a avaliação de desempenho.

As pontuações dos alunos nos exames periódicos consideram outros aspectos para o cálculo, e não apenas a nota tradicional, conforme pode ser observado na equação 1. O cálculo dessa nota é baseado no tempo de resposta, desvio, níveis de Dificuldade do Tópico (DT), Dificuldade do Conceito (DC) e da Dificuldade da Questão (DQ) respondida. Os níveis de dificuldade podem receber o valor 5 para questões consideradas difíceis, 3 para as normais e 1 para as questões consideradas fáceis. Em seu trabalho, Biswas e Ghosh (2007) não explicitam quem é responsável por calcular os níveis de dificuldade e nem como eles são estimados, porém entendese que o professor é responsável por definir esses níveis.

O valor de desvio de cada questão funciona adicionando pesos para as alternativas conforme a sua proximidade da resposta correta, logo, a alternativa correta recebe o peso 5, e as demais alternativas recebem valores que vão de 4 a 0, conforme a proximidade da resposta da alternativa com a resposta da alternativa correta. Conforme os autores, o tempo de resposta é utilizado para verificar se o aluno deu uma resposta cega, ou seja, se ele apenas "chutou" a alternativa. Nesse aspecto, o tempo de resposta recebe o valor 5 caso o tempo gasto na resposta tenha sido muito menor que o que foi definido para a questão, e valor 1 caso contrário. A equação 1 apresenta a fórmula de cálculo de pontuação proposta por Biswas e Ghosh (2007).

Nota obtida = 
$$
\frac{(DT * DC * DQ * Desvio)}{\text{tempo de resposta}}
$$

\n(1)

A partir dos dados armazenados na base dados, Biswas e Ghosh (2007) calculam a pontuação dos alunos em todos os exames e para cada assunto, assim como a taxa de desempenho deles. Com o cálculo da performance do professor sendo realizado a partir do desempenho de todos os alunos.

Já a plataforma proposta por Leitão (2017), denominada de SIGNAL<sup>2</sup>, está dividida em quatro módulos que interagem entre si, sendo:

<sup>2</sup> <http://digitaleducation.icomp.ufam.edu.br/composer-front-end/dist/#/signin>

- a) Compositor este módulo é responsável pela composição das aulas, através de objetos de aprendizagem que podem ser inseridos pelo professor, ou de um repositório;
- b) Servidor esse é o módulo responsável por gerenciar a sala de aula virtual e as trocas de mensagem que ocorrem no ambiente. O professor carrega no servidor a aula a ser ministrada, e cada aluno que se conecta gera uma sessão, a partir o servidor armazena os dados de interação;
- c) Player O player representa o conjunto de páginas web com o material didático da aula a ser ministrada, e é a partir delas que os alunos têm acesso ao conteúdo. Por ser uma plataforma web, o conteúdo pode ser acessado por qualquer dispositivo que suporte essa tecnologia.
- d) Métricas É a parte do sistema composta pelas métricas de avaliação da aprendizagem, buscando viabilizar as análises sobre o impacto das aulas e simulados para os alunos. Este módulo não apresenta análises, apenas os valores das métricas de avaliação.

(i) digitaleducation.icomp.ufam.edu.br/aulas/exemplo\_novo/conteudo/capitulo2/questionario/questionario.html#

#### <span id="page-38-0"></span>Figura 5: Tela de resolução de Simulado (visão do Aluno).

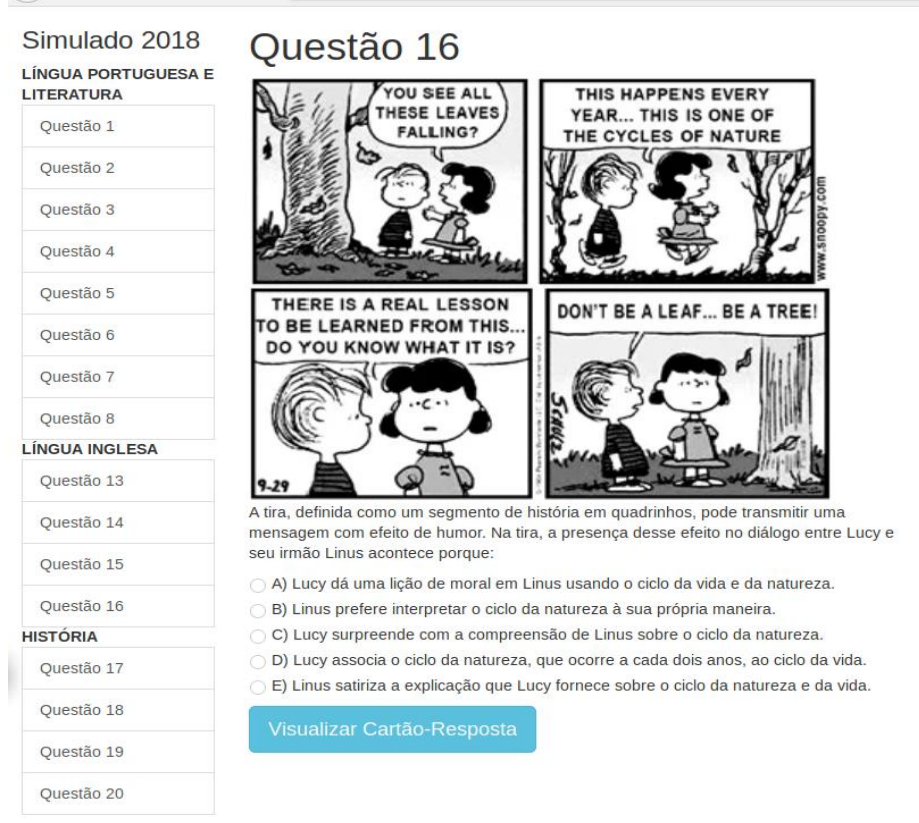

Fonte: o autor (2021).

 $\leftarrow$   $\rightarrow$   $\alpha$   $\alpha$ 

A [Figura 5](#page-38-0) apresenta uma tela de simulado, demonstrando a visão do aluno ao responder uma questão de Língua Portuguesa e Literatura.

Além dos módulos citados, também são apresentadas métricas de avaliação que objetivam auxiliar em um melhor entendimento da aprendizagem do aluno. As métricas apresentadas em Leitão (2017) e expandidas em Leitão *et al*. (2020) buscam tanto avaliar o impacto de uma aula, como também o desempenho do aluno em questionários avaliativos, sendo elas:

a) **Nota Tradicional (NT) -** Considerando que o valor máximo são 10 pontos para o total de questões (TQ), essa é a métrica utilizada tradicionalmente, inclusive em avaliações com papel e caneta, e representa a pontuação baseada no produto do valor de cada questão pelo total de respostas corretas (TRC). Nesse aspecto, pode-se utilizar a formula proposta na equação 2 para o cálculo da pontuação do aluno;

$$
NT = \frac{10}{TQ} * TRC
$$
 (2)

b) **Nota Ponderada (NP) -** Essa métrica também atribui uma nota de 0 a 10 para o aluno, porém é baseada no peso da alternativa marcada pelo aluno em cada questão (pi) e na pontuação ponderada máxima (pmp). Os pesos de resposta de cada alternativa podem variar de 0 a 4, sendo que 0 representa uma resposta totalmente errada e 4 representa a resposta totalmente correta, com os valores intermediários para as demais alternativas, sendo que os valores são definidos pelos professores. A pontuação máxima ponderada (pmp) é a multiplicação do total de perguntas do questionário por 4. Desse modo, a Nota Ponderada do aluno pode ser calculada pela equação 3;

$$
NP = 10 * \frac{\sum_{i=1}^{n} Pi}{pmp}
$$
 (3)

c) **Grau de Assertividade (A) -** Essa métrica busca medir a autoconfiança do aluno ao responder um conjunto de questões, baseado no total de respostas corretas (rc) e o somatório das marcações (m) das alternativas em cada questão. A fórmula de cálculo do Grau de Assertividade é expressa pela equação 4;

$$
A = 10 * \frac{rc}{\sum_{i=1}^{n} mi}
$$
 (4)

d) **Prioridade (P) -** A prioridade de uma disciplina ou tópico é calculada baseada na Nota Tradicional e na Nota Ponderada, e a partir dela busca-se indicar quais as disciplinas ou tópicos podem ser mais relevantes para os alunos. A fórmula para o cálculo da Prioridade pode ser visualizada na equação 5;

$$
P = (10 - NT) * \frac{NP}{10}
$$
 (5)

e) **Desvio do Conjunto (DC) -** O Desvio do Conjunto apresenta em porcentagem a distância entre as respostas marcadas e as respostas corretas de um aluno em um conjunto de questões. Ela é complementar a Nota Ponderada e pode ser calculada a partir da fórmula expressa na equação 6;

$$
DC = (10 - NP) * 10
$$
 (6)

f) **Nível de Confusão (NC) -** Essa métrica busca estimar o nível de incerteza (dúvida) do aluno em relação a alternativa correta de cada questão, para isso, verifica-se quantas vezes o aluno marcou/alterou a alternativa (NAA) de resposta da questão antes de concluir o questionário. Considerando que determinado aluno ao tentar responder uma questão mudou a alternativa de resposta selecionada **m** vezes, por exemplo, se o aluno marcou a alternativa **C** e posteriormente mudou para a alternativa **D,** o valor de **m** seria igual a 2 e a NC igual a 1. O Nível de Confusão é calculado para cada questão aplicada no questionário, o que permite, posteriormente, uma análise estatística do NC por questionário ou por disciplina. Para os casos em que o aluno não responder à questão é atribuído o valor -1. Nos casos em que o valor de NC for alto, pode-se inferir que o aluno estava confuso quanto a resposta correta, mesmo que ele acerte a alternativa no final. A equação 7 mostra a fórmula de cálculo do Nível de Confusão;

$$
NC = NAA - 1
$$
 (7)

g) **Tempo de Resposta -** Nessa métrica, é calculado o tempo que o aluno precisou para resolver cada questão e/ou um conjunto de questão. Essa métrica pode fornecer informações sobre a capacidade do aluno em compreender o assunto da questão, o que pode estar associado a uma dificuldade do aluno em interpretar o assunto, clareza ou grau de dificuldade da questão. Cada questão tem uma previsão de tempo de resposta estimado pelo professor, permitindo comparar o tempo gasto pelo aluno e o tempo estimado pelo professor;

h) **Nível de Desordem (D) -** De acordo com a ordem das questões definidas pelo professor, essa métrica calcula o nível de desordem nas respostas das questões a partir do conceito de entropia. Nesse aspecto, essa métrica visa calcular o quanto o estudante respondeu as questões em uma ordem diferente da que foi prevista pelo professor. O cálculo dessa métrica é apresentado na equação 8;

$$
D = -\frac{p_1}{p_1 + p_2} \ln(\frac{p_1}{p_1 + p_2}) - \frac{p_2}{p_1 + p_2} \ln(\frac{p_2}{p_1 + p_2})
$$
\n(8)

 $p1 = o$  evento do aluno responder uma questão q<sub>i</sub> seguida pela questão q<sub>i+1</sub>.  $p2 = 6$  o inverso do p1, correspondendo ao evento do aluno responder uma questão q<sub>i</sub> seguida pela questão  $q_{i-1}$ .

i) **Nível de Compreensão (NCP) -** Essa métrica está baseada no cálculo de pontuação proposto no trabalho de Biswas e Ghosh (2007) e busca avaliar o desempenho do aluno de acordo com o nível de dificuldade de cada questão pelo tempo que ele demorou para respondê-la, e para isso são utilizados o Índice de dificuldade do Conteúdo (IDC) e o Índice de Dificuldade da Questão (IDQ), o peso da resposta do estudante e o Tempo de Resposta do Aluno (TRA). Além disso, é calculado o Nível Máximo de Compreensão (NMC) que é a multiplicação do IDC pelo IDQ e por 4, que é o peso máximo das alternativas, e o *t* é o tempo de resposta esperado pelo professor. A equação 9 apresenta a fórmula para encontrar o Nível Compreensão (NCP) e t. Dessa forma, essa métrica busca estimar o quanto os alunos estão compreendendo os assuntos avaliados.

$$
NCP = \begin{cases} \frac{(IDQ * IDC * Peso)}{NMC * 4} & \text{se } TRA \le \frac{t}{4} \\ \frac{(IDQ * IDC * Peso)}{NMC} & \text{se } \frac{t}{4} < TRA \le t \\ \frac{(IDQ * IDC * Peso)}{NMC + \left(\frac{TRA - t}{t}\right)} & \text{se } TRA > t \end{cases} \tag{9}
$$

Além das métricas, Leitão (2017) apresenta resultados experimentais de uma aula de rede de computadores em que o professor e os alunos puderam contar com o uso da plataforma para desenvolvimento da aula e para execução de atividades. Os resultados do experimento mostraram uma análise de aprendizagem dos alunos a partir do uso das métricas propostas.

## **3.2 Learning** *Analytics***, MDE e Visualização da Informação**

O trabalho desenvolvido por Paiva, Bittencourt e Lemos (2019) coloca em evidência um novo paradigma que surge com os cursos online, a possibilidade de avaliar a educação em qualquer local e qualquer horário. Os autores destacam que 85% dos alunos de cursos online abandonam o curso por falta de suporte por parte dos professores. Para auxiliar os professores em um melhor acompanhamento dos alunos, os autores afirmam que pode ser utilizado *Learning Analytics*, Mineração de dados, e Visualização de Dados, mas que ensinar os professores a utilizar essas ferramentas não seria efetivo, por isso, o trabalho propõe uma ferramenta de Visualização de Informação chamada DataViz, que busca apresentar os dados de maneira que os professores possam compreender facilmente. O trabalho apresenta 4 visualizações diferentes, sendo:

- a) Gráfico de Barras Segmentado as interações dos alunos são contadas e comparadas para encontrar todas as que são do mesmo tipo. Essa visualização apresenta é segmentada em 3 barras e cores diferentes, aqueles que têm a nota de desvio padrão menor que -1 são contados na barra de cor vermelha, os que estiverem entre -1 e +1, na barra de cor amarela, e os que estiverem acima de +1, na cor verde;
- b) Pesos Ordenados para criação dessa visualização foi utilizado o algoritmo SimpleLogistic, porém como o algoritmo não apresenta uma saída amigável para o professor, o resultado do algoritmo foi utilizado para a geração da visualização;
- c) Interações Combinadas nessa visualização foi utilizado um algoritmo de regra de associação, o JRip, para apresentar quais os tipos de interação são ou não adequadas para as aulas. Com o resultado do algoritmo é criada a visualização que apresenta através de ícones se o tipo de interação ajuda ou prejudica o aluno;
- d) Interação do Curso como base dessa visualização é usado o algoritmo de árvore de decisão J48. A visualização é gerada a partir do resultado da árvore de decisão, e apresenta se, de acordo com as interações, a aprendizagem está adequada, insuficiente ou inadequada.

Martin e Ndoye (2016) buscaram identificar técnicas de *Learning Analytics* e medidas de dados para diferentes tipos de avalição em cursos online. Para o estudo de caso, os autores utilizaram os dados de avaliação e questionários de 18 alunos em um ambiente virtual, aplicados em um período de 15 semanas, divido em 7 módulos. Cada módulo possui um conjunto de componentes instrucionais, como *e-learning*, *quiz* e projetos manuais.

A partir dos dados os autores utilizaram duas ferramentas para geração das diferentes técnicas de visualização e para geração das análises, sendo a ferramenta Tableu, para as análises quantitativas dos dados, e a ferramenta ManyEyes, para a análise qualitativa. Como resultado, as análises são apresentadas para os quatro tipos de técnicas de avaliação online destacadas pelos autores, sendo:

- a) Avaliação do Tipo de Compreensão apresenta dois diferentes tipos de análise, primeiro se gerou um Whisker Plot com as informações do tempo gasto pelos alunos no teste, a pontuação obtida no teste e o número de acessos do aluno. A outra análise buscou encontrar a relação entre o número de vezes que um teste era acessado e a pontuação do aluno;
- b) Na avaliação Baseada em Projeto foram considerados o tempo gasto no projeto e a pontuação obtida, e as estruturas visuais geradas poderiam permitir aos instrutores analisar a relação entre o tempo gasto e as notas obtidas;
- c) Avaliação Focada em Reflexão se concentra no uso de palavras chave coletadas do eportfólio dos alunos, e são mostrados em uma nuvem de palavras em que as mais utilizadas são apresentadas em tamanho maior. Os autores destacam que esse tipo de avaliação permite que os instrutores visualizem as principais palavras e conceitos destacados pelos alunos;
- d) Na avaliação Quadro de Discussão os alunos foram convidados a se apresentar em um fórum de discussão, declarar o que esperavam do curso e também mencionar algo ou alguém que consideravam importante. A partir dos dados dos alunos foram geradas visualizações para destacar os tipos e categorias de palavras mais comuns. Os autores declaram que essas informações são úteis para que os instrutores compreendam os tipos de alunos.

Já no trabalho de Barbosa *et al.* (2017), os autores utilizam técnicas de *Learning Analytics* e Visualização de Informação para avaliar a estrutura curricular de cursos de universidade. Eles propõem uma técnica de Mineração de Dados para avaliar a estrutura curricular a partir dos dados acadêmicos de alunos de um curso de Ciência da Computação, a partir de dados coletados entre os anos de 2005 e 2016. Em seu trabalho, os autores destacam que existem diversas pesquisas que buscam resolver o problema da evasão dos alunos, usando dados acadêmicos e socioeconômicos para predizer alunos em risco de evasão, porém a estrutura curricular também afeta o desempenho dos alunos, por isso a necessidade de ferramentas que analisem a estrutura curricular dos cursos, mostrando os pontos fortes e fracos.

Para analisar a estrutura curricular, Barbosa *et al*. (2017), utilizam uma abordagem baseada no Método de Controle Sintético (SCM, do inglês *Synthetic Control Method*). O SCM aplica um modelo linear para descrever a relação entre os cursos baseados nos dados dos alunos, logo os cursos são relacionados com cursos anteriores, permitindo relacionar os cursos e também prever as notas dos alunos em um curso específico, baseado em notas anteriores. Para facilitar o entendimento dos gestores e relação aos resultados alcançados, os autores desenvolveram uma ferramenta web de visualização de informação que apresenta os resultados de maneira amigável. Os autores encontraram taxas de dependência baixa entre os cursos, e atribuem isso ao fato de utilizarem apenas a nota dos alunos como métrica para o modelo proposto.

## **3.3 Resumo**

Este trabalho se assemelha com os trabalhos de Leitão (2017) e Biswas e Ghosh (2007) por utilizar métricas de aprendizagem que vão além da nota tradicional, fornecendo para professores e gestores novas possibilidades de avaliar a aprendizagem dos alunos e de intervir sobre a mesma. O trabalho de Leitão (2017) chega a apresentar gráficos e análises sobre a validade de cada uma das métricas, porém o autor não utiliza técnicas de MDE e também não apresenta uma intercessão entre os resultados das métricas, cruzando as informações. Já o trabalho de Biswas e Ghosh (2007) não utiliza Mineração de Dados Educacionais, e os autores também não deixam claro o público-alvo.

Em relação aos trabalhos de Paiva, Bittencourt e Lemos (2019), Martin e Ndoye (2016) e Barbosa *et al*. (2017), a semelhança com este trabalho está na utilização de técnicas de *Learning Analytics* para avaliação da aprendizagem dos alunos, porém, os autores não especificam métricas de avaliação da aprendizagem diferentes da tradicional. No caso do trabalho de Paiva, Bittencourt e Lemos (2019), o foco é analisar as interações dos alunos com o ambiente, enquanto no trabalho de Martin e Ndoye (2016), apesar dos autores não explicitarem, é possível entender que as análises geradas têm como foco os instrutores dos cursos, porém não são utilizadas técnicas de MDE, e trabalham apenas com os dados de interação dos usuários no ambiente, não especificando nenhuma métrica de avaliação da aprendizagem diferente das tradicionais. Já no trabalho de Barbosa *et al*. (2017), o foco é avaliar a estrutura curricular dos cursos, apesar de os autores afirmarem que o modelo proposto serve também para prever as notas dos alunos.

Entende-se que o foco desses autores é permitir um melhor acompanhamento dos alunos no ambiente, por parte dos instrutores e gestores, porém não há um enfoque na avaliação da aprendizagem desses alunos e também não são definidas novas métricas além da nota tradicional e dos dados de interação dos alunos.

A [Tabela 1](#page-45-0) mostra um resumo das características avaliadas de cada trabalho e também do trabalho aqui proposto, sendo que os valores "Sim" e "Não" significam que o trabalho contempla ou não contempla a característica analisada, respectivamente. Nesse aspecto, o presente trabalho busca aplicar as técnicas de *Learning Analytics* sobre métricas de avaliação da aprendizagem, para fornecer informações úteis para professores e gestores. O diferencial deste trabalho está em utilizar Mineração de Dados e Visualização de Informação juntamente com diferentes métricas de avaliação da aprendizagem, possibilitando assim a descoberta de novas informações e análises que vão além da estatística descritiva.

| <b>Autores</b>                       | Ambiente<br><b>Virtual</b> | Técnicas de LA |     | <b>Fornece</b><br>dados para | Usa métricas de                                              |
|--------------------------------------|----------------------------|----------------|-----|------------------------------|--------------------------------------------------------------|
|                                      |                            | <b>MDE</b>     | VI  | professores<br>e gestores?   | avaliação da<br>aprendizagem diferentes<br>das tradicionais? |
| Leitão (2017)                        | <b>SIGNAL</b>              | Não            | Sim | Sim                          | Sim                                                          |
| <b>Biswas e Ghosh</b><br>(2007)      | Não<br>especifica          | Não            | Não | Não<br>especifica            | Sim                                                          |
| Paiva, Bittencourt<br>e Lemos (2019) | Não<br>especifica          | Sim            | Sim | Sim                          | Não                                                          |
| <b>Martin e Ndoye</b><br>(2016)      | Não<br>especifica          | Não            | Sim | Sim                          | Não                                                          |
| Barbosa et al.<br>(2017)             | Não<br>especifica          | Sim            | Sim | Sim                          | Não                                                          |
| <b>Este trabalho</b>                 | <b>SIGNAL</b>              | Sim            | Sim | Sim                          | Sim                                                          |

<span id="page-45-0"></span>Tabela 1: Comparativo entre os trabalhos relacionados e este trabalho.

Fonte: o autor (2021).

# **4 MÓDULO DE ANÁLISE**

O Módulo de Análise, descrito neste trabalho, busca atuar como um novo módulo para a plataforma virtual SIGNAL, sendo responsável por gerar análises das turmas e disciplinas para professores e gestores a partir dos dados de interação dos alunos com a plataforma, mais especificamente dos dados de simulados aplicados com questões de múltipla escolha.

Considerando que o processo de *Learning Analytics* compreende as fases de coleta e préprocessamento dos dados, análise e ação e pós-processamento, este trabalho destaca o préprocessamento, análise e ação, pois a plataforma virtual possui outros módulos responsáveis pela fase de coleta dos dados, permitindo que o módulo criado foque na geração e apresentação das análises sobre os dados armazenados na base de dados. Este capítulo apresenta a arquitetura e as funcionalidades da ferramenta desenvolvida.

## **4.1 Visão arquitetural**

A [Figura 6](#page-47-0) mostra a visão arquitetural do módulo proposto, em que os dados são recebidos a partir da base de dados dos simulados e questionários aplicados e com os valores das métricas já calculadas, sendo geradas informações através do componente de extração de informação e apresentadas através do componente de análise e visualização. As informações e os valores referentes às métricas de avaliação da aprendizagem são utilizados pelo componente de extração e pelo de análise.

A partir da [Figura 6,](#page-47-0) pode-se observar a estrutura já disponível pela plataforma virtual (área em azul) e o Módulo de Análise desenvolvido e apresentado neste trabalho (em vermelho). A Seção 4.2 apresenta a estrutura da base de dados disponibilizada pela plataforma virtual e utilizada para extração da informação. Vale ressaltar que a parte referente à plataforma virtual não é parte do escopo deste trabalho, mas é descrita para facilitar a compreensão das informações fornecidas e a descrição do módulo desenvolvido.

<span id="page-47-0"></span>Figura 6: Visão arquitetural do Módulo de Análise

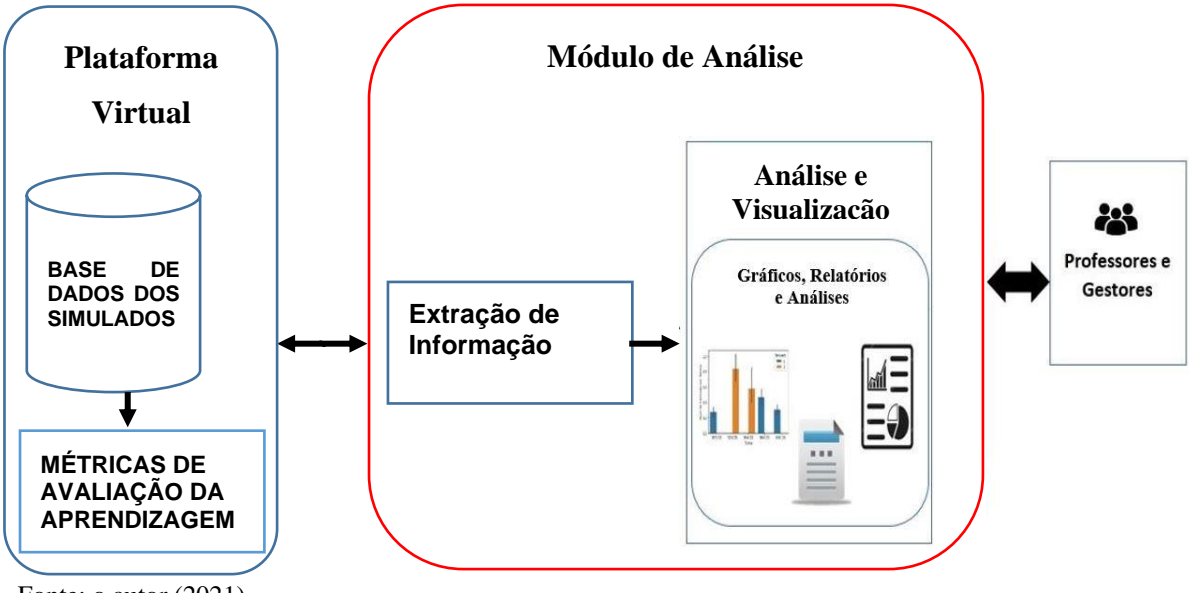

Fonte: o autor (2021).

## **4.2 Base de Dados dos Simulados**

A base de dados dos simulados da plataforma virtual contém os dados dos logs de interação dos alunos ao responderem aos simulados. Cada simulado possui diferentes questionários, que estão associados a uma disciplina específica, sendo que cada questão apresenta cinco opções de resposta.

Os dados armazenados possuem as informações necessárias para que sejam utilizadas as métricas de avaliação no Módulo de Análise, estando dispostos nas seguintes *collections* do banco de dados não relacional MongoDB:

- a) assertividade guarda o valor de Grau de Assertividade dos alunos em cada questionário;
- b) compreensao\_questao possui os dados referentes ao Nível de Compreensão dos alunos ao responderem cada questão;
- c) disciplinas possui o nome de cada disciplina avaliada no formulário;
- d) duvida apresenta o Nível de Confusão (Dúvida) dos estudantes para cada questão respondida por eles. Nos casos em que o aluno não respondeu à questão, o valor é registrado como -1;
- e) gabarito a partir dessa estrutura é possível saber a resposta correta de cada questão, assim como o peso de cada alternativa, a dificuldade do conteúdo e da questão e o tempo de resposta estipulado pelo professor;
- f) list\_topico fornece os nomes dos tópicos trabalhados em cada disciplina;
- g) medias apresenta a Nota Tradicional de cada estudante no simulado realizado por ele;
- h) peso\_questao\_aluno apresenta o peso da alternativa marcada pelos alunos para cada uma das questões;
- i) questionarios apresenta o identificador do questionário e a qual disciplina ele está associado;
- j) questao\_questionario associa cada questão a seu respectivo questionário;
- k) questionarios\_simulado associa cada questionário ao seu referido simulado;
- l) simulados apresenta as informações referentes aos simulados aplicados, como o bimestre, semestre e ano em que foi realizado, assim como a turma que realizou o respectivo simulado;
- m) tempo resposta informa o tempo de resposta gasto por cada aluno em cada questão;
- n) topicos relaciona as questões a seus respectivos simulado, questionário, disciplina e tópico.

O cálculo das métricas utilizadas é aplicado sobre os logs de interação dos alunos com o ambiente virtual no momento em que respondem ao questionário de múltipla escolha, fornecendo subsídio para a extração de informações relevantes para os professores e gestores. As métricas podem ser aplicadas tanto em um processo de avaliação formativa quanto somativa.

## **4.3 Componentes do Módulo de Análise**

O Módulo de Análise representa o sistema desenvolvido neste trabalho e é composto pelo componente de extração de informação, em que é aplicado o algoritmo de agrupamento e estatística descritiva sobre os dados e as métricas da plataforma SIGNAL, e o componente de análise e visualização, em que são geradas análises e estruturas visuais baseadas nas informações coletadas pelo componente de extração.

#### *4.3.1 Extração de Informação*

A partir dos dados da base de dados, são extraídos dados e valores referentes às métricas de avaliação da aprendizagem propostas por Leitão *et al*. (2020). Nesse aspecto, o componente de extração de informação busca aplicar a descoberta de conhecimento em banco de dados para extrair informações úteis a partir da base os dados e das métricas já disponíveis.

O componente de extração utiliza estatística descritiva sobre os dados e valores das métricas para gerar análises para professores e gestores, permitindo dessa maneira comparar quais as disciplinas obtiveram menor compreensão por parte dos alunos ou estão abaixo da média geral, quais as turmas que mostraram menor desempenho em relação ao conjunto de disciplinas avaliadas, em quais questões houve alunos que possivelmente, por não saberem a resposta, arriscaram ("chutaram") a alternativa. Usando-se a moda, são identificadas quais as alternativas mais marcadas entre os alunos que erraram cada questão, o que pode fornecer informações referentes ao que levou eles a errarem. Dessa forma, pode-se analisar estatisticamente os dados dos alunos e gerar tabelas e gráficos que representem essas informações e sejam visualizados no componente de análise e visualização.

O componente de extração de informação utiliza também técnicas de Mineração de Dados Educacionais (MDE). Usando as informações e valores das métricas referentes às turmas e disciplinas descobriu-se grupos que possuem características de aprendizagem em comum. A composição dos grupos gerados e quais características mais influenciam na definição desses grupos são determinadas pelo algoritmo Affinity Propagation, ou seja, não são previamente conhecidas pelo pesquisador.

Os dados extraídos da base de dados foram usados para gerar *dataframes*, que posteriormente foram salvos em arquivos no formato CSV (*Comma Separated Values*) antes de serem utilizados pelo componente de análise e visualização. Dessa forma, a ferramenta pode acessar os arquivos .csv com as informações já organizadas, permitindo que os dados sejam acessados mais rapidamente, reduzindo assim o tempo de resposta do módulo e a quantidade de consultas à base de dados. Os arquivos são atualizados sempre que há mudança na base de dados.

Os dados disponíveis nos *dataframes* são calculados para cada turma, tópico, aluno e questão, sendo eles: a turma, o id e nome do aluno, o id do simulado, o id e nome da disciplina, o tópico, o id da questão, qual a alternativa correta e qual o aluno marcou, o peso da alternativa marcada, o Nível de Compreensão, o Nível de Confusão, Nível de Desordem, Grau de Assertividade, Prioridade, Desvio do Conjunto, Tempo de Resposta, Tempo Esperado, dificuldade da questão, dificuldade do conteúdo, total de questões por tópico e por disciplina e um campo booleano que diz se o aluno acertou ou errou a questão.

### *4.3.2 Análise e Visualização*

A partir dos dados extraídos no componente de *extração de dados*, são geradas informações que são utilizadas no componente de *análise e visualização*, que é responsável por organizar as informações colhidas e apresentá-las para os professores e gestores através de uma interface web, de modo que facilite a compreensão dos dados e informações. As informações são apresentadas na forma de análises e gráficos, e os professores e gestores podem manipular e selecionar quais dados desejam visualizar nos gráficos e relatórios.

O componente de análise e visualização utiliza principalmente gráficos de barra para apresentação das visualizações, mantendo consistência em relação aos gráficos e buscando facilitar a interpretação das informações por parte dos professores. Em alguns casos, optou-se por utilizar também tabelas, para facilitar a leitura e interpretação dos dados.

Desse modo, os relatórios gerados neste módulo são compostos por tabelas, gráficos e descrições com informações relevantes, que poderão ser utilizados para embasar decisões. Os relatórios são gerados especificamente para cada turma, disciplina ou tópico, permitindo que os professores e gestores escolham quais informações desejam visualizar.

## **4.4 Implementação**

A partir da arquitetura proposta foi criado um módulo web que automatiza e disponibiliza análises e visualizações para os professores e gestores, permitindo assim que os tomadores de decisões obtenham informações referentes à aprendizagem dos alunos. O módulo apresentado e avaliado neste trabalho é um protótipo e está disponível em [https://moduloanalise.herokuapp.com/.](https://moduloanalise.herokuapp.com/)

O módulo criado é dividido em duas áreas, sendo uma área de controle e uma área de análise/informação. Na área de controle é possível selecionar a turma, disciplina e o tópico que se deseja analisar, já a área de análise/informação possui diferentes abas, com explicações sobre o módulo (Desc. Módulo) e as métricas utilizadas (Desc. Métricas), assim como a apresentação das análises (Análises/Informações) e visualizações de informações (Gráficos) geradas sobre turmas, disciplinas, tópicos e questões avaliadas. A divisão em abas busca organizar as informações de modo que facilite o acesso. A [Figura 7](#page-51-0) apresenta a disposição das abas do módulo, com a aba Análises /Informações selecionada.

<span id="page-51-0"></span>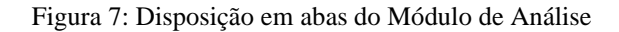

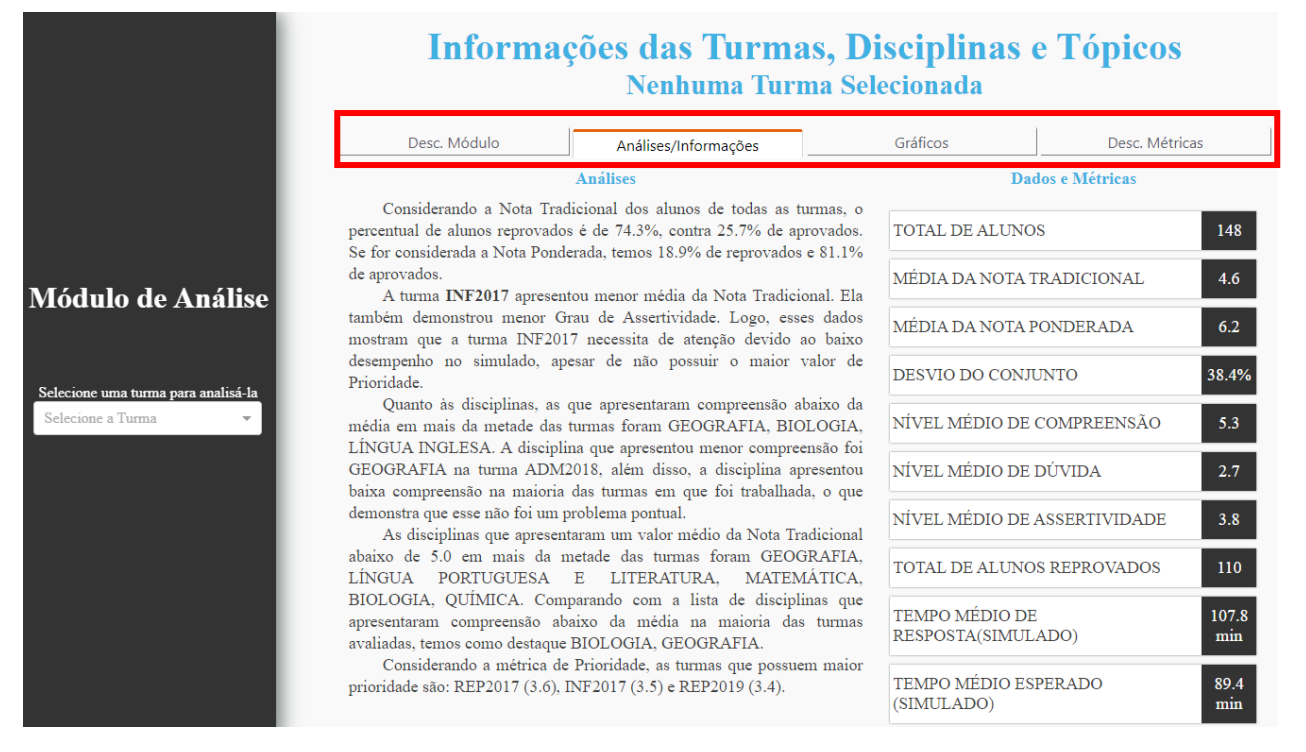

Fonte: o autor (2021).

### *4.4.1 Descrição do Módulo*

A aba de descrição do módulo (Desc. Módulo) foi implementada para informar aos usuários sobre as características da ferramenta, como utilizá-la e qual a função de cada área e aba. Nessa aba também é informado que os valores das métricas estão definidos no intervalo de 0 a 10 para facilitar a compreensão das informações, análises e dos gráficos fornecidos. Essa é a aba inicial, pois busca orientar os novos usuários quanto ao uso da ferramenta.

## *4.4.2 Análises/Informações*

A aba de Análises/Informações fornece para os usuários as informações referentes aos valores das métricas e análises, gerados automaticamente pela ferramenta, sobre os dados de turmas, disciplinas ou tópicos. Caso nenhuma das turmas seja selecionada, serão apresentadas as informações referentes ao valor médio das métricas de todas as turmas.

Quando não é selecionada nenhuma turma as informações são referentes aos valores médios das métricas de todas as turmas, com exceção do valor total de alunos, que representa a soma dos alunos de cada turma. Na parte de Análises são apresentadas informações e análises das turmas de maneira geral, como o percentual de aprovados e reprovados, ao se considerar tanto a Nota Tradicional quanto a Nota Ponderada. Também são apresenta às disciplinas com menores valores de Nível de Compreensão e Nota Tradicional em mais da metade das turmas, assim como qual foi a disciplina e em qual turma apresentou menor compreensão.

Ao ser selecionada uma turma, os tomadores de decisão visualizam as informações e valores das métricas referentes à turma selecionada, além de análises destacando o desempenho da turma em relação à média geral de todas as demais, o que também é reforçado na área de pontos positivos e negativos da turma. Para comparação entre Nota Tradicional e Nota Ponderada, assim como a definição da quantidade e do percentual de alunos reprovados na turma, é considerado o valor 5.0, pois é o valor médio comumente utilizado para definição de aprovação ou não. A análise apresenta quais as três disciplinas com maior valor de Prioridade.

Ao selecionar a turma e a disciplina, as análises e dados são apresentados conforme a disciplina selecionada naquela turma, sendo destacados o tempo de resposta dos alunos na disciplina e se está dentro do tempo esperado pelo professor, comparando também o Nível de Compreensão e a Nota Tradicional da disciplina nas outras turmas e em relação às outras disciplinas da mesma turma.

Por fim, se o usuário selecionar também o tópico, novas análises são apresentadas para os usuários, com informações mais específicas sobre as questões do tópico selecionado. O sistema apresenta informações relativas aos valores das métricas calculados para a questão, assim como o total de alunos que acertaram a questão, quantos marcaram a resposta em um tempo inferior a 25% do tempo estipulado pelo professor, o que pode indicar tentativa de acerto por intuição por parte dos alunos, e também é informada qual das alternativas incorretas foi a mais selecionada pelos alunos. Essas informações são apresentadas para todas as questões daquele tópico.

Em resumo, as informações apresentadas são mais específicas quando o usuário especifica a turma e/ou disciplina que deseja analisar. A [Tabela 2](#page-53-0) mostra quais as métricas e informações são apresentadas na área de Dados e Métricas conforme o usuário realiza a seleção do que deseja visualizar. Vale destacar que apesar de algumas métricas serem apresentadas tanto em turma quanto em disciplina, os valores não serão necessariamente os mesmos, por exemplo, o valor da média da Nota Tradicional da turma pode ser diferente do valor da média da disciplina.

Na [Tabela 2,](#page-53-0) os casos destacados com X representam a relação entre a seleção da turma ou disciplina e as informações que são apresentadas, caso aquela informação não seja apresentada ao selecionar uma das opções a tabela é preenchida com -- (dois hifens).

| Informações Apresentadas conforme são | <b>Turma</b> | <b>Disciplina</b> |
|---------------------------------------|--------------|-------------------|
| selecionadas as opções                |              |                   |
| <b>Total de alunos</b>                | X            |                   |
| Média da Nota Tradicional             | X            | X                 |
| Média da Nota Ponderada               | X            | X                 |
| Desvio do Conjunto                    | X            | X                 |
| Nível Médio de Compreensão            | X            | X                 |
| Nível Médio de Dúvida                 | X            | X                 |
| Nível Médio de Assertividade          | X            | X                 |
| <b>Total de Alunos Reprovados</b>     | X            |                   |
| <b>Tempo Médio de Resposta</b>        | X            | X                 |
| <b>Tempo Médio Esperado</b>           | X            | X                 |
| <b>Total de Questões</b>              |              | X                 |
| <b>Total de Tópicos</b>               |              | X                 |
| Dificuldade Média das Questões        |              | X                 |
| Dificuldade Média do Conteúdo         |              | X                 |
| <b>Nível de Desordem</b>              |              | X                 |

<span id="page-53-0"></span>Tabela 2: Informações apresentadas ao se selecionar as turmas e/ou disciplinas

Fonte: o autor (2021).

### *4.4.3 Gráficos*

Em relação à visualização da informação, a ferramenta possui uma aba chamada Gráficos, na qual são apresentados gráficos e tabelas referentes às análises e informações encontradas na base de dados. O objetivo dessa aba é fornecer estruturas visuais que auxiliem e facilitem a compreensão das análises e informações apresentadas pela ferramenta, nesse aspecto, buscou-se fornecer gráficos e tabelas que sejam mais tradicionais.

Como forma de agrupar as estruturas visuais conforme as informações que apresentam, a aba de Gráficos está subdivida em mais cinco abas, conforme as características de cada um dos gráficos, sendo: Visão Geral; Dist. das Disciplinas; Métricas e Informações; Tempo de Resposta e Agrupamentos.

## *4.4.3.1 Visão Geral*

Nessa aba objetiva fornecer para os professores e gestores, de maneira rápida, uma visão de todas as turmas que participaram dos simulados. Nessa aba são fornecidas informações de quais as turmas que possuem as maiores taxas de aprovação e reprovação, permitindo assim focar as análises nas que acharem necessárias.

Além das informações de reprovação, a aba de Visão Geral também fornece um gráfico com os valores das principais métricas de avaliação da aprendizagem de todas as turmas, conforme mostra a [Figura 8.](#page-54-0) Em todas as estruturas visuais o usuário pode habilitar ou desabilitar as colunas que queira que apareçam no gráfico, bastando que ele clique sobre a legenda da coluna que deseja.

<span id="page-54-0"></span>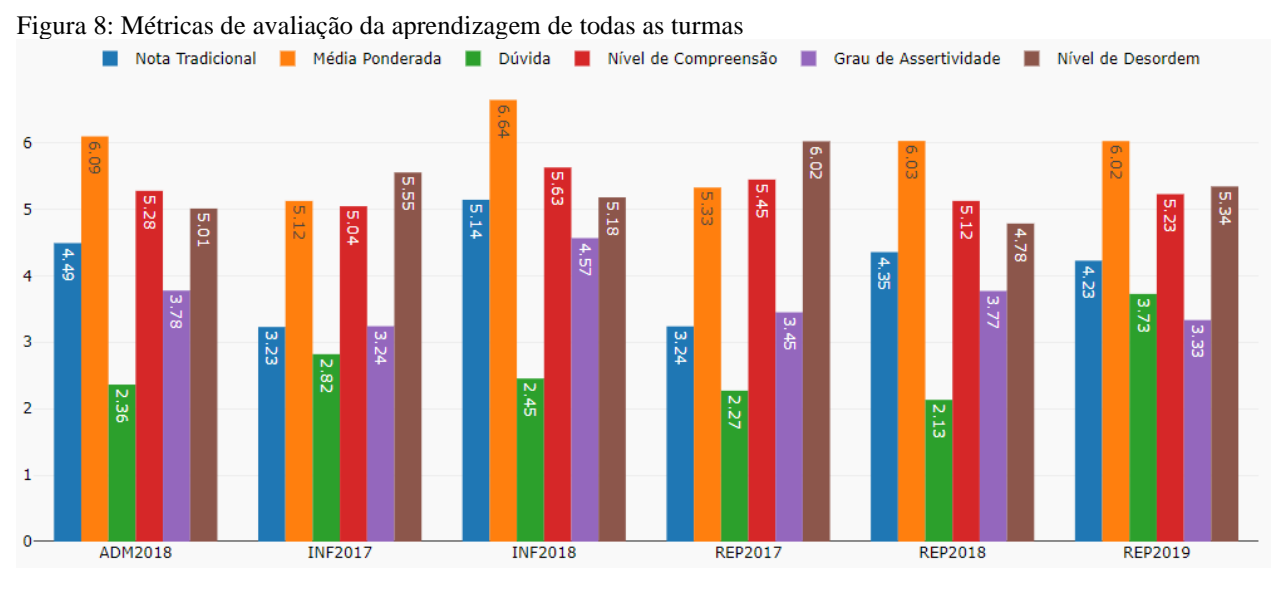

Fonte: o autor (2021).

## *4.4.3.2 Distribuição das Disciplinas*

Essa aba (Dist. das Disciplinas) busca apresentar as disciplinas, os tópicos e como eles estão divididos em cada turma. Para isso, é apresentado um mapa de calor que relaciona as turmas, no eixo x, com as disciplinas que foram avaliadas no simulado, eixo y, e demonstra o Nível de Compreensão de cada uma das disciplinas em relação à turma, eixo z. Nesse gráfico, as cores que tendem ao vermelho escuro representam valores menores de compreensão, já as cores que tendem ao azul escuro representam valores maiores, sendo que as intercessões em branco significam que aquela disciplina não estava inserida no simulado da turma.

Além do mapa de calor, nessa aba também é fornecido um gráfico do tipo Sunburst [\(Figura](#page-55-0)  [9\)](#page-55-0), com o intuito de mostrar quais as disciplinas e também os tópicos e questões que foram avaliados no simulado, buscando assim fornecer uma visão geral sobre os assuntos que foram avaliados em cada turma. Além disso, o padrão de cores do gráfico está associado ao percentual de acerto das questões, sendo que quanto maior o percentual de acerto a cor tende ao azul escuro e quanto menor o percentual a cor tende ao vermelho escuro.

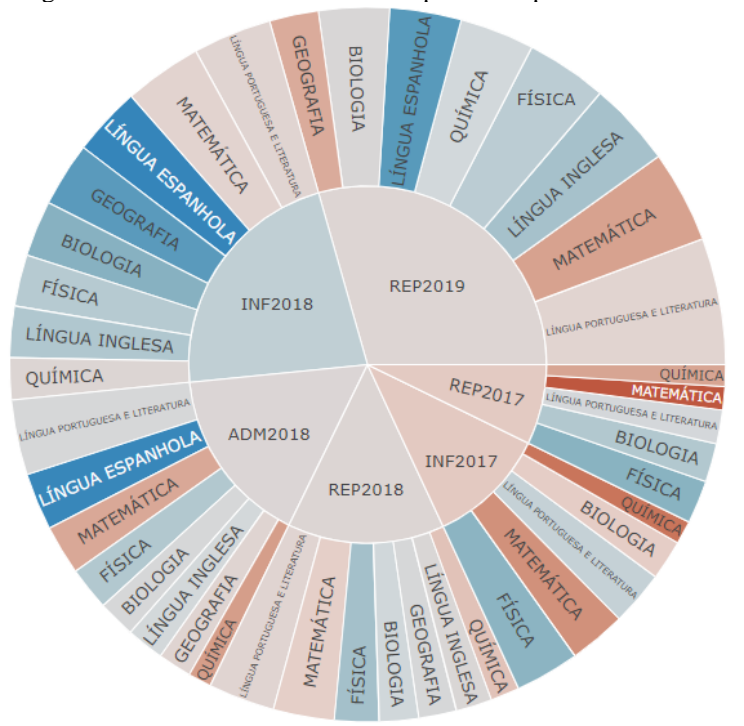

<span id="page-55-0"></span>Figura 9: Sunburst mostrando as disciplinas e tópicos de cada turma

Fonte: o autor (2021).

#### *4.4.3.3 Métricas e Informações*

Com o objetivo de fornecer informações das métricas especificamente para a turma, disciplina e tópico selecionado, essa aba só é habilitada se o usuário selecionar uma turma. A partir de então são mostrados os valores das métricas das disciplinas da turma selecionada e, caso sejam selecionados também uma disciplina e tópico, são mostradas informações referentes aos valores das métricas dos tópicos da disciplina e das questões do tópico selecionado. Em relação às questões

do tópico, a ferramenta mostra as informações referentes as métricas de Nível de Compreensão e Dúvida de cada questão, assim como o percentual de acertos e a dificuldade da questão.

#### *4.4.3.4 Tempo de Resposta*

Na aba Tempo de Resposta são apresentados os tempos médios gastos pelos alunos para responder às questões do simulado e o Tempo Esperado, estipulado pelo professor. Inicialmente é fornecido o gráfico com os tempos médios de resposta e esperado de cada turma, porém as informações são mostradas também por disciplina, tópico e por questão.

A [Figura 10](#page-56-0) mostra o gráfico de barras com as informações de tempo de cada turma, permitindo que os professores avaliem se as turmas extrapolaram ou não os tempos estimados, o que possibilita avaliar se os valores de tempo esperado foram corretamente definidos pelo professor.

<span id="page-56-0"></span>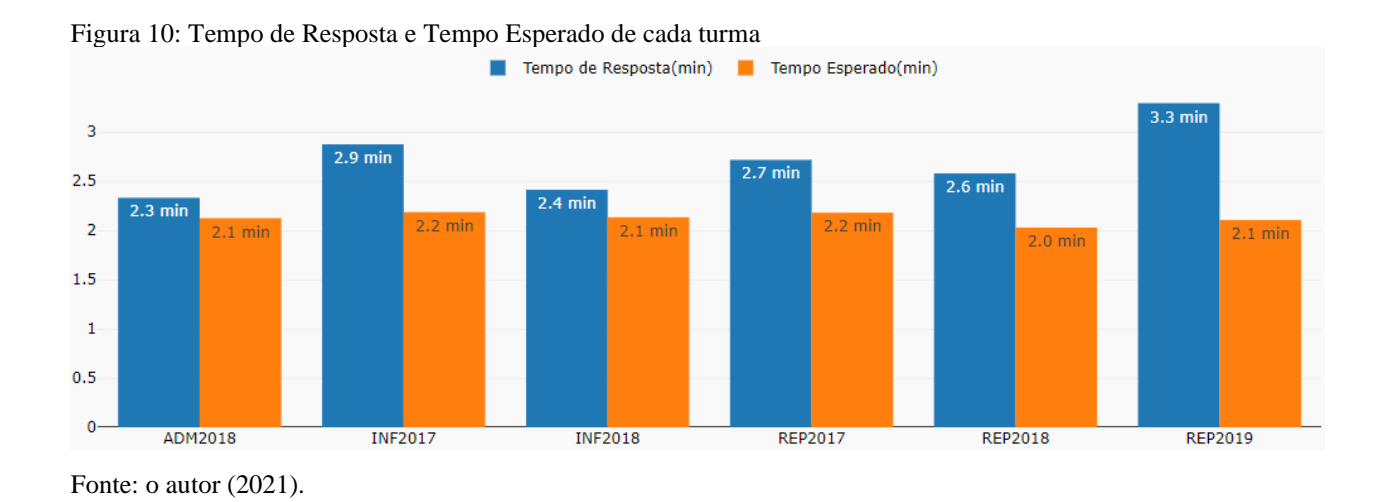

#### *4.4.3.5 Agrupamentos*

Essa aba é responsável por apresentar os grupos das turmas e disciplinas formados pelo algoritmo Affinnity Propagation, baseado nos valores das métricas de avaliação da aprendizagem. Para o resultado final, o agrupamento foi executado com a configuração padrão do algoritmo na biblioteca scikit-learn.

Para o agrupamento das turmas foram usadas as métricas Nota Tradicional, Nota Ponderada, Nível de Compreensão, Nível de Confusão, Nível de Desordem e Grau de Assertividade. Já para o agrupamento das disciplinas foram usadas as métricas Nota Tradicional, Nota Ponderada, Nível de Compreensão, Nível de Confusão, Nível de Desordem, Grau de Assertividade, Desvio do Conjunto e Prioridade, além dos valores médios de dificuldade das questões e do conteúdo.

No gráfico de barras são apresentados os valores médios das métricas das turmas que pertencem a cada grupo. Para auxiliar na visualização dos valores das métricas de cada turma, os gráficos de barras dos agrupamentos são acompanhados por um texto com o número de grupos e o nome das turmas em cada grupo e uma tabela que fornece o nome da turma e os valores das métricas referentes a cada uma.

O agrupamento fornece uma visão geral das turmas que possuem características de aprendizagem semelhantes, permitindo que sejam elaborados planos de intervenção conforme os pontos fracos de cada grupo. Além disso, é possível perceber quais deficiências são pontuais, de cada turma, e quais são comuns ao grupo.

## *4.4.4 Descrição das Métricas*

A aba Desc. Métricas é responsável por apresentar para os usuários uma breve descrição das métricas de avaliação da aprendizagem utilizadas na geração das análises e visualizações. O objetivo é que os usuários conheçam as métricas, a função delas e como elas são formadas, facilitando a compreensão e interpretação das informações apresentadas.

## *4.4.5 Ferramentas Utilizadas*

Para o desenvolvimento do modelo proposto foram utilizadas as linguagens de programação Python<sup>3</sup>, assim como Plotly<sup>4</sup> e Dash<sup>5</sup> para a construção web, *data science* e geração das estruturas visuais. Também foram utilizadas ferramentas para mineração de dados, estatística e visualização

<sup>3</sup> PYTHON SOFTWARE FOUNDATION. *Python*. [*S. l*.]: Python Software Foundation, [201-?]. Disponível em: [https://www.python.org/.](https://www.python.org/) Acesso em: 25 out. 2019.

<sup>4</sup> PLOTLY. [*S. l.*]: Plotly, [201-?]. Disponível em: https://plotly.com/. Acesso em: 25 out. 2019.

<sup>5</sup> PLOTLY. Dash. [*S. l.*]: Dash, [201-?]. Disponível em: https://plotly.com/dash/. Acesso em: 25 out. 2019.

de informação, como: NumPy<sup>6</sup>, Pandas<sup>7</sup>, Seaborn<sup>8</sup> e Scikit-Learning<sup>9</sup>, além do Pymongo<sup>10</sup> para o gerenciamento da conexão com o banco de dados MongoDB<sup>11</sup>.

## **4.5 Resumo**

A arquitetura do sistema foi pensada para que a ferramenta pudesse ser expandida futuramente, conforme a necessidade de se acrescentar novas funcionalidades, assim como também buscou-se apresentar uma arquitetura simples e que possa ser replicada por outros pesquisadores, sem que haja dependência da tecnologia e ferramentas utilizadas. Nesse aspecto, tanto as descrições da arquitetura quanto da implementação da ferramenta objetivaram detalhar a construção destas.

As análises consistem na organização das informações, apresentadas pelo sistema, de maneira que facilitem a compreensão destas e auxiliem nas intervenções necessárias na aprendizagem dos alunos. Por exemplo, o sistema pode sugerir maior atenção à determinada disciplina, considerando o baixo desempenho dos alunos em relação a ela ou indicar quais turmas precisam de maior atenção, considerando os resultados dos alunos no simulado. Vale relembrar que essa avaliação da aprendizagem se refere não apenas à pontuação, mas às análises dos valores das demais métricas e informações extraídas.

As análises fornecidas pelo módulo, referentes às turmas, disciplinas e aos tópicos, buscam apenas auxiliar no processo de avaliação da aprendizagem, ficando a cargo dos professores e gestores a interpretação das informações fornecidas pela ferramenta, pois, além dos dados que são utilizados pela ferramenta para as análises, existe o conhecimento adquirido presencialmente pelo professor ou gestor, permitindo assim que a ferramenta sirva de suporte para esses profissionais.

O desenvolvimento do módulo buscou utilizar ferramentas e linguagens de programação que não acarretassem custos para o projeto, assim como o servidor de hospedagem utilizado no armazenamento do protótipo do módulo desenvolvido foi escolhido por aceitar a linguagem Python e por não possuir custos de hospedagem.

<sup>6</sup> NUMPY. [*S. l.*]: Numpy, [201-?]. Disponível em[: https://numpy.org/.](https://numpy.org/) Acesso em: 25 out. 2019.

<sup>7</sup> PANDAS. [*S. l.*]: Pandas, 2015. Disponível em: [https://pandas.pydata.org/.](https://pandas.pydata.org/) Acesso em: 25 out. 2019.

<sup>8</sup> SEABORN. [*S. l*.]: Seaborn, [201-?]. Disponível em: [https://seaborn.pydata.org/.](https://seaborn.pydata.org/) Acesso em: 25 out. 2019.

<sup>9</sup> COURNAPEAU, David. *Scikit-Learn*. [*S. l.: s. n.*], 2017. Disponível em: [https://scikit-learn.org/stable/index.html.](https://scikit-learn.org/stable/index.html) Acesso em:  $25$  out. 2019.<br><sup>10</sup> MONGODB INC

<sup>10</sup> MONGODB INC. *Pymongo*. [*S. l.]:* MongoDB Inc., [201-?]. Disponível em: [https://api.mongodb.com/python/current/.](https://api.mongodb.com/python/current/) Acesso em: 25 out. 2019.

<sup>11</sup> MONGODB INC. *MongoDB*. [*S. l.*]: MongoDB Inc., 2018. Disponível em: [https://www.mongodb.com/.](https://www.mongodb.com/) Acesso em: 25 out. 2019.

#### **5 EXPERIMENTO**

Neste capítulo, são apresentados os resultados de um experimento realizado com o Módulo de Análise sobre os registros de simulados já disponíveis na base de dados do ambiente virtual. Esses dados passaram pelo processo de extração antes de serem utilizados nas análises e visualizações apresentadas para os usuários. Para uma melhor compreensão, este capítulo detalha como está formatado o conjunto de dados, sendo que a coleta e o armazenamento deles não compreendem o escopo da ferramenta desenvolvida.

#### **5.1 Dataset**

Atualmente, a base de dados da plataforma virtual conta com dados de 11 simulados aplicados a 11 turmas do ensino médio integrado (cursos técnicos em Administração, Informática e Recursos Pesqueiros), tendo sido realizados entre os anos de 2017 e 2019. Cada simulado possui entre 5 e 9 questionários e entre 35 e 50 questões. Ao todo, há 29 questionários registrados na base de dados (alguns questionários se repetem em diferentes simulados), 174 questões e 339 alunos registrados, sendo que apenas 295 alunos participaram dos simulados. Todas as questões dos simulados são de múltipla escolha, com cinco alternativas de resposta.

Cada questionário pertence a uma das 11 disciplinas avaliadas, sendo elas: Língua Portuguesa e Literatura, Língua Inglesa, Língua Espanhola, Química, Física, Matemática, Geografia, Sociologia, Educação Física, História e Biologia. Os simulados foram aplicados a alunos de 1º, 2º e 3º anos do ensino médio e com tempo máximo de 4 horas. A [Tabela 3](#page-59-0) apresenta os dados referentes aos simulados contidos na base de dados da plataforma SIGNAL, considerando apenas os alunos que responderam aos simulados.

| Turma          | $No$ Alunos | Total de questionários por | Total de questões por |
|----------------|-------------|----------------------------|-----------------------|
|                |             | simulado                   | simulado              |
| 3934.1D        | 33          |                            | 40                    |
| 3934.2D        | 28          |                            | 44                    |
| 3944.1D        | 29          |                            | 44                    |
| 3944.2D        | 15          |                            | 40                    |
| 4191.1D        | 34          |                            | 40                    |
| <b>ADM2018</b> | 20          |                            | 50                    |
| <b>INF2017</b> | 27          |                            | 30                    |
| <b>INF2018</b> | 24          |                            | 50                    |

<span id="page-59-0"></span>Tabela 3: Dados dos simulados na base de dados do SIGNAL

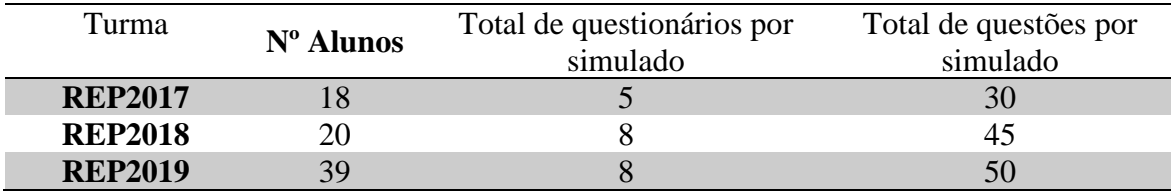

Fonte: o autor (2021).

## **5.2 Extração das Informações**

A partir da base de dados da plataforma, são extraídas as informações referentes às métricas de avaliação da aprendizagem dos alunos, das turmas, disciplinas e dos tópicos. Os dados extraídos são referentes aos simulados aplicados até o momento e estão na base de dados da plataforma SIGNAL, tendo sido disponibilizados pelo desenvolvedor.

Na extração de informações não foram considerados os casos em que os alunos não participaram do exame, por isso, dos 339 alunos registrados apenas 295 foram considerados inicialmente. Porém uma análise mais detalhada dos dados, usando o método z-score, mostrou que havia alguns poucos casos de *outliers* relacionados à métrica Nível de Confusão (Dúvida), provavelmente ocasionados por falhas na geração dos logs ou no processo de coleta e armazenamento na base de dados da plataforma. Como os casos de *outliers* eram poucos, decidiuse remover esses alunos das análises, restando assim um total de 288 alunos.

Após a extração das informações foram gerados gráficos tanto para facilitar a compreensão dos dados quanto para avaliar quais gráficos poderiam ser apresentados para os usuários. Ao gerar o gráfico Sunburst, percebeu-se que havia alguns erros, pois os tópicos registrados nas disciplinas de algumas das turmas não eram compatíveis com os assuntos trabalhados na disciplina. Por exemplo, os tópicos referentes à disciplina de Química estavam associados à disciplina de Matemática.

A partir de uma análise mais detalhada dos dados, foi possível perceber que o erro encontrado estava na base de dados da plataforma, unicamente nas cinco turmas que participaram dos primeiros simulados. De acordo com o desenvolvedor, nesses casos, os questionários não foram construídos a partir da atual plataforma, tendo sido elaborados em outras ferramentas e adicionados à plataforma posteriormente, gerando assim algumas inconsistências.

| Turma          | $N^{\rm o}$ | Disciplinas avaliadas                                                                                                    | Total de questões por |
|----------------|-------------|----------------------------------------------------------------------------------------------------|-----------------------|
|                | Alunos      |                                                                                                    | simulado              |
| <b>ADM2018</b> | 20          | Língua Portuguesa e Literatura,<br>Língua Inglesa, Língua Espanhola,<br>Química, Física, Matemática,<br>Geografia e Biologia | 50                    |
| <b>INF2017</b> | 27          | Língua Portuguesa e Literatura,<br>Química, Física, Matemática e<br><b>Biologia</b>                                          | 30                    |
| <b>INF2018</b> | 24          | Língua Portuguesa e Literatura,<br>Língua Inglesa, Língua Espanhola,<br>Química, Física, Matemática,<br>Geografia e Biologia | 50                    |
| <b>REP2017</b> | 18          | Língua Portuguesa e Literatura,<br>Química, Física, Matemática e<br><b>Biologia</b>                                          | 30                    |
| <b>REP2018</b> | 20          | Língua Portuguesa e Literatura,<br>Língua Inglesa, Química, Física,<br>Matemática, Geografia e Biologia                      | 45                    |
| <b>REP2019</b> | 39          | Língua Portuguesa e Literatura,<br>Língua Inglesa, Língua Espanhola,<br>Química, Física, Matemática,<br>Geografia e Biologia | 50                    |

<span id="page-61-0"></span>Tabela 4: Dados relativos aos simulados realizados pelas turmas

Fonte: o autor (2021).

Considerando os problemas de inconsistências encontrados e que eles poderiam afetar os resultados das análises e gráficos, as turmas que apresentaram inconsistência foram removidas da análise de dados do módulo e do processo de avaliação da ferramenta, restando assim 6 turmas, 148 alunos, 125 questões diferentes e 8 disciplinas, tendo de 30 a 50 questões por simulado, conforme mostra a [Tabela 4.](#page-61-0)

### **5.3 Análise e Visualização**

A partir das informações levantadas pelo componente de extração de informação, foram realizadas as análises estatísticas dos dados, que são apresentadas através de relatórios e gráficos para professores e gestores. Considerando a quantidade de alunos e turmas armazenados na base de dados, os experimentos concentraram-se nas turmas e disciplinas destacadas pelo Módulo de Análise.

<span id="page-62-0"></span>Figura 11: Análise gerada baseada nos dados de todas as turmas

Considerando a Nota Tradicional dos alunos de todas as turmas, o percentual de alunos reprovados é de 74.3%, contra 25.7% de aprovados. Se for considerada a Nota Ponderada, temos 18.9% de reprovados e 81.1% de aprovados.

A turma **INF2017** apresentou menor média da Nota Tradicional. Ela também demonstrou menor Grau de Assertividade. Logo, esses dados mostram que a turma INF2017 necessita de atenção devido ao baixo desempenho no simulado, apesar de não possuir o maior valor de Prioridade.

Quanto às disciplinas, as que apresentaram compreensão abaixo da média em mais da metade das turmas foram GEOGRAFIA, BIOLOGIA, LÍNGUA INGLESA. A disciplina que apresentou menor compreensão foi GEOGRAFIA na turma ADM2018, além disso, a disciplina apresentou baixa compreensão na maioria das turmas em que foi trabalhada, o que demonstra que esse não foi um problema pontual.

As disciplinas que apresentaram um valor médio da Nota Tradicional abaixo de 5.0 em mais da metade das turmas foram GEOGRAFIA, LÍNGUA PORTUGUESA E LITERATURA, MATEMÁTICA, BIOLOGIA, QUÍMICA. Comparando com a lista de disciplinas que apresentaram compreensão abaixo da média na maioria das turmas avaliadas, temos como destaque BIOLOGIA, GEOGRAFIA.

Considerando a métrica de Prioridade, as turmas que possuem maior prioridade são: REP2017 (3.6), INF2017 (3.5) e REP2019 (3.4).

Fonte: o autor (2021).

Na [Figura 11,](#page-62-0) é apresentada a análise inicial do módulo considerando os dados de todas as turmas e disciplinas. A partir dessa análise, é destaca a turma INF2017 por apresentar menor Nota Tradicional e menor Grau de Assertividade que as demais turmas. Além disso, essa turma é a que possui o segundo maior valor de Prioridade, reforçando a necessidade de intervenção sobre ela. A turma REP2017 apresenta maior Prioridade, porém, considerando os valores das demais métricas, optou-se por descrever no experimento apenas a turma INF2017.

Quanto às disciplinas, considerando as que possuem menor compreensão e menor Nota Tradicional, o módulo destaca as disciplinas de Geografia e Biologia, sendo que a disciplina de Geografia foi a que apresentou o menor Nível de Compreensão dentre todas, logo essa disciplina será analisada no experimento.

## *5.3.1 Análise da Turma INF2017*

Ao ser selecionada a turma INF2017 na área de controle, é apresentada a análise referente a essa turma, conforme mostra a [Figura 12.](#page-63-0) A média da Nota Tradicional dela é de 3.9, inferior a 4.6 da média geral de todas as turmas, sendo que nenhum aluno obteve nota maior que 5.0, isso reforça a necessidade de uma atenção maior para a referida turma.

Vale destacar que, considerando os aspectos avaliados, a turma não apresentou pontos positivos, tendo apenas pontos negativos. A área que destaca os pontos positivos e negativos da turma não tem função de enaltecer ou depreciar a turma ou os alunos, mas sim resumir as comparações dos valores das principais métricas da turma com os valores médios dessas métricas em todas as turmas ou com valores predefinidos, como é o caso da Nota Tradicional, na qual é verificado se a média da turma é superior ou inferior a 5.0, que é a nota mínima para aprovação no simulado.

#### <span id="page-63-0"></span>Figura 12: Análise da turma INF2017

A turma **INF2017**, avaliada no simulado 25 do ano de 2018 no semestre 1, possui uma Nota Tradicional menor que a média geral de todas as turmas que realizaram o simulado. Esta turma possui 27 alunos reprovados, o que representa 100.0% dos alunos da turma.

Considerando a média da Nota Tradicional de 3.9 e da Nota Ponderada de 5.9, podemos perceber que a diferença entre as duas notas é significativa, o que indica que os alunos estiveram próximos de acertar um número maior de questões, pois apesar de não marcarem a alternativa correta, eles marcaram uma alternativa próxima a essa, o que pode indicar que esses alunos podem alcançar melhores resultados a partir de pequenos ajustes.

Nesse aspecto, considerando a métrica de Prioridade, as disciplinas dessa turma que apresentam maior prioridade são: QUÍMICA (4.45), MATEMÁTICA (4.06) e LÍNGUA PORTUGUESA E LITERATURA (4). Logo, essas disciplinas apresentam maior diferença entre a Nota Tradicional e a Nota Ponderada, indicando que mesmo errando as questões, nessas disciplinas os alunos estiveram mais próximos de marcar a alternativa correta.

A disciplina em que a turma apresenta menor compreensão (**3.4**) é **BIOLOGIA**, e a maior compreensão (7.0) é na disciplina LÍNGUA PORTUGUESA E LITERATURA Pontos Positivos da Turma

### Pontos Negativos da Turma

- Possui Nota Tradicional média menor que 5.0;
- Mais da metade dos alunos reprovados;
- O Nível de Compreensão da turma é menor que a média geral;
- O Nível de Dúvida da turma é maior que a média geral;
- A turma apresentou menor Assertividade que a média geral;
- A turma apresenta compreensão abaixo da média em mais da metade das matérias avaliadas;

Considerando apenas a Nota Tradicional, essa turma teve um péssimo desempenho no simulado, alcançando 100% de reprovação. Entretanto, a partir da Nota Ponderada e da diferença de valor entre as duas métricas, é possível perceber que os alunos estiveram próximos de acertar um conjunto maior de questões, pois marcaram alternativas com pesos maiores, o que é destacado na análise da turma e corroborado pelo gráfico sobre percentuais de aprovação e reprovação de todas as turmas disponível na aba Gráficos/Visão Geral. Esse gráfico, [Figura 13,](#page-64-0) mostra o percentual de aprovados (barra azul) e reprovados (barra laranja) considerando a Nota Tradicional e o percentual de aprovados (barra verde) e reprovados (barra vermelha) considerando a Nota Ponderada.

<span id="page-64-0"></span>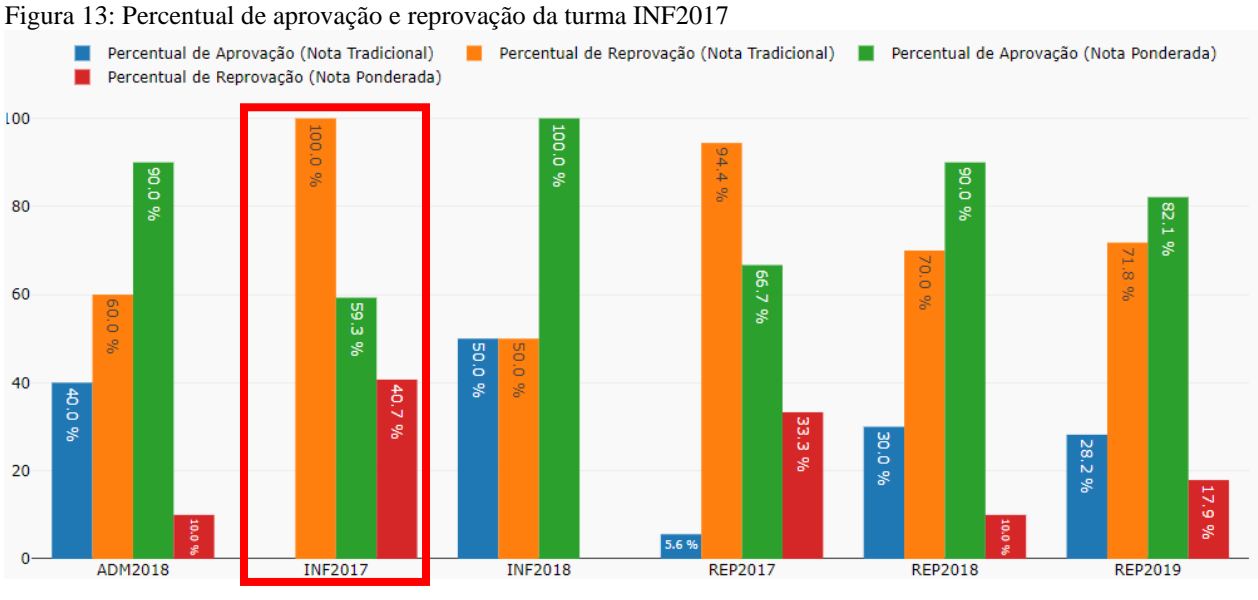

Fonte: o autor (2021).

A [Figura 13](#page-64-0) mostra que, caso fosse considerada a Nota Ponderada, a turma teria 59,3% de aprovação, bem acima de 0% da Nota Tradicional. Essa informação é importante, pois, como afirmam Leitão *et al*. (2020), a Nota Tradicional pode não ser suficiente para medir o aprendizado do aluno, pois, apesar de medir os erros, não informa o quão próximo esses alunos estiveram da resposta correta. Por esse motivo, é importante entender quais as disciplinas, os tópicos e as questões em que os alunos obtiveram pesos maiores, mesmo que com Nota Tradicional menor.

Quanto ao simulado respondido pela turma, foram avaliadas cinco disciplinas, sendo: Biologia, Física, Língua Portuguesa e Literatura, Matemática e Química. Dessas disciplinas,

Química, Matemática e Língua Portuguesa e Literatura possuem os três maiores valores de Prioridade, entretanto apenas as duas primeiras possuem baixos valores de Nota Tradicional, como se pode observar na [Figura 14.](#page-65-0)

Considerando o valor da métrica de Prioridade e o valor baixo da Nota Tradicional, a disciplina de Química foi selecionada para ser analisada. Vale ressaltar que não será analisada a disciplina de Biologia, ou qualquer outra nesse momento, porém o processo com as demais disciplinas é similar ao apresentado para a disciplina de Química. Apesar de cada uma possuir suas particularidades, as informações e métricas fornecidas referentes aos tópicos e às questões são as mesmas, mudando apenas as análises geradas e valores apresentados.

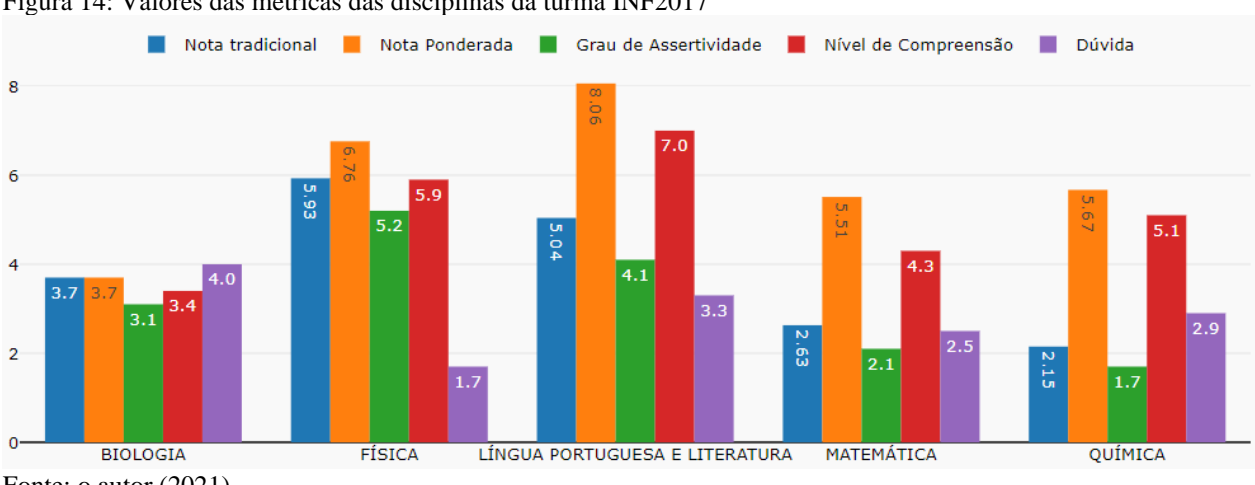

<span id="page-65-0"></span>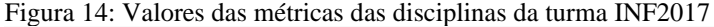

Fonte: o autor (2021).

A partir do gráfico da [Figura 14,](#page-65-0) verificou-se que a disciplina de Química possui menor Nota Tradicional e baixo Grau de Assertividade, apesar de possuir um valor de Nota Ponderada acima de 5.0, o que pode significar que os alunos estiveram confusos sobre a alternativa correta e marcaram alternativas erradas, mas com pesos elevados. Ao selecionar a disciplina de Química e o tópico avaliado nessa turma, é possível compreender melhor os valores alcançados na disciplina.

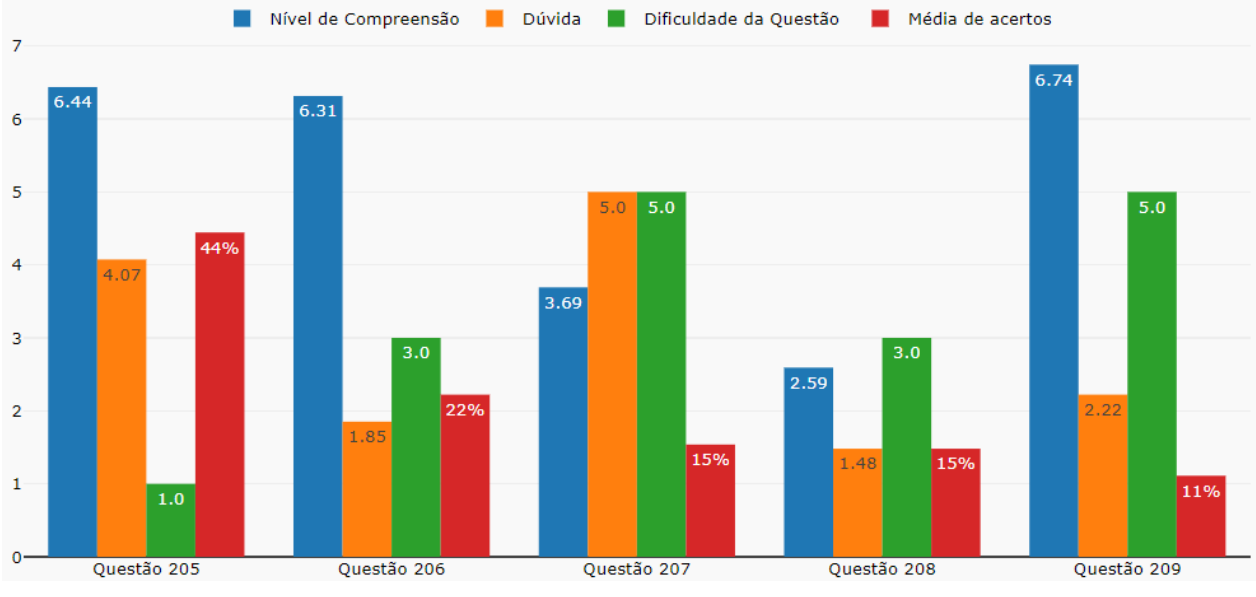

Figura 15: Questões do tópico Reações de Adição da disciplina de Química da turma INF2017

Fonte: o autor (2021).

A Figura 15 mostra o gráfico com as informações das questões ao ser selecionada a disciplina de Química e o tópico de reações de adição, da turma INF2017. O gráfico da Figura 15 é complementar à análise das questões apresentadas na aba Análise/Informações, em que são apresentadas algumas informações sobre cada questão, conforme mostra a [Figura 16.](#page-67-0) A partir dessas duas figuras se pode perceber que a questão 209 apresentou um baixo índice de acerto apesar de ter um valor de Nível de Compreensão da questão elevado, isso pode ser justificado pelo fato de os alunos que erraram a questão marcarem principalmente uma alternativa (letra D) com o peso 3, próximo ao peso máximo, que é 4, conforme se vê na [Figura 16.](#page-67-0)

<span id="page-67-0"></span>Figura 16: Análise das questões da disciplina de Química da turma INF2017.

• A questão 205 possui dificuldade 1, média de compreensão de 6.4 e dúvida média de 4.1. Do total de 27 alunos, 12 acertaram a questão, representando 44.4% desse total. Nessa questão, 1 aluno respondeu à questão rapidamente (menos de 1/4 do tempo esperado), o que pode indicar 'chutes'. A alternativa mais marcada entre aqueles que erraram foi a letra B (que possui peso 3).

• A questão 206 possui dificuldade 3, média de compreensão de 6.3 e dúvida média de 1.9. Do total de 27 alunos, 6 acertaram a questão, representando 22.2% desse total. Nessa questão, 1 aluno respondeu à questão rapidamente (menos de 1/4 do tempo esperado), o que pode indicar 'chutes'. A alternativa mais marcada entre aqueles que erraram foi a letra E (que possui peso 2).

• A questão 207 possui dificuldade 5, média de compreensão de 3.7 e dúvida média de 5.0. Do total de 27 alunos, 4 acertaram a questão, representando 14.8% desse total. Nessa questão, 5 alunos responderam à questão rapidamente (menos de 1/4 do tempo esperado), o que pode indicar 'chutes'. A alternativa mais marcada entre aqueles que erraram foi a letra C (que possui peso 0).

• A questão 208 possui dificuldade 3, média de compreensão de 2.6 e dúvida média de 1.5. Do total de 27 alunos, 4 acertaram a questão, representando 14.8% desse total. Nessa questão, 5 alunos responderam à questão rapidamente (menos de 1/4 do tempo esperado), o que pode indicar 'chutes'. A alternativa mais marcada entre aqueles que erraram foi a letra C (que possui peso 0).

• A questão 209 possui dificuldade 5, média de compreensão de 6.7 e dúvida média de 2.2. Do total de 27 alunos, 3 acertaram a questão, representando 11.1% desse total. Nessa questão, 4 alunos responderam à questão rapidamente (menos de 1/4 do tempo esperado), o que pode indicar 'chutes'. A alternativa mais marcada entre aqueles que erraram foi a letra D (que possui peso 3).

Fonte: o autor (2021).

Do mesmo modo, a questão 208 possui Nível de Compreensão menor que a questão 209, apesar de possuir menor valor de Dúvida (Nível de Confusão) e maior percentual de acertos, isso é devido aos alunos que erraram a questão marcarem, principalmente, a alternativa totalmente errada (peso 0). Quanto à questão 207, possui um valor elevado de Dúvida, o que indica um certo grau de confusão dos alunos com relação às alternativas. As três questões mencionadas possuem em média 4 a 5 alunos que responderam à questão em menos de 25% do tempo definido, podendo ser um indicativo de marcação cega.

Com relação ao tempo, a maioria das questões possuem um tempo de resposta igual ou superior ao tempo esperado, conforme mostra a [Figura 17,](#page-68-0) com exceção da questão 208, que apresentou um tempo de resposta próximo à metade do tempo esperado. O baixo tempo de resposta demandado pelos alunos e o fato de a alternativa mais marcada ser a totalmente errada (peso 0) podem indicar, entre outras possibilidades, que os alunos não compreenderam a pergunta, tinham pouco conhecimento do conteúdo ou que a própria questão os induziu ao erro. Apesar das suposições, nessa situação, as informações não podem explicitar completamente o que levou os alunos a errar mais ou menos uma questão, mas podem auxiliar o professor nessa compreensão, pois este possui conhecimentos que não estão registrados na base de dados.

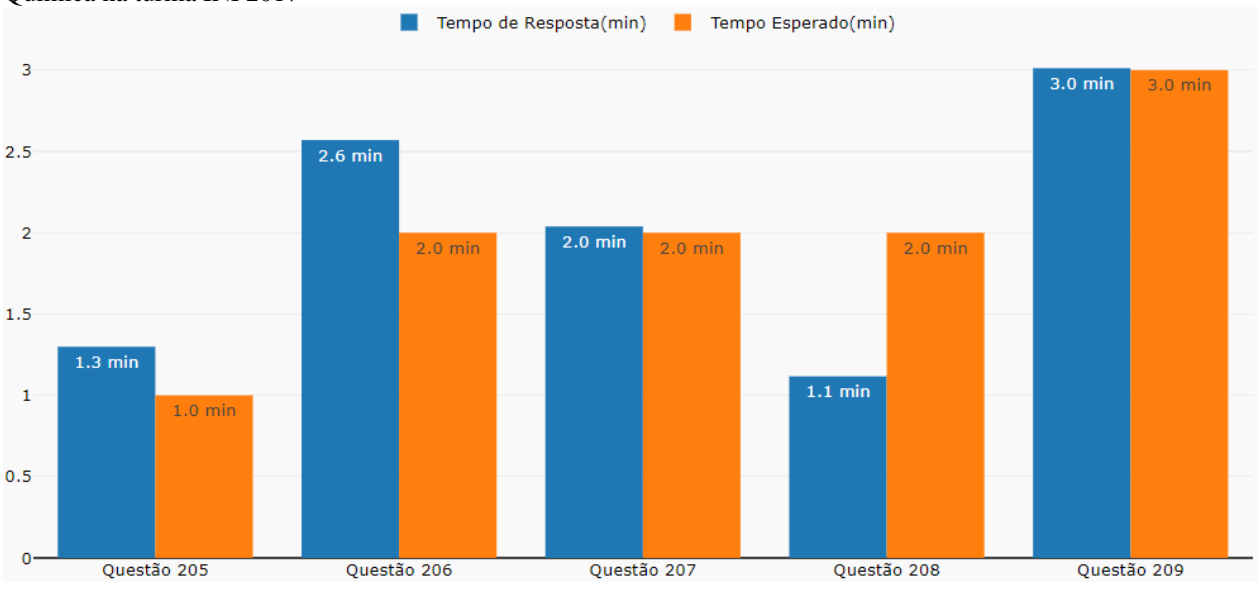

<span id="page-68-0"></span>Figura 17: Tempo de Resposta e Tempo Esperado das questões do tópico Reações de Adição da disciplina de Química na turma INF2017

Fonte: o autor (2021).

A disciplina de Matemática na turma de INF2017 possui valores similares em relação à disciplina de Química e até mesmo à disciplina de Biologia, quando se consideram as métricas de avaliação da aprendizagem. Pode-se observar na tabela e no gráfico da [Figura 18](#page-69-0) que o algoritmo de agrupamento gerou dois grupos para as disciplinas da turma, sendo que essas três fazem parte do grupo 2. Vale ressaltar que a análise das demais disciplinas é similar à que foi apresentada para a disciplina de Química, especialmente as que fazem parte do grupo 2, pois possuem características similares.

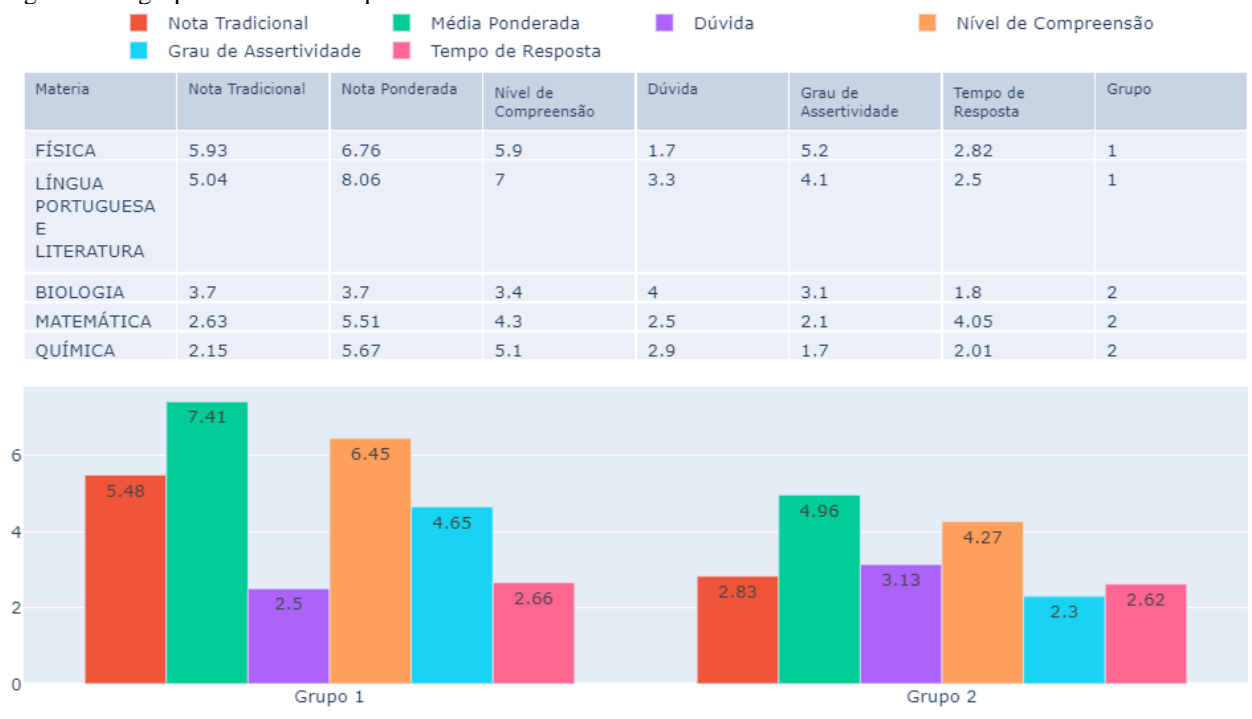

<span id="page-69-0"></span>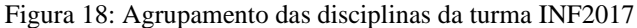

Fonte: o autor (2021).

## *5.3.2 Análise da Disciplina de Geografia*

A análise geral de todas as turmas destaca as disciplinas que apresentaram baixo desempenho em mais da metade das turmas em que foram avaliadas. Quando consideradas tanto a métrica de Nível de Compreensão quanto a Nota Tradicional, as disciplinas com menor aprendizado foram Geografia e Biologia. O mapa de calor da [Figura 19](#page-70-0) destaca as duas disciplinas por apresentarem também menores valores de compreensão, tendendo para a cor azul escura na maioria das turmas em que elas foram avaliadas. A disciplina de Geografia foi selecionada para análise, tendo em vista que ela apresentou menor valor de Nível de Compreensão.

Referente à disciplina de Geografia, foi verificado que possui os mesmos tópicos avaliados nos simulados das turmas ADM2018, INF2018 e REP2018, que são as três turmas em que a disciplina apresentou os menores valores de Nível de Compreensão, logo é possível comparar e verificar quais os aspectos em comum nas características da disciplina nessas turmas. A [Figura 20](#page-71-0) mostra os valores das métricas e informações dos tópicos da disciplina de Geografia nas turmas ADM2018, INF2018 e REP2018.

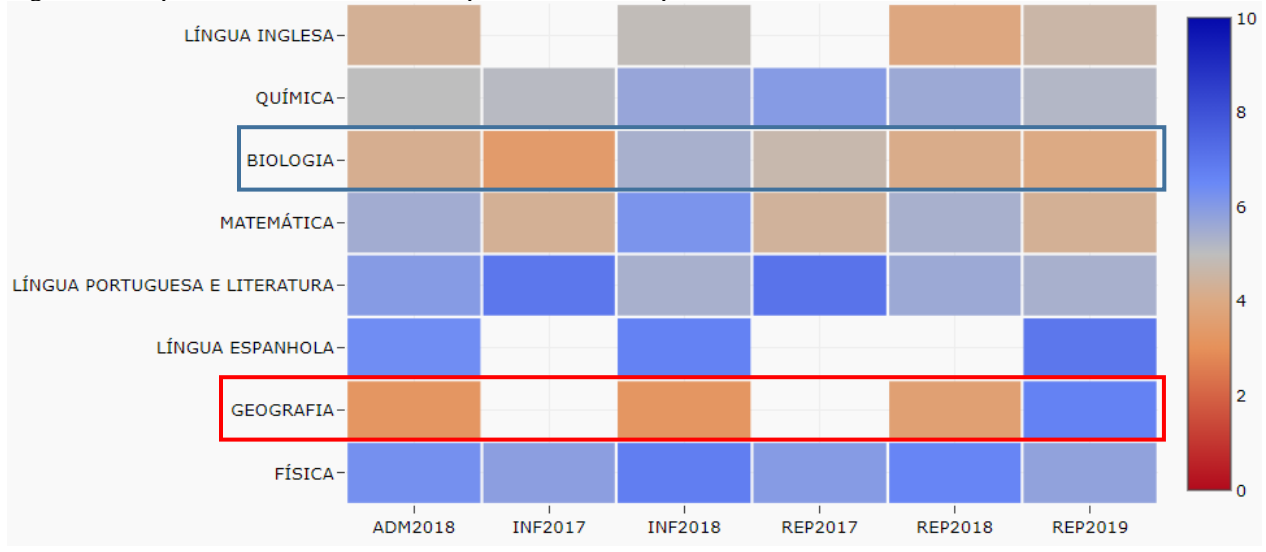

<span id="page-70-0"></span>Figura 19: Mapa de calor do Nível de Compreensão das disciplinas nas turmas.

Fonte: o autor (2021).

A partir da [Figura 20,](#page-71-0) percebe-se que o tópico que apresenta menor valor de Nível de Compreensão, Nota Ponderada e Grau de Assertividade nas três turmas é o tópico Geografia do Amazonas, logo as análises serão sobre as questões desse tópico. Para facilitar a leitura, os gráficos de tempo de resposta e de métricas e informações, referentes às questões do tópico da mesma turma, foram agrupados na mesma figura.

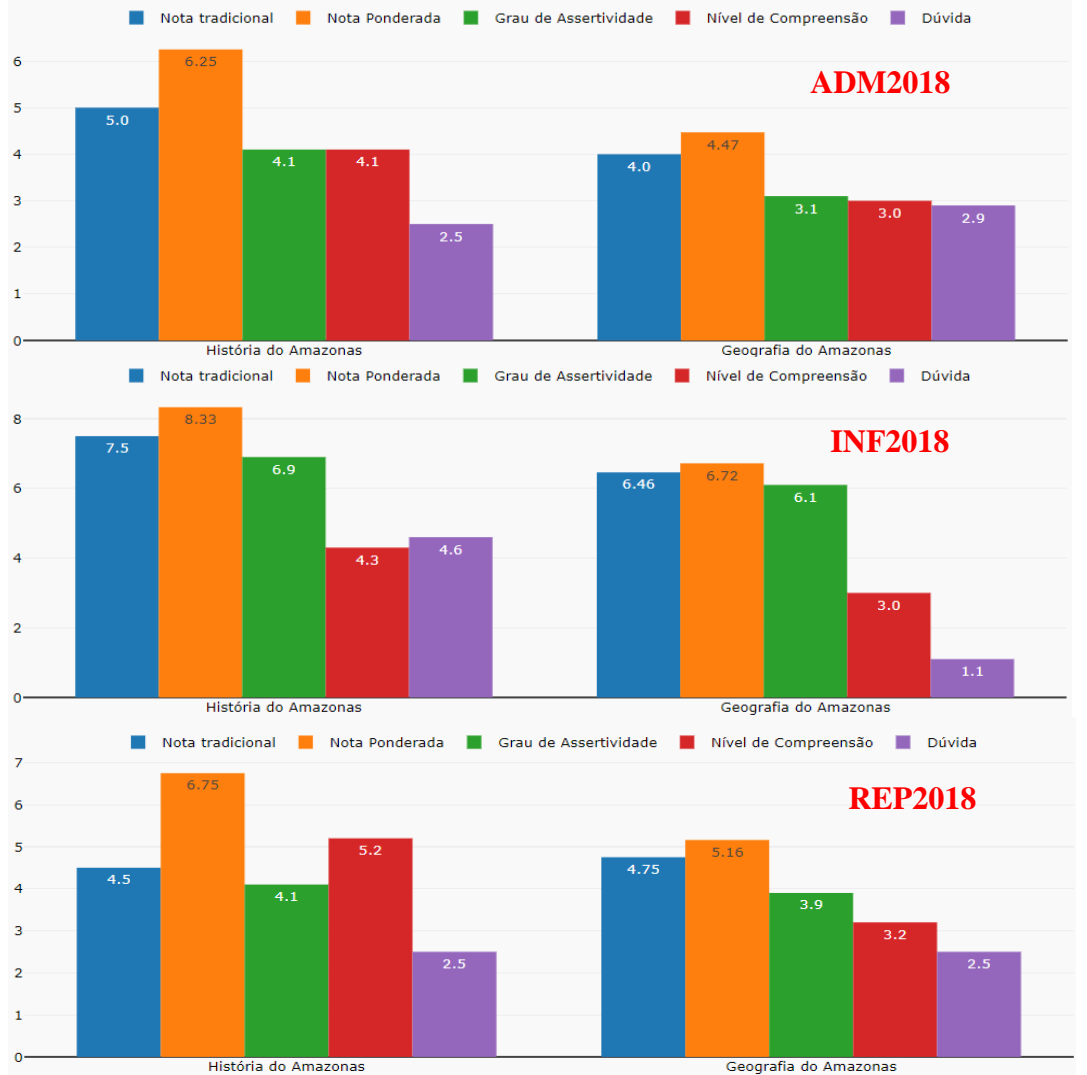

<span id="page-71-0"></span>Figura 20: Informações sobre os tópicos da disciplina de Geografia nas turmas de ADM2018, INF2018 e REP2018

Fonte: o autor (2021).

A partir das abas Gráficos, Tempo de Resposta e Métricas e Informações, a [Figura 21](#page-72-0) apresenta as informações e tempo de resposta das questões do tópico Geografia do Amazonas na turma ADM2018. Nessa figura, pode-se observar que o Nível de Compreensão médio é influenciado, para baixo, pela questão 61, que possui baixa compreensão e menor média de acertos. Entretanto, a questão 58 apresenta um Nível de Compreensão abaixo da média, apesar de possuir uma média de acertos maior, o que talvez seja justificado pelo tempo de resposta das questões estar muito abaixo do tempo esperado.
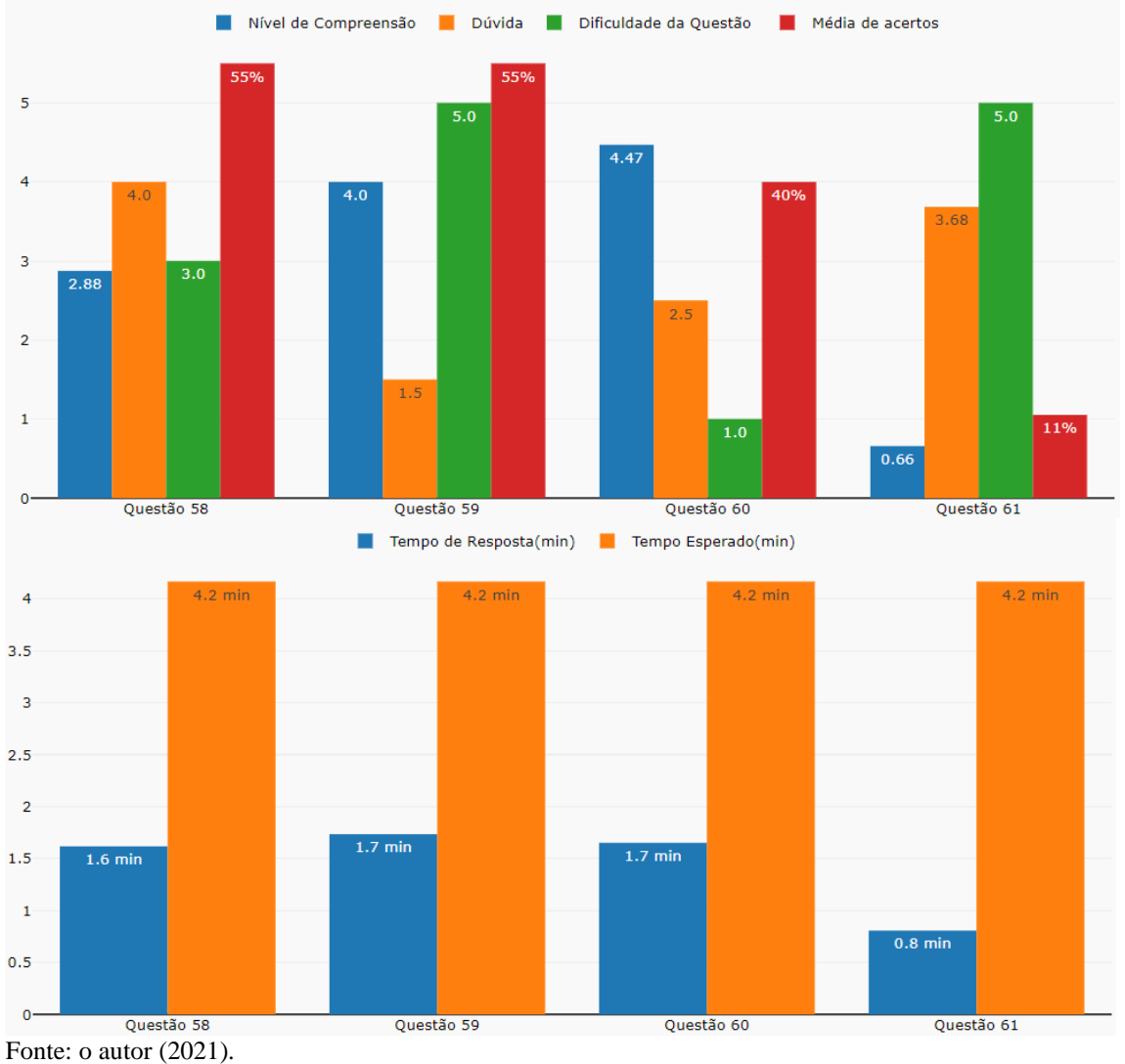

<span id="page-72-0"></span>Figura 21: Informações sobre as questões do tópico Geografia do Amazonas da disciplina de Geografia da turma de ADM2018

Isso acontece porque o Nível de Compreensão considera Tempos de Resposta abaixo de 25% do Tempo Esperado como possíveis tentativas de acerto cego, e, nesses casos, há certa punição no valor da métrica. Logo, como se pode perceber, na média de tempo da questão 61 e em alguns casos das demais questões, os alunos gastaram menos de 25% do tempo estipulado pelo professor para a resposta da questão, o que pode ter afetado o valor da métrica de Nível de Compreensão.

A [Figura 22](#page-73-0) apresenta informações com relação às questões do mesmo tópico e disciplina, porém relativas à turma INF2018. Essa figura reforça a ideia de que o baixo tempo de resposta dos alunos nas questões faz com que o valor da métrica Nível de Compreensão seja também menor, pois a questão 58 apresenta um dos menores valores de compreensão, apesar de possuir a maior média de acertos.

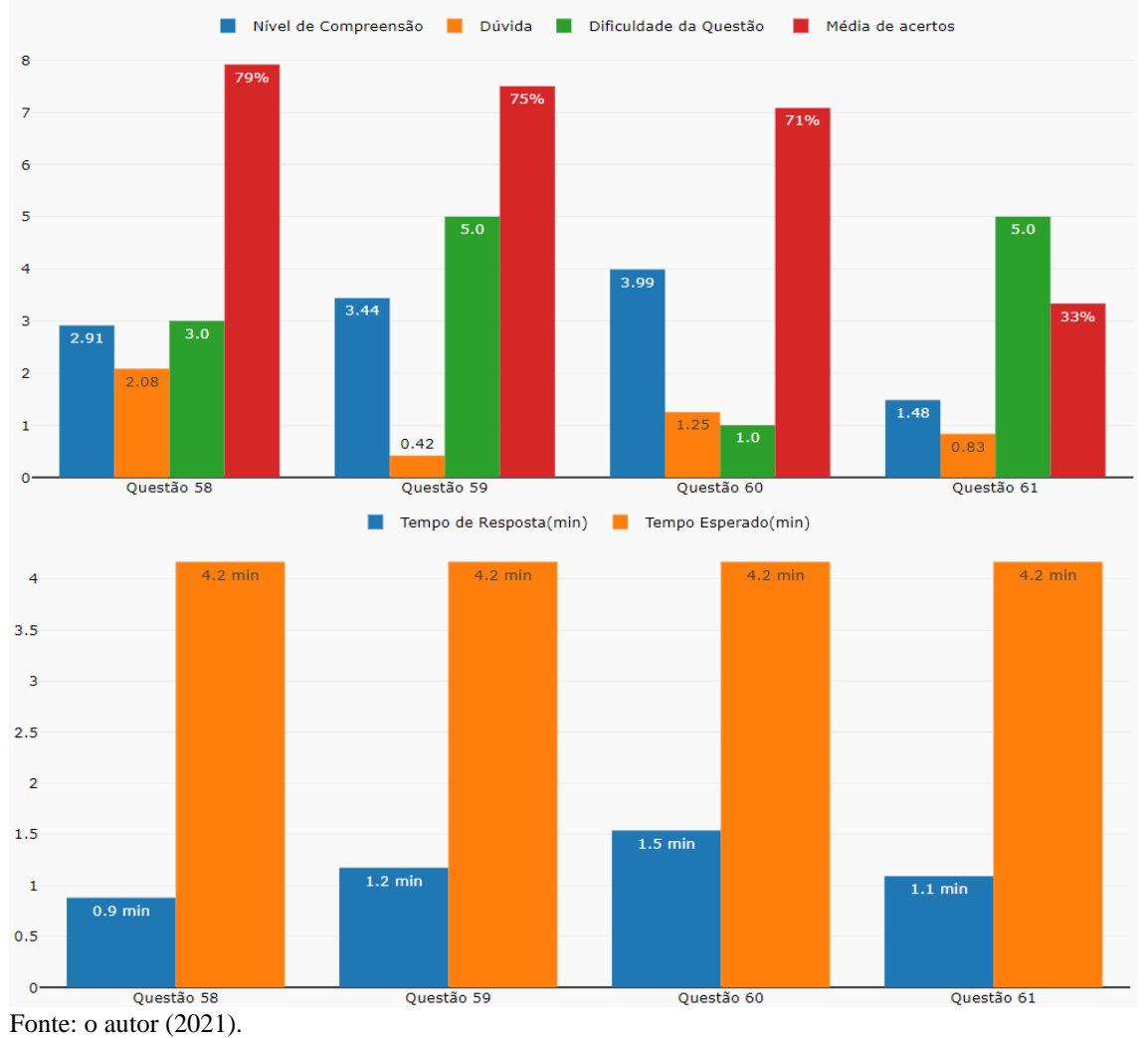

<span id="page-73-0"></span>Figura 22: Informações das questões do tópico de Geografia do Amazonas da disciplina de Geografia da turma INF2018

Os gráficos das [Figura 21,](#page-72-0) [Figura 22](#page-73-0) e [Figura 23](#page-74-0) permitem realizar uma comparação das informações das questões respondidas pelos alunos de três turmas diferentes, o que traz um conjunto de informações relevantes sobre o desempenho das turmas em cada questão. Por exemplo, na [Figura 22,](#page-73-0) a questão 59 apresenta, no geral, uma das maiores médias de acerto e um dos menores valores de Nível de Confusão), assim como a questão 61 apresenta as menores médias de acerto dentre as quatro questões e valor de dúvida relativamente baixo.

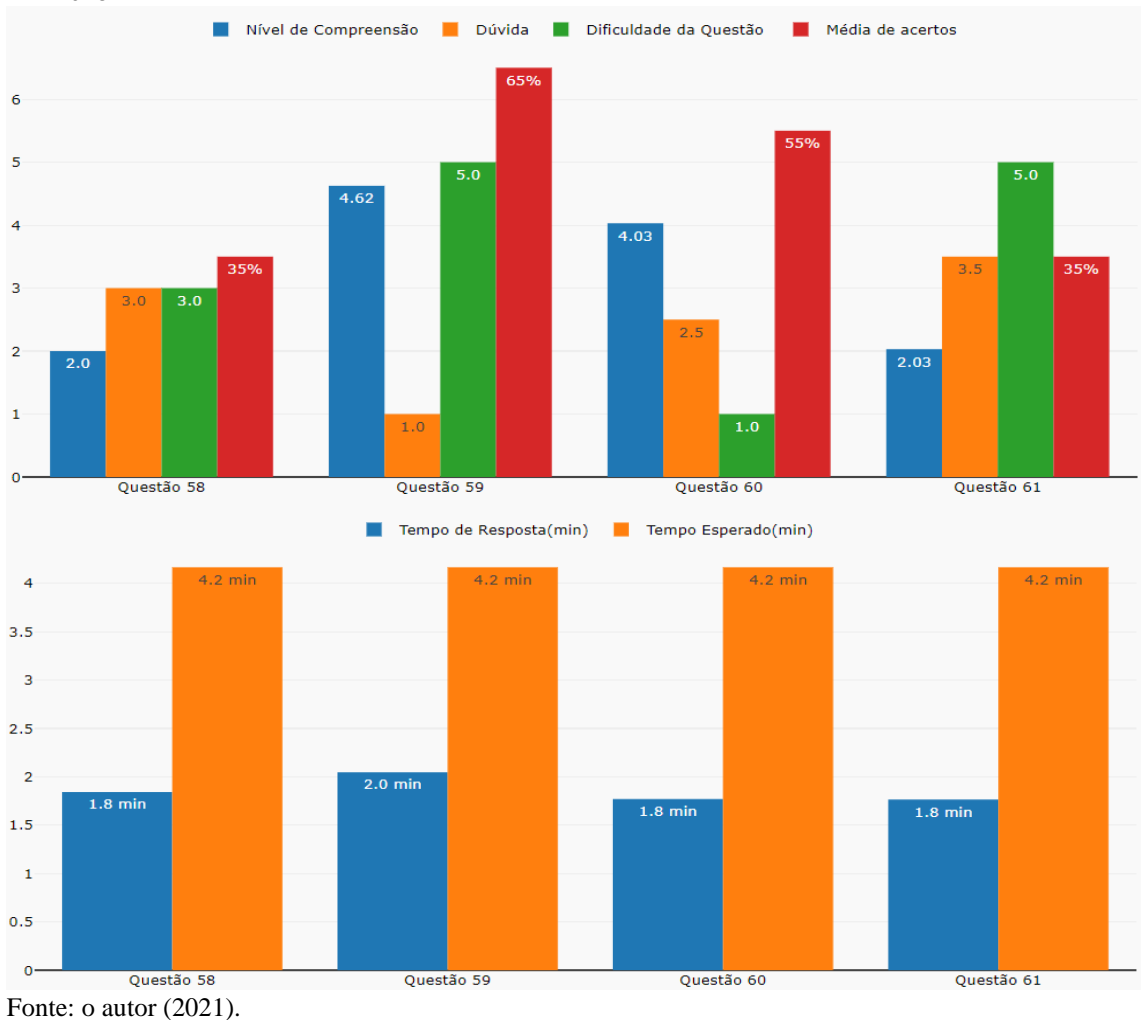

<span id="page-74-0"></span>Figura 23: Informações das questões do tópico de Geografia do Amazonas da disciplina de Geografia da turma REP2018

Um aspecto em comum entre as três turmas em que o tópico Geografia do Amazonas, da disciplina de Geografia, foi trabalhado é que o tempo esperado excedeu o tempo de resposta dos alunos, independentemente do percentual de acertos e demais informações das questões, o que demonstra a necessidade de revisão dos valores estipulados e reforça, assim, a ideia de que o professor pode ter superestimado esses valores.

A [Figura 24](#page-75-0) mostra as informações apresentadas pelo sistema sobre o tempo de resposta e tempo esperado para a disciplina de Geografia. A análise gerada sobre a disciplina é a mesma para as turmas ADM2018, INF2018 e REP2018, demonstrando que essa diferença entre os tempos não foi pontual, mas uma característica da disciplina, de seus tópicos e suas questões, independentemente da turma.

<span id="page-75-0"></span>Figura 24: Análise sobre o Tempo de Resposta e Tempo Esperado para a disciplina de Geografia nas turmas ADM2018, INF2018 e REP2018

Em média o Tempo Esperado é muito maior que o Tempo de resposta dos alunos (pelo menos 2 vezes maior) o que significa que o Tempo Esperado pode ter sido superestimado. Nesse aspecto, há a necessidade de se verificar se houve muitos 'chutes' ou se o tempo foi superestimado. Vale lembrar que essa grande diferença de tempo pode afetar o valor da métrica de Nível de Compreensão para baixo, pois a métrica pode entender que isso ocorreu devido a marcações cegas, ou seja, chutes.

Fonte: o autor (2021).

Outro aspecto importante é revisar a questão 61 para tentar entender o baixo desempenho dos alunos nela. Mesmo ao considerar que é uma questão com nível de dificuldade 5 (difícil), nela os alunos demonstraram menor desempenho nas três turmas analisadas.

### **5.4 Resumo**

O experimento realizado mostrou o potencial da ferramenta em gerar análises e visualizações a partir dos dados de simulados realizados na plataforma virtual, sendo possível visualizar uma grande quantidade de informações, conforme as turmas, disciplinas e os tópicos selecionados. A extração dos dados constituiu uma parte importante do processo, pois foi possível identificar os casos de inconsistência na base de dados. Considerando que a plataforma virtual ainda passa por diversos ajustes, essas inconsistências poderão ser corrigidas nas próximas atualizações da ferramenta.

A análise da turma INF2017, assim como a da disciplina de Geografia, permitiu entender em quais assuntos e questões os alunos apresentaram maior dificuldade, tanto com relação à Nota Tradicional quanto às demais métricas, pois, mesmo que tenham errado a questão, é importante entender em quais casos os alunos estiveram mais próximos da resposta correta. Além disso, a ferramenta permite que o professor analise se os valores do Tempo Esperado para resposta das questões e de dificuldade de cada questão estão corretos ou se precisam ser revisados.

Apesar de o experimento apresentar possíveis análises e interpretações dos resultados, entende-se que o professor da disciplina, responsável por ministrar o conteúdo e por desenvolver as questões, pode fazer novas e relevantes inferências a partir das análises e estruturas visuais apresentadas e do conhecimento que ele possui com relação aos seus alunos e a sua disciplina, pois o ambiente virtual utilizado atua como apoio ao ensino presencial. Nesse aspecto, acredita-se que as interpretações e inferências apresentadas neste capítulo estão limitadas pelos dados unicamente virtuais disponíveis na plataforma.

# **6 AVALIAÇÃO DA FERRAMENTA**

Este capítulo trata da avaliação do Módulo de Análise por parte dos professores responsáveis pelas disciplinas avaliadas no simulado, buscando verificar se a ferramenta atende às necessidades do público-alvo. Nesse aspecto, são apresentados os resultados do questionário de avaliação da ferramenta, que usa uma adaptação do modelo TAM e o modelo SUS, para avaliação da utilidade percebida e da facilidade de uso, respectivamente, além de aspectos como as características dos usuários, sua interação com computadores e intenção de uso da ferramenta.

#### **6.1 Modelo TAM**

O Modelo de Aceitação de Tecnologia, do inglês *Technology Acceptance Model* (TAM), foi proposto por Davis (1989) e busca mensurar aceitação e intenção de uso de tecnologias por parte dos usuários. Esse modelo foi baseado na Teoria da Ação Raciocinada (TAR), da psicologia, que entende que a intenção determina o comportamento real, se referindo aos atos que podem ser observados, buscando desse modo predizer o comportamento e intenções de uma pessoa em diferentes situações (HEDLER *et al.*, 2016).

Nesse aspecto, o modelo TAM adapta o TAR para a área de Sistemas de Informação, buscando entender o que leva um usuário a aceitar ou rejeitar uma tecnologia e permitindo que a partir desse estudo esta possa ser melhorada (ANTUNES, 2016). Davis (1989) explica que existem muitas variáveis que levam os usuários a aceitarem ou rejeitarem um sistema, mas as pesquisas sugeriram que existem dois fatores determinantes, que são os construtos de:

- a) percepção da utilidade (ou utilidade percebida) que consiste na percepção que o usuário tem de quanto aquele sistema pode melhorar o seu desempenho no trabalho;
- b) percepção da facilidade de uso (ou facilidade de uso percebida) é o grau em que os usuários acreditam que o uso do sistema não despende nenhum esforço.

O modelo TAM, conforme apresentado na [Figura 25,](#page-78-0) considera variáveis externas (características do sistema, treinamento, etc.) que influenciam a utilidade percebida e facilidade de uso percebida. Nesse aspecto, Venkatesh e Davis (2000) apresentam uma extensão para o modelo TAM denominada de TAM2, que mantém a essência do modelo original, mas define novas variáveis externas. Já Venkatesh e Bala (2008) estenderam o modelo TAM2 criando assim o TAM3, porém mantendo os construtos essenciais do modelo TAM inicialmente proposto.

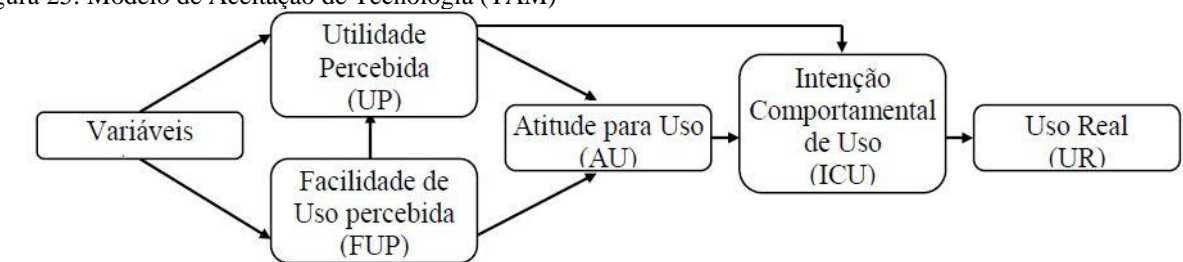

<span id="page-78-0"></span>Figura 25: Modelo de Aceitação de Tecnologia (TAM)

Fonte: traduzido de Davis, Bagozzi e Warshaw (1989).

#### **6.2 Modelo SUS**

Para ser aceito e utilizado pelo usuário um sistema precisa atender requisitos relacionados à facilidade de uso e de aprendizado (BOUCINHA; TAROUCO, 2013), ou seja, é necessário haver uma boa usabilidade. Conforme Nielsen (2012), a usabilidade é um atributo de qualidade utilizado para avaliar a qualidade das interfaces de usuário com relação à facilidade de uso.

Nesse aspecto, a usabilidade ganha destaque quando se pensa em avaliar um sistema, pois, de acordo com Boucinha e Tarouco (2013, p. 2), "a usabilidade é um elemento-chave do designer centrado no ser humano", por esse motivo, quando se projeta uma interface, deve-se conhecer quem será o usuário do sistema desenvolvido e o contexto de uso. Conforme a norma ISO 9241-11:2018 (ISO, 2018), a usabilidade é relevante para:

- a) uso contínuo e regular, para permitir que os usuários atinjam os seus objetivos de forma eficaz, eficiente e com satisfação;
- b) aprendizagem, para permitir que novos usuários se tornem eficazes, eficientes e satisfeitos ao começar a usar um sistema, produto ou serviço;
- c) uso pouco frequente, para permitir que os usuários sejam eficazes, eficientes e satisfeitos com o sistema a cada reutilização;
- d) uso por pessoas com a mais ampla gama de capacidades;
- e) minimizar o risco e as consequências indesejáveis de erros de uso;
- f) manutenção, na medida em que permite realizar as tarefas de manutenção com eficácia, eficiência e satisfação.

Nesse contexto, foi proposto o modelo *System Usability Scale* (SUS) (BROOKE, 1996), que é uma escala para medir a usabilidade e permite avaliar um amplo conjunto de sistemas e serviços (BANGOR; KORTUM; MILLER, 2009). Segundo Geraldes, Martins e Afonseca (2019), esse modelo se torna atrativo devido a quatro características, sendo:

- a) rápido e fácil de ser avaliado e pontuado, possuindo apenas 10 afirmações;
- b) não é proprietário, sendo rentável para o uso;
- c) é independente de tecnologia, podendo ser utilizado para qualquer tipo de interface e por um amplo grupo de profissionais;
- d) pontuação única e fácil de compreender, pois o resultado da pontuação do modelo é atribuído em uma nota que varia de 0 a 100.

O modelo SUS nos permite avaliar se um sistema é utilizável ou não, dependendo da avaliação das partes interessadas. Os usuários avaliam o sistema a partir de 10 afirmações numeradas de 1 a 10, podendo marcar uma entre 5 opções da escala Likert, que são: 1 – discordo fortemente; 2 – discordo; 3 – indiferente; 4 – concordo; e 5 – concordo fortemente (BOUCINHA; TAROUCO, 2013). Cada opção possui o seu valor (1 a 5), permitindo que seja calculado o valor final pelo modelo SUS. Para medir o valor final, é necessário calcular a pontuação para cada afirmação, sendo que esse cálculo pode ser feito usando os seguintes passos:

- a) para cada afirmação com numeração ímpar subtrai-se o valor 1 do valor da opção escolhida pelo usuário  $(X - 1)$ , sendo X o valor da opção escolhida);
- b) para cada afirmação com numeração par subtrai-se o valor da opção escolhida do valor  $5 (5 - X,$  sendo X o valor da opção escolhida);
- c) neste passo, é necessário somar a pontuação de todas as afirmações do passo anterior e multiplicar o resultado por 2,5.

O resultado dos passos anteriores é o valor final da avaliação do sistema a partir do modelo SUS, também chamado de índice de satisfação do utilizador (BOUCINHA; TAROUCO, 2013). Alguns estudos definem médias de referência para o resultado do SUS, como na pesquisa de Bangor, Kortum e Miller (2009), em que os autores analisaram o uso do SUS em aproximadamente 3500 questionários de 273 estudos, que incluíam diferentes tipos de interface, como telefone celular, interfaces web, hardware, TV e outros.

O estudo de Bangor, Kortum e Miller (2009) dividiu os resultados da pontuação SUS em sete adjetivos, sendo: pior imaginável (12,5); terrível (23,3); pobre (35,7); OK (50,9); bom (71,4); excelente (85,5) e melhor imaginável (90,9). Nesse estudo, os autores encontraram a média de 70 pontos nos trabalhos analisados.

A partir da junção dos dados do estudo de Bangor, Kortum e Miller (2009) e os dados coletados por Tullis e Albert (2008), Sauro e Lewis (2016) desenvolveram um estudo com quase 5000 questionários de um conjunto de dados de 446 estudos, a partir dos quais Sauro e Lewis (2016) criaram a Escala de Classificação Curva (CGS, do inglês *Curved Grading Scale*), que classifica a pontuação SUS em 11 possíveis classes. A [Figura 26](#page-80-0) mostra a escala de classificação definida pelos autores, nas quais são mostradas a faixa da pontuação SUS de cada classe e a faixa percentil de trabalhos de acordo com cada classe. O valor médio da pontuação SUS encontrado por Sauro e Lewis (2016) é de 68, que está dentro do intervalo da classificação C.

| Faixa da Pontuação SUS | <b>Classe</b> | <b>Faixa por Percentil</b> |
|------------------------|---------------|----------------------------|
| $84.1 - 100$           | A+            | $96 - 100$                 |
| $80.8 - 84.0$          | A             | $90 - 95$                  |
| $78.9 - 80.7$          | $A-$          | $85 - 89$                  |
| $77.2 - 78.8$          | $B+$          | $80 - 84$                  |
| $74.1 - 77.1$          | B             | $70 - 79$                  |
| $72.6 - 74.0$          | $B-$          | $65 - 69$                  |
| $71.1 - 72.5$          | $C+$          | $60 - 64$                  |
| $65.0 - 71.0$          | C             | $41 - 59$                  |
| $62.7 - 64.9$          | $-$           | $35 - 40$                  |
| $51.7 - 62.6$          | D             | $15 - 34$                  |
| $0.0 - 51.6$           |               | $0 - 14$                   |

<span id="page-80-0"></span>Figura 26: Escala de Classificação Curva (CGS)

Fonte: traduzido de Lewis (2018).

#### **6.3 Metodologia**

Para avaliação do Módulo de Análise, foi construído um questionário (Quadro 1) com afirmações baseadas no modelo TAM3, para entender a intenção de uso, uso do computador e a utilidade percebida, e no modelo SUS, para que fosse avaliada a usabilidade (facilidade de uso percebida). O modelo SUS foi utilizado para avaliar a facilidade de uso percebido no lugar do modelo TAM, pois nesse aspecto o SUS é mais abrangente e permite quantificar o resultado da avaliação em um valor entre 0 e 100, tornando mais fácil a compreensão do resultado.

Quadro 1: Questionário de avaliação do Módulo de Análise

#### **Dados pessoais**

• Sexo, idade e área de atuação (professor, pedagogo ou gestor) e tempo de atuação na área.

## **Uso do computador**

- Trabalhar com um computador me deixa nervoso.
- Trabalhar com um computador me deixa desconfortável.
- Utilizo o computador com frequência.
- Evito utilizar computadores e programas de computador.

# **Utilidade percebida**

- Usar o Módulo de Análise melhora meu desempenho no trabalho.
- Usar o Módulo de Análise em meu trabalho aumenta minha produtividade.
- Usar o Módulo de Análise aumenta minha eficácia no trabalho.
- Acho o Módulo de Análise útil no meu trabalho.

# **Facilidade de uso (usabilidade) - SUS**

- 1. Acho que gostaria de usar este Módulo de Análise.
- 2. Achei o Módulo de Análise desnecessariamente complexo.
- 3. Achei o Módulo de Análise fácil de usar.
- 4. Acho que precisaria do apoio de um técnico para poder usar este Módulo de Análise.
- 5. Achei que as várias funções deste Módulo de Análise estavam bem integradas.
- 6. Achei que havia muita inconsistência neste Módulo de Análise.
- 7. Eu imagino que a maioria das pessoas aprenderia a usar esse Módulo de Análise muito rapidamente.
- 8. Achei o Módulo de Análise muito complicado de usar.
- 9. Eu me senti muito confiante ao usar o Módulo de Análise.
- 10. Eu precisaria aprender muitas coisas antes de começar a usar este Módulo de Análise.

## **Intenção de uso**

- Supondo que o Módulo de Análise esteja disponível para mim, pretendo usá-lo.
- Gostaria de usar o Módulo de Análise no futuro para auxiliar no meu trabalho.

**Descreva os** p**ontos positivos e negativos que você identifica no Módulo de Análise**  (**resposta livre)**

**Por favor, deixe comentários que possam nos ajudar a melhorar a ferramenta. Sua sinceridade é essencial (resposta livre)**

Fonte: o autor (2021).

Para seleção dos avaliadores, foram considerados os professores que participaram, através da aplicação de questionários da sua disciplina, de pelo menos um dos simulados já realizados utilizando a plataforma SIGNAL, bem como o pedagogo e os gestores da instituição. Os avaliadores foram contatados via e-mail, tendo sido disponibilizados o link do Módulo de Análise, com os dados dos simulados já realizados, e o link para o questionário de avaliação do módulo.

Foi então realizada uma breve apresentação da pesquisa e do módulo desenvolvido no email de contato, e os avaliadores foram orientados a utilizarem o módulo o quanto fosse necessário antes de realizar a avaliação. Antes de responder ao questionário, os participantes deveriam aceitar o Termo de Consentimento Livre e Esclarecido (TCLE). Todos os documentos e o conteúdo dos e-mails enviados podem ser encontrados no Apêndice A.

Por fim, foi estipulado um período para os participantes responderem ao questionário, após esse período, os resultados foram compilados. Apesar de o questionário ser o mesmo para professores e gestores, em alguns momentos a análise dos resultados terá enfoque em cada categoria separadamente, pois acredita-se que cada uma pode fornecer contribuições diferentes. Os comentários e sugestões serão considerados nas futuras atualizações e correções do Módulo de Análise.

#### **6.4 Avaliação da ferramenta**

Para a avaliação da ferramenta, foram contatados os professores que participaram da aplicação dos questionários das suas disciplinas nos simulados, entretanto alguns dos professores não estavam mais trabalhando na instituição e/ou não foi possível conseguir os contatos, por isso apenas seis professores foram convidados a participar da avaliação, e todos responderam ao questionário. Além dos professores, a ferramenta foi avaliada também pelo pedagogo que estava na instituição no período da aplicação dos simulados, apesar deste já haver mudado de campus, logo, ao todo, a ferramenta foi avaliada por sete pessoas.

Dentre os avaliadores, 4 são homens e 3 são mulheres, com idades entre 36 e 57 anos, sendo que 6 deles (83,3%) têm até 40 anos, 4 (57.1%) possuem de 10 a 15 anos de atuação profissional (incluindo entre esses o pedagogo), 2 (28.6%) possuem de 15 a 20 anos e apenas 1 avaliador (14.3%) possui de 5 a 10 anos de atuação na área.

## *6.4.1 Uso do computador*

Quanto ao uso do computador, o questionário usou, em parte, o determinante de facilidade de uso percebida, definido no modelo TAM3 como *Computer Anxiety* (ou Ansiedade do Computador). Venkatesh e Bala (2008, p. 279) definem esse determinante como "o grau de apreensão de um indivíduo ou até mesmo medo, quando ele/ela está diante da possibilidade de usar um computador", e explicam que ele pode afetar a percepção da facilidade de uso do usuário.

Por esse motivo, o questionário buscou entender se os avaliadores possuíam, em algum aspecto, ansiedade ou medo relacionado a utilizar o computador, além de acrescentar afirmações para entender se o computador é utilizado com frequência por eles. As duas primeiras afirmações apresentadas na [Figura 27](#page-83-0) são do modelo TAM3, e as duas últimas foram adicionadas para tentar entender a frequência com que os avaliadores utilizam o computador.

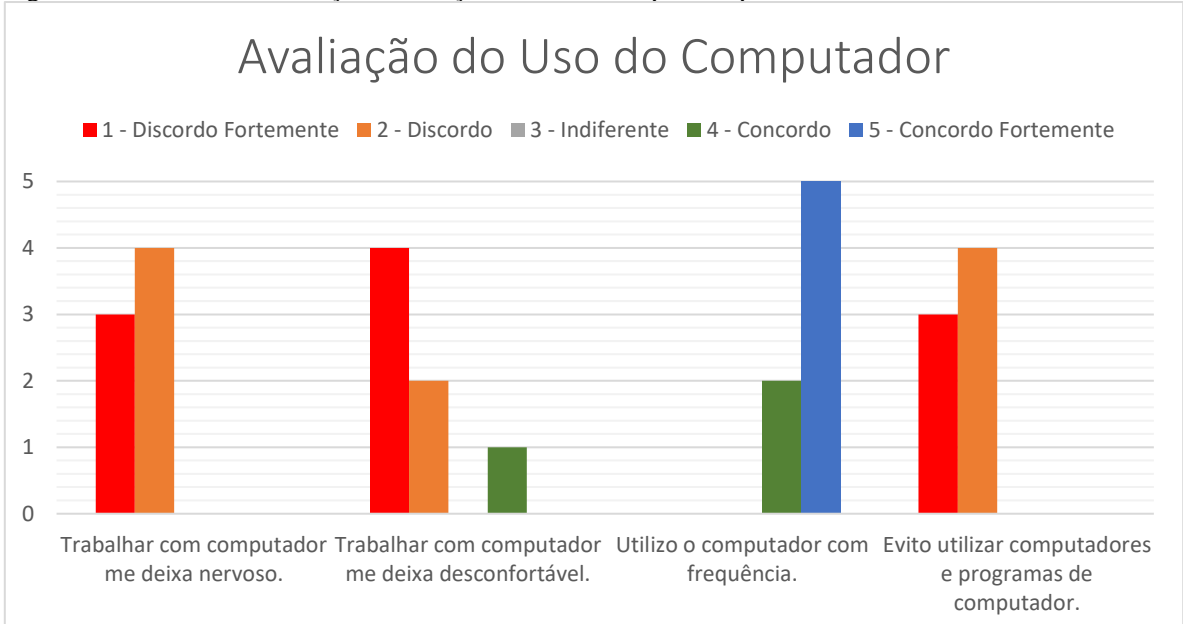

<span id="page-83-0"></span>Figura 27: Resultado da avaliação em relação ao uso do computador pelos avaliadores

Como se pode observar na [Figura 27,](#page-83-0) os avaliadores utilizam o computador com frequência e, em sua maioria, não se sentem nervosos ou desconfortáveis ao utilizar o computador. Um dos avaliadores marcou a opção "4 - concordo" com relação à afirmativa "Trabalhar com computador me deixa desconfortável", porém as respostas restantes seguiram o padrão dos demais avaliadores, ou seja, ele não se sente nervoso ao usar o computador e também utiliza o computador com frequência.

Fonte: o autor (2021).

#### *6.4.2 Utilidade percebida*

Quanto à avaliação de utilidade, [Figura 28,](#page-84-0) na afirmativa de que a ferramenta poderia melhorar o desempenho dos avaliadores em seu trabalho, 42.9% responderam que "concordam", enquanto 57.1% responderam que "concordam fortemente", o que demonstra um resultado bastante positivo. Com relação às afirmativas de aumento de produtividade, eficácia e da utilidade do módulo no trabalho, 42.9% responderam que "concordam" enquanto 57.1% responderam que "concordam fortemente".

A avaliação da ferramenta quanto à percepção de utilidade mostrou que os professores e o pedagogo entenderam que o Módulo de Análise pode trazer benefícios quanto à melhora na performance deles em suas atividades.

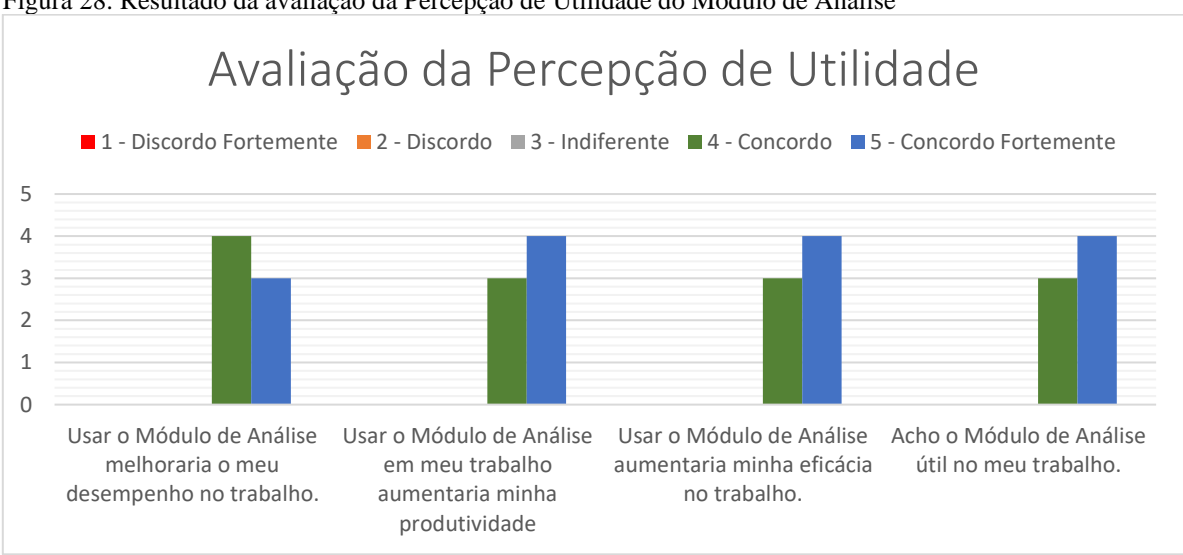

<span id="page-84-0"></span>Figura 28: Resultado da avaliação da Percepção de Utilidade do Módulo de Análise

Fonte: o autor (2021).

#### *6.4.3 Facilidade de uso (SUS)*

Quanto à facilidade de uso, as afirmações relativas à usabilidade, definidas pelo modelo SUS, foram compiladas para encontrar o valor final de cada avaliador da ferramenta. A média final de todas as avaliações, apresentadas na [Figura 29,](#page-85-0) foi de 66.8, ficando abaixo da média geral da pontuação SUS apresentada por Sauro e Lewis (2016), que é de 68 pontos, entretanto essa nota fica dentro do mesmo intervalo de classificação (C), que vai de 65,0 a 71,0.

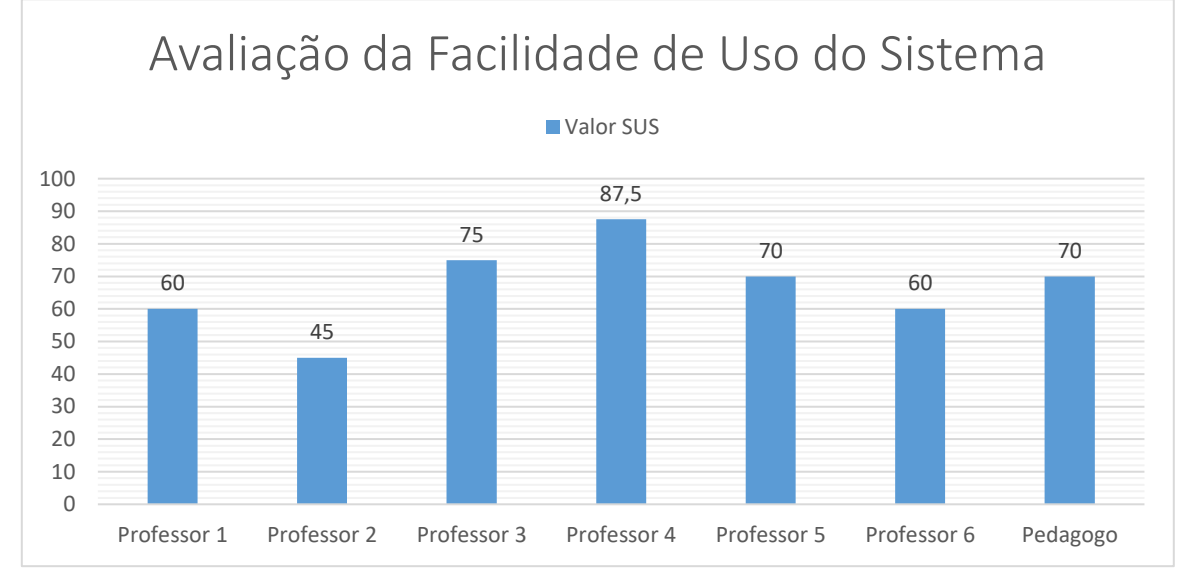

#### <span id="page-85-0"></span>Figura 29: Resultado do modelo SUS para avaliação da facilidade de uso/usabilidade

Fonte: o autor (2021).

Apesar de o resultado da pontuação SUS alcançado pelo Módulo de Análise ficar abaixo de 68 pontos, a [Figura 29](#page-85-0) mostra que, para a maioria dos avaliadores (57.1%), a pontuação alcançada ficou acima da média, sendo que, para 2 avaliadores (28.6%), a pontuação ficou em 60 pontos e, para 1 avaliador (14.3%), o valor da pontuação ficou em 45 pontos.

#### *6.4.4 Intenção de uso*

Quanto à intenção de uso, todos os avaliadores apresentaram interesse em utilizar o Módulo de Análise, como pode ser visualizado na [Figura 30.](#page-86-0) Tanto com relação à primeira afirmativa, "*Supondo que o Módulo de Análise esteja disponível para mim, pretendo usá-lo*", quanto com relação à segunda afirmativa, que diz "*Gostaria de usar o Módulo de Análise no futuro para auxiliar no meu trabalho*", o resultado das respostas dos avaliados foi de 4 (57.1%) "concordo" e 3 (42.9%) "concordo fortemente".

Apesar de as duas afirmativas serem similares, a primeira especifica o interesse dos usuários em usar a ferramenta proposta caso esteja disponível, enquanto a segunda afirmativa busca entender o interesse dos usuários em utilizar a ferramenta como forma de apoio ao trabalho desenvolvido por eles.

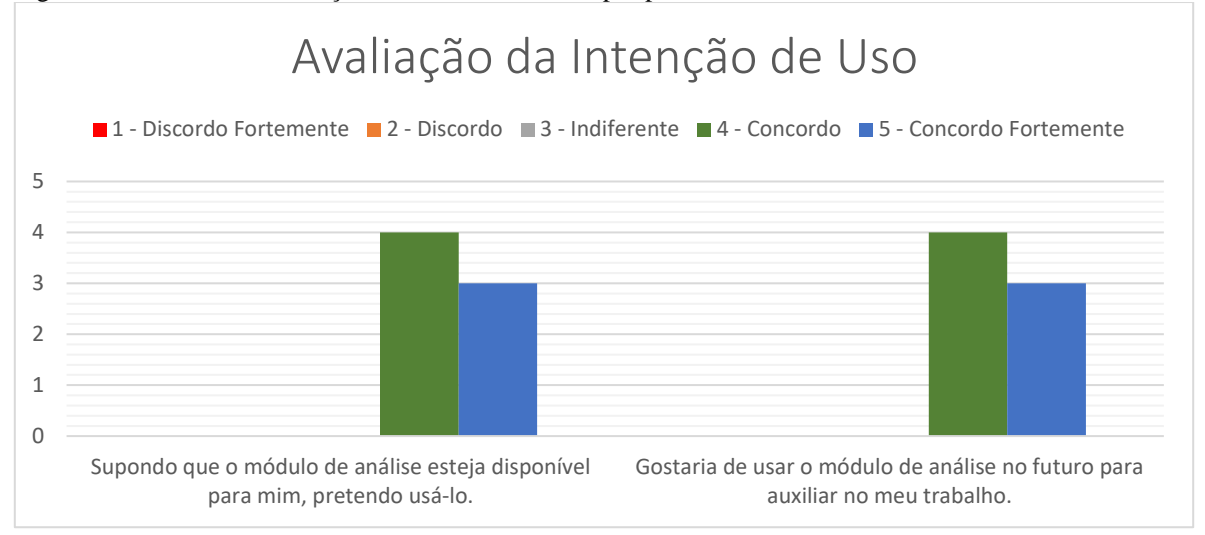

<span id="page-86-0"></span>Figura 30: Resultado da intenção de uso da ferramenta por parte dos avaliados

#### *6.4.5 Pontos positivos e negativos*

Como forma de destacar as características marcantes da ferramenta nas próximas atualizações, foi solicitado que os avaliadores especificassem quais os pontos positivos e negativos observados no Módulo de Análise. Todas as respostas dos avaliadores são apresentadas a seguir:

Professor 1: "Alguns pontos seriam importantes repassar a quem for usar, sobre interpretação de dados".

Professor 2: "Uma ferramenta que fornece dados interessantes sobre avaliação. Creio que a ferramenta precisa ser amadurecida para deixar mais intuitiva e menos 'burocrática'".

Professor 3: Positivo: "análise rápida das deficiências dos discentes". Negativo: "Necessidade de pessoal especializado na aplicação".

Professor 4: "Positivo: Prático, didático, intuitivo".

Professor 5: "Eficiente, proveitoso, um pouco mais prático seria importante".

Professor 6: "Ponto positivo - dados precisos sobre o desempenho dos alunos. Ponto negativo - tive um pouco de dificuldade em compreender esses dados. Eles poderiam ser mostrados de maneira mais clara e visual".

Fonte: o autor (2021).

Pedagogo: "Interface fácil. Consegui usar no celular, mas algumas partes ficaram pequenas e desproporcionais. As abas tornam fácil o acesso. É possível ver a matéria da disciplina o que torna o feedback mais preciso. Você está de parabéns. Estou impressionado".

Considerando que o campo de pontos positivos e negativos foi de resposta livre, cada avaliador pôde deixar sua contribuição conforme o que considerou mais relevante. Alguns pontos destacados pelos avaliadores não estão totalmente claros, como quando o Professor 3 destaca como ponto negativo a "Necessidade de pessoal especializado na aplicação", pois não há uma definição do aspecto no qual seria necessário "pessoal especializado".

Entretanto, é possível perceber que o principal ponto negativo mencionado está relacionado à necessidade de facilitar a interpretação dos dados por parte dos usuários e deixar a ferramenta mais intuitiva, como destacaram o Professor 1, o Professor 2 e o Professor 6, ao mesmo tempo em que o Professor 5 cobra um sistema mais prático, o que poderia se encaixar nessa mesma exigência. O Professor 4 não destaca nenhum ponto negativo, tendo sido também o professor que atribuiu a maior pontuação de usabilidade para a ferramenta na avaliação pelo modelo SUS, o que demonstra uma boa aceitação da usabilidade por parte desse professor. Já o Pedagogo destacou a deficiência da interface com relação ao acesso através do aparelho celular, o que é compreensível tendo em vista que o sistema não foi inicialmente pensado para dispositivos móveis e, por esse motivo, ainda não se adequa totalmente às telas de telefones celulares, como mostra a [Figura 31.](#page-88-0)

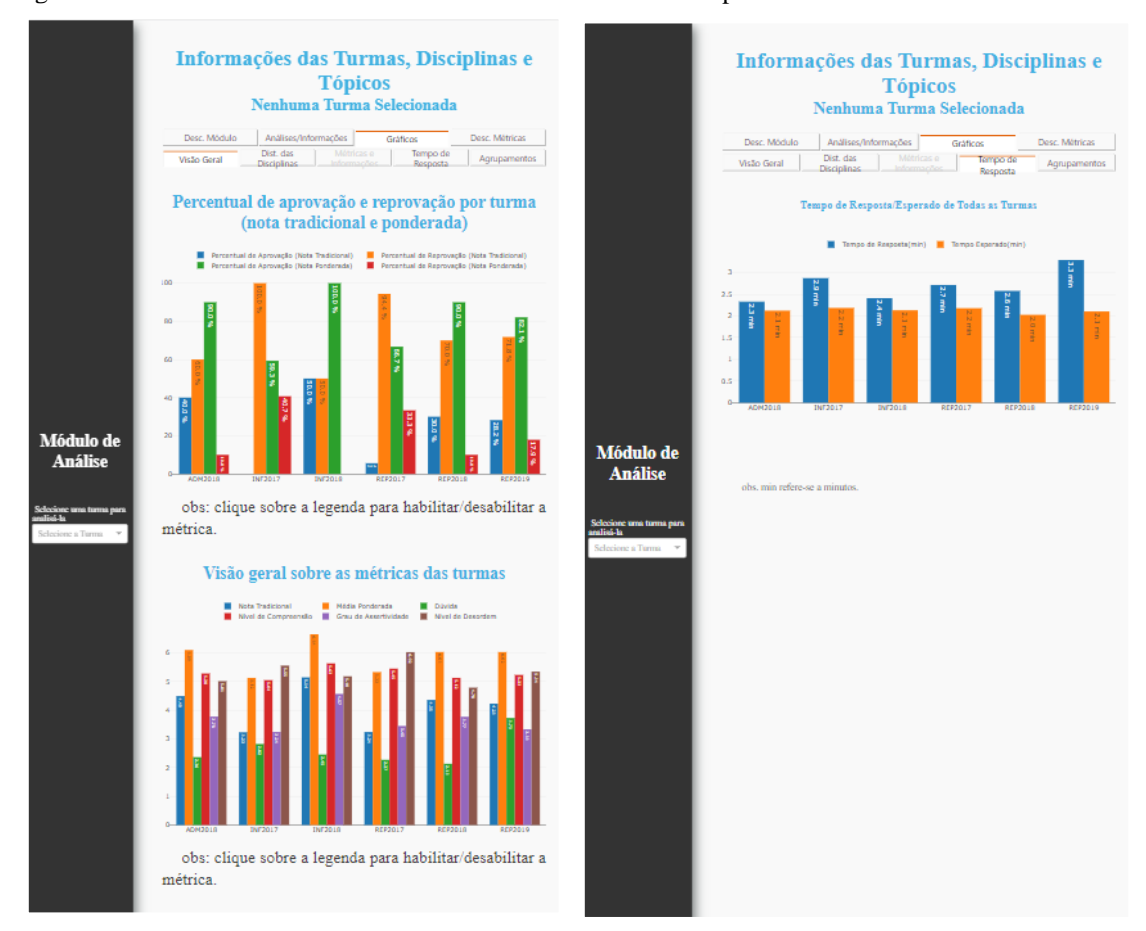

<span id="page-88-0"></span>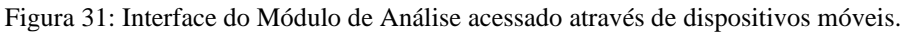

Fonte: o autor (2021).

Apesar dos pontos negativos, a capacidade da ferramenta de fornecer dados e análises das deficiências dos alunos é destacada pelo Professor 2, Professor 3 e Professor 6. O Professor 1 não destacou pontos positivos enquanto o Professor 4 destacou que o sistema é "Prático, didático e intuitivo", e o Professor 5 considerou o módulo "eficiente" e "proveitoso". No geral, as respostas dos professores e do pedagogo reforçam a percepção de utilidade e intenção de uso da ferramenta destacadas pelo modelo TAM.

#### *6.4.6 Comentários*

Além dos pontos positivos e negativos, os avaliadores foram convidados a deixar um comentário que pudesse auxiliar na melhoria da ferramenta. Como era opcional e de resposta livre, alguns avaliadores se abstiveram de comentar sobre a impressão que tiveram da ferramenta. São apresentados a seguir os comentários realizados por alguns dos avaliadores:

Professor 3: "Melhorar a interação, para que um leigo consiga inserir e mudar as configurações com mais facilidade".

Professor 5: "Torná-lo mais prático, sem muitos detalhes para preencher".

Pedagogo: "Impressionante. Para o pedagogo que deve possuir visão de todas as turmas e níveis diferentes torna o trabalho mais completo em menos tempo. Esse produto é necessário e deveria ser obrigatório em todos os campi do IFAM. Já imagino usá-lo em turmas da EJA que tem índices péssimos para melhorar a qualidade e eficácia dos serviços e cursos do IFAM com dados reais. Parabéns pelo seu produto".

Quanto aos comentários, os professores destacam novamente a necessidade de melhorar a usabilidade, o que para o Professor 3 está relacionado a facilitar a mudança nas configurações da ferramenta. Com relação ao comentário do Professor 5, não ficou claro como a ferramenta poderia ser mais prática e quais os detalhes que necessitam de preenchimento, entretanto, uma das ideias de melhor personalização dos conteúdos para os professores é apresentar apenas as informações de suas respectivas turmas e disciplinas, e não uma visão geral de todas as turmas. Essa melhoria deverá ser realizada a partir da integração do Módulo de Análise à plataforma virtual, em que poderão ser utilizados os dados de *login* dos professores para personalização das informações.

Enquanto para os professores uma visão mais restrita e personalizada das informações pode ser melhor, o Pedagogo destaca como ponto positivo as informações de todas as turmas e disciplinas apresentadas de maneira geral, pois de acordo com ele isso "torna o trabalho mais completo em menos tempo". Logo, a partir dos comentários, percebe-se a necessidade de personalizar a interface do sistema e a disposição das informações conforme a função de cada usuário, destacando assim as informações mais relevantes para cada caso.

#### **6.5 Resumo**

A avaliação do Módulo de Análise permitiu visualizar os pontos fortes e fracos da ferramenta a partir dos resultados das afirmações do modelo TAM e do modelo SUS. A área de uso do computador mostrou que o público alvo tende a ser usuário frequente dessa ferramenta e que não possui ansiedade ou nervosismo ao utilizá-la, o que facilita a aceitação de novas tecnologias e reforça a confiança nas avaliações da utilidade e usabilidade percebidas.

Quanto à utilidade, os resultados mostraram que a ferramenta foi bem aceita pelo públicoalvo, pois todas as afirmações foram positivas com relação à capacidade de auxiliar os usuários no desenvolvimento das suas atividades. O resultado dessa avaliação ajuda a compreender que a ferramenta tem atendido o objetivo definido de auxiliar professores e gestores na compreensão dos dados de aprendizagem dos alunos e otimizar o processo de ensino e aprendizagem.

A avaliação da usabilidade do módulo mostrou certa deficiência na ferramenta com relação à facilidade de uso percebida pelos usuários. Apesar de a pontuação SUS da ferramenta estar próxima da média encontrada na literatura, foi possível perceber que alguns usuários encontraram dificuldade em utilizar a ferramenta, o que é reforçado nos comentários, pontos positivos e negativos destacados pelos avaliadores. Um dos pontos negativos destacados pelo pedagogo é referente à interface em dispositivos móveis, o que é válido, considerando que a ferramenta não foi pensada para telas menores, o que poderá ser corrigido a partir da construção de uma interface específica para esses dispositivos.

Por esses motivos, a interface e usabilidade da ferramenta deverão ser revistas e validadas novamente antes de ser disponibilizada para uso. Vale ressaltar que, para o melhor uso da ferramenta, é necessário que os usuários também compreendam as métricas de avaliação utilizadas, o que tende a melhorar com o tempo de uso, pois a compreensão das métricas pode facilitar e ampliar a interpretação das análises, mas isso demanda um período de aprendizagem.

Os resultados da intenção de uso do Módulo de Análise reforçam a percepção de utilidade da ferramenta, o que também pode ser observado nos comentários, pontos positivos e negativos destacados pelos avaliadores. Vale destacar a observação do pedagogo com relação ao apoio que a ferramenta pode lhe oferecer na avaliação da aprendizagem dos alunos, principalmente por fornecer uma visão geral de todas as turmas e níveis.

# **7 CONSIDERAÇÕES FINAIS**

Apesar da grande quantidade de dados gerada pela plataforma virtual SIGNAL, os professores têm pouca informação sobre a aprendizagem dos alunos, tendo em vista que esses dados disponíveis na base de dados da plataforma precisariam ser interpretados, o que é uma tarefa inviável de se realizar manualmente devido ao volume gerado. A partir da problemática definida, foi proposto o uso de *Learning Analytics* como forma de gerar informações relevantes e de fácil interpretação sobre a aprendizagem dos alunos para professores e gestores. Para isso, foi proposta a construção de um módulo para a plataforma capaz de fornecer informações referentes à aprendizagem dos alunos, a partir da automatização de algumas técnicas de *Learning Analytics*, auxiliando os usuários na tomada de decisões e na melhoria do processo de ensino e aprendizagem.

A revisão da literatura mostrou a importância do uso de *Learning Analytics* na avaliação da aprendizagem, incluindo as técnicas de visualização de informação como forma de auxiliar professores e gestores na compreensão dos dados coletados pelos sistemas computacionais. Foi possível perceber que diferentes trabalhos utilizam técnicas de LA para analisar a interação dos estudantes e avaliar a aprendizagem destes, porém poucos deles enfocam na utilização de novas métricas para a avaliação da aprendizagem, o que se faz importante, tendo em vista que apenas o uso da Nota Tradicional pode não ser suficiente para avaliar o aprendizado dos alunos corretamente.

Por esse motivo, buscou-se utilizar essas técnicas em conjunto com algumas das diferentes métricas de avaliação da aprendizagem disponíveis na literatura. A partir da definição das técnicas de análise e das métricas de avaliação da aprendizagem, foi projetado o módulo responsável pela extração dos dados e geração das análises e visualizações a serem apresentadas para os usuários.

Para a construção do Módulo de Análise, buscou-se desenvolver uma arquitetura que fosse de fácil compreensão e que se integrasse à plataforma já disponível. Para a implementação do módulo, foram utilizadas tecnologias gratuitas e consolidadas, reduzindo os custos de desenvolvimento e fornecendo maior estabilidade para a ferramenta desenvolvida. Além disso, a arquitetura proposta não está limitada à tecnologia utilizada, podendo ser adaptada usando outras tecnologias. Com relação à arquitetura, a escolha por uma arquitetura web foi baseada na arquitetura da própria plataforma SIGNAL, o que não impede que seja desenvolvida também uma interface *mobile* futuramente.

Durante o desenvolvimento da ferramenta, percebeu-se que o grande número de acessos à base de dados dos simulados feito pelo componente de extração de informação demandava também muitos recursos computacionais e de rede, por esse motivo, as informações são primeiramente extraídas e salvas já organizadas em arquivos, permitindo a diminuição da latência no acesso aos dados e redução do número de consultas à base de dados. Nesse processo, os *outliers* são eliminados antes da geração dos arquivos com as informações.

Para viabilizar essa decisão de projeto, é necessário que os arquivos gerados sejam atualizados sempre que houver dados novos. Com relação ao acesso aos dados e à necessidade de gerar arquivos separados da base de dados, outras opções estão sendo estudadas e poderão ser implementadas futuramente.

Quanto à ferramenta desenvolvida, a avaliação mostrou que o Módulo de Análise é útil em fornecer informações e visualizações capazes de auxiliar os professores e gestores na avaliação da aprendizagem dos alunos, atendendo o objetivo proposto no trabalho, que é de *fornecer informações relevantes sobre a aprendizagem dos alunos para professores e gestores a fim de auxiliar a compreensão e a otimização do processo de ensino aprendizagem*.

Apesar de os resultados mostrarem que o módulo possui algumas deficiências com relação à usabilidade, pois apresentou uma pontuação SUS abaixo da média encontrada na literatura, os avaliadores demonstraram interesse em utilizar a ferramenta proposta, o que deixa claro que o déficit da usabilidade não inviabilizou o uso da ferramenta. Vale relembrar que a correta compreensão dos dados exige que o usuário compreenda as métricas de avaliação da aprendizagem, o que pode melhorar com o tempo de uso.

Os comentários, pontos positivos e negativos fornecidos pelos avaliadores abordaram alguns aspectos positivos, que precisam ser mantidos, e os que precisam ser melhorados com relação à usabilidade da ferramenta. Entretanto, algumas das respostas dos avaliadores não puderam ser completamente interpretadas o que mostra uma deficiência na pesquisa, e que talvez possa ser solucionada com entrevistas e perguntas mais direcionadas aos aspectos que se deseja investigar.

Apesar de haver apenas um pedagogo avaliando o módulo, percebeu-se que a ferramenta atendeu bem às necessidades deste, pois fornece uma visão geral sobre todas as turmas, permitindo que os gestores consigam ter acesso mais rápido a essas informações. Dentre os professores, um dos aspectos destacados foi com relação a tornar a interface da ferramenta mais intuitiva e prática.

Nesse aspecto, futuramente pretende-se integrar a ferramenta à plataforma virtual, assim será possível personalizar a exibição dos dados, a partir do *login*, conforme a função exercida pelo usuário. No caso dos professores, as informações podem ser fornecidas conforme a disciplina ministrada e as turmas atendidas, dessa forma será possível atender parte das solicitações dos avaliadores com relação à praticidade da ferramenta. Já para os pedagogos e gestores poderão ser fornecidas visões mais amplas de todas as turmas.

Além disso, como propostas de trabalhos futuros, pretende-se:

adequar a interface gráfica às exigências dos usuários a partir da avaliação realizada e estudar alternativas para facilitar a compreensão das informações, como a implementação de um código de cores por exemplo;

desenvolver uma interface focada em dispositivos móveis com o intuito de fornecer as informações para os professores e gestores em qualquer lugar e por meio de qualquer dispositivo;

integrar a ferramenta com a plataforma e os demais módulos, podendo assim relacionar as análises da turma, disciplina e do tópico com as informações e características individuais dos alunos;

personalizar a interface e a disposição das informações conforme a função de cada usuário, fornecendo assim uma visualização mais específica para os professores, conforme suas disciplinas e turmas de atuação, e uma visão mais geral para pedagogos e gestores;

implementar novas métricas de avaliação da aprendizagem que complementem as que já estão em uso, como a Teoria de Resposta ao Item (TRI);

usar Mineração de Dados para agrupar e entender quais as características das questões que possuem maior quantidade de marcações erradas por parte dos alunos;

validar a ferramenta junto a um número maior de professores e gestores, buscando assim ter maior avaliação da usabilidade e utilidade da ferramenta.

# **REFERÊNCIAS**

ANTUNES, Oziel Coelho. *Um mecanismo para apoiar a análise da interação e do desempenho de alunos em Ambientes Virtuais de Aprendizagem.* 2016. 152 f. Dissertação (Mestrado em Informática) – Universidade Federal do Amazonas, Manaus, 2016.

AZEVEDO, José Manoel; OLIVEIRA, Ema P.; BEITES, Patrícia Damas. Using Learning Analytics to evaluate the quality of multiple-choice questions: A perspective with Classical Test Theory and Item Response Theory. *International Journal of Information and Learning Technology*, [*S*. *l*.], v. 36, n. 4, p. 322-340, 2019.

BAKER, Rayan Shaun Joazeiro de; ISOTANI, Seiji; CARVALHO, Adriana Maria Joazeiro Baker de. Mineração de Dados Educacionais: Oportunidades para o Brasil. *Revista Brasileira de Informática na Educação*, [*S. l.*], v. 19, n. 2, p. 3-13, 2011.

BANGOR, Aaron; KORTUM, Philip; MILLER, James. Determining what individual SUS scores mean: Adding an Adjective Rating Scale. *Journal of usability studies - JUS*, [*S. l.*], v. 4, n. 3, p. 114-123, 2009.

BARBOSA, Artur Mesquita; ARAÚJO NETO, Antonio Nildo de; SANTOS, Emanuele; GOMES, João Paulo P. Using Learning Analytics and Visualization Techniques to Evaluate the Structure of Higher Education Curricula. *In:* SIMPÓSIO BRASILEIRO DE INFORMÁTICA NA EDUCAÇÃO, 28., 2017, Recife. *Anais* [...]. Recife: SBIE, 2017. p. 1297-1306.

BISWAS, Pradipta; GHOSH, S. K. A Novel Approach to Define Performance Metrics for Students' and Teachers' Evaluation. *Electronic Journal of E-Learning*, [*S. l.*], v. 5, n. 2, p. 87- 102, 2007.

BOUCINHA, Rafael Marimon; TAROUCO, Liane Margarida Rockenbach. Avaliação de Ambiente Virtual de Aprendizagem com o uso do SUS - System Usability Scale. *Novas Tecnologias na Educação - Renote*, [*S. l.*], v. 11, n. 3, 2013.

BROOKE, John. SUS: a "quick and dirty" usability scale. *In:* JORDAN, Patrick W.; THOMAS, Bruce; WEERDMEESTER, Bernard. A.; MCCLELLAND, Ian. L. (org.). *Usability Evaluation In Industry*. Londres: [*s. n*.], 1996. p. 189-203.

CARD, Stuart K.; MACKINLAY, Jock D.; SHNEIDERMAN, Ben. *Readings in Information Visualization*: using vision to think. São Francisco: Morgan Kauffman, 1999.

CASTRO, Leandro Nunes de; FERRARI, Daniel Gomes. *Introdução à Mineração de Dados*: conceitos básicos, algoritmos e aplicações. 1. ed. São Paulo: Saraiva, 2016.

CHATTI, Mohamed Amine; DYCKHOFF, Anna Lea; SHROEDER, Ulrik; THUS, Hendrick. A reference model for learning analytics. *International Journal of Technology Enhanced Learning*, [*S. l.*], v. 4, n. 5-6, p. 318-331, 2012.

COSTA, Evandro; BAKER, Ryan S. J. d.; AMORIM, Lucas; MAGALHÃES, Jonathas; MARINHO, Tarsis. Mineração de Dados Educacionais: Conceitos, Técnicas, Ferramentas e Aplicações. *In:* JORNADA DE ATUALIZAÇÃO DA INFORMÁTICA, 1., 2012. [*S. l.*]. *Anais* [...].<sup>[*S. l.*]: **SBC**, 2012. p. 1-29,</sup>

DAVIS, Fred D. Perceived usefulness, perceived ease of use, and user acceptance of information technology. *MIS Quarterly: Management Information Systems*, [*S. l.*], v. 13, n. 3, p. 319-339, 1989.

DAVIS, Fred D.; BAGOZZI, Richard P.; WARSHAW, Paul R. User Acceptance of Computer Technology: A Comparison of Two Theoretical Models. *Management Science*, [*S. l.*], v. 35, n. 8, p. 982-1003, 1989.

ELIAS, Tanya. *Learning Analytics:* Definitions , Processes and Potential. [*S. l.: s. n.*], 2011. Disponível em: https://www.researchgate.net/publication/327220025. Acesso em: 25 out. 2019.

FARRELL, Treasa; RUSHBY, Nick. Assessment and learning technologies: An overview. *British Journal of Educational Technology*, [*S. l.*], v. 47, n. 1, p. 106-120, 2016.

FAYYAD, Usama; PIATETSKY-SHAPIRO, Gregory; SMYTH, Padhraic. The KDD Process for Extracting Useful Knowledge from Volumes of Data. *Communications Of The ACM*, [*S. l.*], v. 39, n. 11, p. 27-34, 1996.

FILVÁ, Daniel Amo; MARC, Alier; CASANY, María José; MAYOL, Enric*.* A learning analytics tool with hybrid graphical and textual interpretation generation. *ACM International Conference Proceeding Series*, Salamanca, v. 02-04, p. 327-333, nov. 2016.

FREITAS, Carla Maria Dal Sasso; CHUBACHI, Olinda Mioka; LUZZARDI, Paulo Roberto Gomes; CAVA, Ricardo Andrade*.* Uma introdução à visualização de informações. *RITA - Revista de Informática Teórica e Aplicada*, [*S. l.*], v. VIII, n. 2, 2001.

FREY, Brendan J.; DUECK, Delbert. Response to comment on "clustering by passing messages between data points". *Science*, [*S. l.*], v. 315, p. 972-977, fev. 2007.

GERALDES, Wendell Bento; MARTINS, Ernane Rosa; AFONSECA, Ulisses Rodrigues. Avaliação da Usabilidade do Scratch utilizando o Método System Usability Scale (SUS). *In:*  ESCOLA REGIONAL DE INFORMÁTICA DE MATO GROSSO, 10., 2019, Cuiabá. *Anais* [...]. Cuiabá: UFMT, 2019.p. 25-30.

GKONTZIS, Andreas F.; TSONI, Rozita; KOTSIANTIS, Sotiris; VERYKIOS, Vassilios S. An effective LA approach to predict student achievement. *In:* PAN-HELLENIC CONFERENCE ON INFORMATICS, 22., 2018, Atenas. *Anais* [...]. Atenas: GCS/ΕΠΥ, UniWA, 2018. p. 76-81.

HEDLER, Helga Cristina; FERNEDA, Edilson; DUARTE, Bruno Silveira; PRADO, Hércules Antonio do*.* Aplicação do modelo de aceitação de tecnologia à computação em nuvem. *Perspectivas em Gestão & Conhecimento (PG&C)*, [*S. l.*], v. 6, n. 2, p. 188-207, 2016. Disponível em: http://periodicos.ufpb.br/ojs2/index.php/pgc. Acesso em: 25 out. 2019.

HUI, Bowen; FARVOLDEN, Shannon. How can learning analytics improve a course? *In:* WESTERN CANADIAN CONFERENCE ON COMPUTING EDUCATION, 22., 2017, Abbotsford. *Proceedings* [...]. Abbotsford: GCS/ΕΠΥ, UniWA, 2017. p. 76-81.

INTERNATIONAL ORGANIZATION FOR STANDARDIZATION. *ISO 9241-11:2018*. Ergonomics of human-system interaction - Part 11: Usability: Definitions and concepts. [*S. l.*]: ISO, 2018. Disponível em: https://www.iso.org/obp/ui/#iso:std:iso:9241:-11:ed-2:v1. Acesso em 20 dez. 2020.

KASEM, Asem; SHAHRIN, Siti Nur Asyiqin Mohd; WAN, Au Thien. Learning Analytics in Universiti Teknologi Brunei: Predicting Graduates Performance. *In:* INTERNATIONAL CONFERENCE ON ADVANCES IN COMPUTING, COMMUNICATION AUTOMATION, 4., 2018, Malaysia. *Proceedings* [...].Malaysia: IEEE, 2018. p. 1-5.

LEITÃO, Gabriel; COLONNA, Juan; MONTEIRO, Edwin; OLIVEIRA, Elaine; BARRETO, Raimundo. *New Metrics for Learning Evaluation in Digital Education Platforms*. 2020. Disponível em: https://arxiv.org/abs/2006.14711. Acesso em: 01 nov. 2020.

LEITÃO, G. D. S. *Uma Plataforma de Suporte ao Docente no Contexto da Educação Digital*. 2017. Dissertação (Mestrado em Informática) *–* Universidade Federal do Amazonas, Manaus, 2017.

LEWIS, James R. The system usability scale: Past, present, and future. *International Journal of Human-Computer Interaction*, [*S. l.*], v. 34, n. 07, p. 577-590, 2018.

MACEDO, Maylon Pires. *Visualização de informações para acompanhamento de alunos em ambientes de aprendizagem eletrônica*. 2020. 177 f. Dissertação (Mestrado em Ciência da Computação) – Universidade Federal de São Carlos, Sorocaba, 2020.

MARTIC, Matea. Evaluation of quiz using a statistical calculation in Learning Management System. *In*: INTERNATIONAL CONFERENCE ON SOFTWARE, TELECOMUNICATIONS AND COMPUTER NETWORKS, 25., 2017, Split. *Proceedings* […]. Split: IEEE, 2017. p. 500- 504, 2017

MARTIN, Florence; NDOYE, Abdou. Using learning analytics to assess student learning in online courses. *Journal of University Teaching and Learning Practice*, [*S. l.*], v. 13, n. 3, 2016.

MASIERO, Andrey Araujo. *Algoritmo de agrupamento por similaridade aplicado a criação de personas*. 2013. 99 f. Dissertação (Mestrado em Engenharia Elétrica) – Centro Universitário da FEI, São Bernardo do Campo, 2013.

MCMANUS, Sarah. Attributes of effective formative assessment. *Council of Chief State School Officers (CCSSO)*, p. 412-416, 2008.

MOISSA, Barbara; GASPARINI, Isabela. Técnicas de Visualização da Informação para Analisar o Comportamento de Alunos em um Ambiente E-Learning. *Computer on the Beach 2014*, p. 263- 272, 2014.

NASCIMENTO, Hugo A. D. do; FERREIRA, Cristiane B. R. Uma introdução à visualização de informações. *Revista Visualidades*, Goiânia, v. 9, n. 2, p. 13-43, 2011.

NIELSEN, Jakob. *Usability 101*: Introduction to Usability. Fremont: Nielsen Norman Group, 2012. Disponível em: https://www.nngroup.com/articles/usability-101-introduction-to-usability/. Acesso em: 29 dez. 2020.

PAIVA, Ranilson; BITTENCOURT, Ig Ibert; CAVALCANTE, Maria; OSPINA, Patrícia*.* Teachers' Perceptions on Traditional and Non-Traditional Data Visualization for Pedagogical Decision-Making. *In:* SIMPÓSIO BRASILEIRO DE INFORMÁTICA NA EDUCAÇÃO, 30., 2019, Brasília. *Anais* [...].Brasília: SBIE, 2019. p. 1741-1750.

PAIVA, Ranilson; BITTENCOURT, Ig Ibert; LEMOS, Wansel. Helping Teachers Visualize Students ' Performance. *In:* SIMPÓSIO BRASILEIRO DE INFORMÁTICA NA EDUCAÇÃO, 30., 2019, Brasília. *Anais* [...]. Brasília: SBIE, 2019. p. 1731-1740.

PINEDA, Andréas. F.; CADAVID, Julian. M. A systematic literature review in Learning Analytics. *In*: WORKSHOP DE CIÊNCIA DE DADOS EDUCACIONAIS (WCDE), 7. 2018, Fortaleza. *Anais* [...]. Fortaleza:CBIE, 2018, p. 429-438, 2018.

PORTELA, Adelson Menezes; LEITÃO, Gabriel de Souza; BARRETO, Raimundo da Silva; OLIVEIRA, Elaine Harada Teixeira de*.* Uso de Learning Analytics sobre dados de simulados para apoio à avaliação da aprendizagem por professores e gestores. *Revista Novas Tecnologias na Educação - Renote*, [S.I.], v. 18, n. 2, p. 388–397, 2020.

SAURO, Jeff; LEWIS, James R. *Quantifying the user experience*: Practical statistics for user research. 2. ed. Cambridge: Morgan Kaufmann, 2016.

SHI, Lei; CRISTEA, Alexandra I. Demographic Indicators Influencing Learning Activities in MOOCs: Learning Analytics of FutureLearn Courses. *In:* INTERNATIONAL CONFERENCE ON INFORMATION SYSTEMS DEVELOPMENT, 27., 2019, Sweden. *Anais* [...]. Sweden: Lund University, 2018. p. 4-13, 2018.

SIEMENS, G. *1st International Conference on Learning Analytics and Knowledge 2011*: About. Banff: [*s.n*.], 2011. Disponível em: https://tekri.athabascau.ca/analytics. Acesso em: 1 nov. 2019.

SILVA, Jath da Silva e. *Uma ferramenta de apoio para a análise de comportamento de estudantes em ambientes virtuais de aprendizagem*. 2015. 139 f. Dissertação (Mestrado em Informática) - Universidade Federal do Amazonas, Manaus, 2015.

SILVA, Leandro A.; SILVA, Luciano. Fundamentos de Mineração de Dados Educacionais. *In:*  WORKSHOPS DO CONGRESSO BRASILEIRO DE INFORMÁTICA NA EDUCAÇÃO*,* 3., 2014, Dourados. *Anais* [...]. Dourados: SBC, 2014. p. 568-581.

TULLIS, Thomas S.; ALBERT, William. *Measuring the user experience*: Collecting, analyzing, and presenting usability metrics. Burlington: Morgan Kaufmann, 2008.

VENKATESH, V.; BALA, H. Technology Acceptance Model 3 and a Research Agenda on Interventions Subject Areas: Design Characteristics, Interventions. *Decision Sciences*, [*S. l.*], v. 39, n. 2, p. 273-315, 2008. Disponível em: http://www.vvenkatesh.com/wpcontent/uploads/2015/11/Venkatesh\_Bala\_DS\_2008.pdf. Acesso em: 20 dez. 2020.

VENKATESH, Viswanath; DAVIS, Fred D. Theoretical extension of the Technology Acceptance Model: Four longitudinal field studies. *Management Science*, [*S. l.*], v. 46, n. 2, p. 186-204, 2000.

ZHANG, Linlin; LI, Kin Fun. Education Analytics: Challenges and Approaches. *In:*  INTERNATIONAL CONFERENCE ON ADVANCED INFORMATION NETWORKING AND APPLICATIONS WORKSHOPS, 32., 2018, Cracóvia. *Anais* [...]. Cracóvia: Pedagogical University of Cracow, 2018. p. 193-198. 2018.

# **APÊNDICE A**

## **E-mail de contato inicial com os avaliadores**

Olá, primeiramente, agradeço a você por aceitar o convite de participar do processo de avaliação de um módulo de análise da aprendizagem dos alunos. O objetivo dessa ferramenta é auxiliar professores e gestores no processo de avaliação da aprendizagem, fornecendo informações referentes aos resultados alcançados pelos alunos nos simulados. Como professor ou gestor responsável por esses alunos, você é a melhor pessoa para nos informar se a ferramenta está cumprindo o seu objetivo de forma aceitável.

Bom, o processo de avaliação é simples, o link do site em que o Módulo de Análise está hospedado é https://moduloanalise.herokuapp.com. No site, são apresentados os dados de algumas das turmas que participaram dos simulados realizados na instituição nos anos de 2017 à 2019, logo, você precisa apenas utilizar a ferramenta, observar com atenção as informações apresentadas, em especial as que forem relativas a turma e disciplina a qual você ministra (caso seja professor), e avalie a utilidade dessas informações para o desenvolvimento do seu trabalho como professor, para isso basta selecionar a turma, no lado esquerdo da ferramenta, e posteriormente a disciplina que deseja analisar.

Por fim, você pode responder ao questionário disponível no link https://forms.gle/kEqe4MTZLWpsFVRc6 conforme as suas impressões sobre o uso da ferramenta. As opções de respostas vão de Discordo Fortemente até Concordo Fortemente, demonstrando a sua concordância, ou não, em relação a afirmação apresentada. Ah! Você pode utilizar a ferramenta o quanto quiser antes de responder ao questionário, e caso tenha alguma dúvida pode entrar em contato comigo através do e-mail adelson.portela@icomp.ufam.edu.br ou adelson.portela@ifam.edu.br.

Desde já agradeço a sua colaboração neste projeto de pesquisa, e caso haja alguma dúvida você pode entrar em contato.

## **Termo de Consentimento Livre e Esclarecido (TCLE)**

Eu, Adelson Menezes Portela, aluno de mestrado do Instituto de Computação da Universidade Federal do Amazonas e orientando da Profª Drª Elaine Harada Teixeira de Oliveira, o convido para participar da avaliação do Módulo de Análise de aprendizagem dos alunos a partir dos dados de interação desses alunos ao responderem a simulados. Futuramente, essa ferramenta deverá compor a plataforma SIGNAL, desenvolvida pelo pesquisador Gabriel Leitão.

Considerando a necessidade de avaliar a aprendizagem dos alunos e fornecer para professores e gestores informações úteis sobre essa aprendizagem, foi desenvolvida uma ferramenta, aqui tratada apenas como Módulo de Análise, que utiliza técnicas da área de *Learning Analytics* para gerar informações úteis a partir dos dados de interação dos alunos ao responderem a simulados em uma plataforma virtual. Além da Nota Tradicional dos alunos, a ferramenta utiliza diferentes métricas de avaliação da aprendizagem, proposta pelo professor e pesquisador Gabriel de Souza Leitão.

Nesse aspecto, a proposta deste questionário é coletar a opinião de professores, pedagogos e gestores sobre a utilidade e facilidade de uso do módulo desenvolvido durante a pesquisa de mestrado do autor. Você (respondente) deverá expressar sua relação de concordância com a afirmação através de uma escala de 5 pontos, sendo eles: discordo fortemente, discordo, indiferente, concordo e concordo fortemente.

Diante do exposto, solicitamos o seu consentimento em participar do estudo desenvolvido, quanto a coleta, análise e divulgação dos dados fornecidos por você (respondente), conforme as seguintes características:

•Os dados coletados por esse questionário destinam-se unicamente para atividades de cunho acadêmico;

•Os pesquisadores se comprometem em divulgar publicamente os resultados da pesquisa e da análise dos dados coletados, sempre conservando a privacidade e anonimato dos participantes em quaisquer trabalhos e documentos desenvolvidos;

•O consentimento para a coleta de dados é de escolha livre do participante, mediante prestação de todos os esclarecimentos necessários sobre a pesquisa;

•Qualquer dúvida sobre a elaboração desse projeto de pesquisa pode ser dirimida através dos e-mails [adelson.portela@icomp.ufam.edu.br](mailto:adelson.portela@icomp.ufam.edu.br) ou [adelson.portela@ifam.edu.br.](mailto:adelson.portela@ifam.edu.br)

1. Declaro que li e entendi os objetivos dessa pesquisa e como serão utilizados os dados por mim fornecidos, declarando explicitamente que:

( ) Concordo em participar

( ) Não concordo em participar